Sun Ray **GYfj Yf GcZk UfY** (.2 Installation and Configuration Guide (Gc`U']g) **Figure Gives Controlling Strategy** 

February 2011

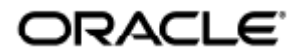

 $\hat{U}$ )  $\hat{A}$ D $\hat{\alpha}$ B $\hat{A}$ M $\hat{C}$  $\hat{A}$ UF $\in$  a $\hat{\alpha}$ A $\hat{B}$ Qood $\hat{A}$ B $\hat{C}$ a $\hat{A}$ D $\hat{B}$   $\hat{A}$   $\hat{B}$   $\hat{C}$  and  $\hat{A}$   $\hat{C}$   $\hat{C}$  and  $\hat{C}$   $\hat{C}$  and  $\hat{C}$   $\hat{C}$  and  $\hat{C}$   $\hat{C}$  and

Copyright © 2011, Oracle and/or its affiliates. All rights reserved.

This software and related documentation are provided under a license agreement containing restrictions on use and disclosure and are protected by intellectual property laws. Except as expressly permitted in your license agreement or allowed by law, you may not use, copy, reproduce, translate, broadcast, modify, license, transmit, distribute, exhibit, perform, publish, or display any part, in any form, or by any means. Reverse engineering, disassembly, or decompilation of this software, unless required by law for interoperability, is prohibited.

The information contained herein is subject to change without notice and is not warranted to be error-free. If you find any errors, please report them to us in writing.

If this software or related documentation is delivered to the U.S. Government or anyone licensing it on behalf of the U.S. Government, the following notice is applicable:

U.S. GOVERNMENT RIGHTS Programs, software, databases, and related documentation and technical data delivered to U.S. Government customers are "commercial computer software" or "commercial technical data" pursuant to the applicable Federal Acquisition Regulation and agency-specific supplemental regulations. As such, the use, duplication, disclosure, modification, and adaptation shall be subject to the restrictions and license terms set forth in the applicable Government contract, and, to the extent applicable by the terms of the Government contract, the additional rights set forth in FAR 52.227-19, Commercial Computer Software License (December 2007). Oracle USA, Inc., 500 Oracle Parkway, Redwood City, CA 94065.

This software is developed for general use in a variety of information management applications. It is not developed or intended for use in any inherently dangerous applications, including applications which may create a risk of personal injury. If you use this software in dangerous applications, then you shall be responsible to take all appropriate fail-safe, backup, redundancy, and other measures to ensure the safe use of this software. Oracle Corporation and its affiliates disclaim any liability for any damages caused by use of this software in dangerous applications.

Oracle is a registered trademark of Oracle Corporation and/or its affiliates. Other names may be trademarks of their respective owners.

This software and documentation may provide access to or information on content, products, and services from third parties. Oracle Corporation and its affiliates are not responsible for and expressly disclaim all warranties of any kind with respect to third-party content, products, and services. Oracle Corporation and its affiliates will not be responsible for any loss, costs, or damages incurred due to your access to or use of third-party content, products, or services.

# Sun Ray Server Software 4.2 安装和配置指南 (Solaris)

Sun Ray Server Software 4.2 安装和配置指南 (Solaris)

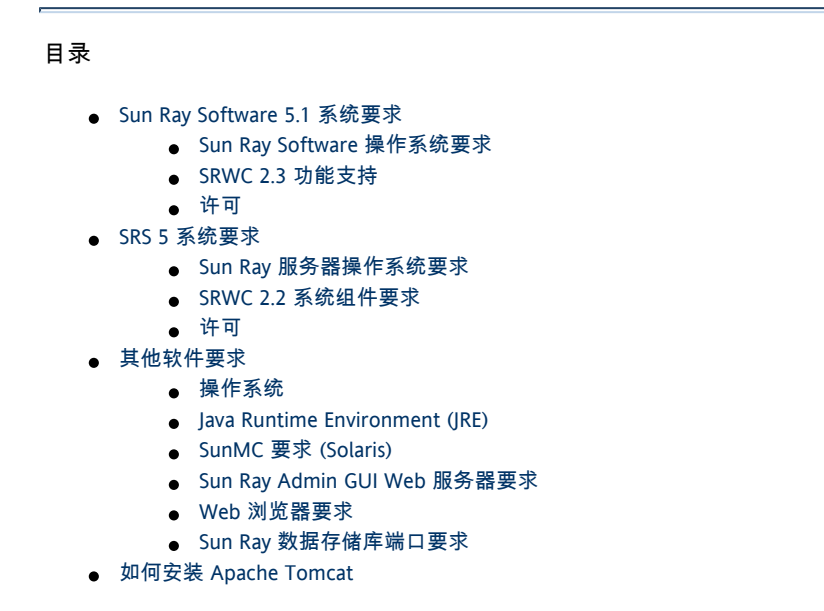

# Solaris 的产品要求(所有主题)

Sun Ray Software 5.1 系统要求

本页提供有关 Sun Ray Software 5.1 发行版本(包括 SRSS 4.2 和 SRWC 2.3)的产品要求。

## Sun Ray Software 操作系统要求

下表提供 SRSS 4.2 和 SRWC 2.3 发行版本所支持的 Sun Ray Software 操作系统。

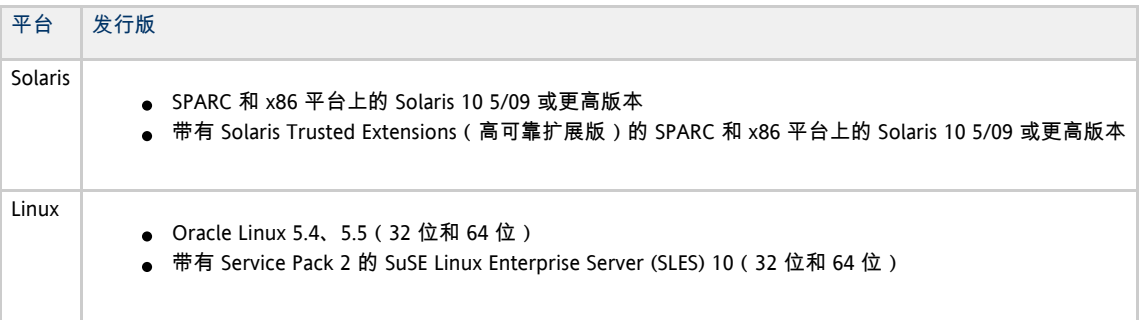

❺ 注

> 由于 Oracle Linux 与 Red Hat Enterprise Linux 两个分发包之间存在内在的兼容性,因此 Oracle Linux 上得到认证的 Oracle 产品在 Red Hat Enterprise Linux 上也会得到认证和支持。Oracle 不在 Red Hat Enterprise Linux 产品上运行任何其他测试。

注 A SuSE Linux Enterprise Server (SLES) 在将来的 Sun Ray Software 发行版本中将不受支持。

有关其他操作系统要求,请参见[其他软件要求。](http://wikis.sun.com/pages/viewpage.action?pageId=190321720)

### SRWC 2.3 功能支持

SRWC 支持以下 Windows 平台:

- 带有 Service Pack 2 的 Windows XP Professional (64 位)
- 带有 Service Pack 3 的 Windows XP Professional (32 位)
- 带有 Service Pack 2 的 Windows Server 2003 R2 Enterprise Edition (32 位和 64 位)
- Windows 7 Enterprise (32 位和 64 位)
- Windows Server 2008 R2 Enterprise (64 位)

下表提供主要 SRWC 功能的支持列表。某些操作系统平台需要安装 SRWC 组件才能获得特定的功能支持。有关详细信息,请参[见How to Install](http://wikis.sun.com/display/SRWC2dot2/How+to+Install+the+Sun+Ray+Connector+Windows+Components) [the Sun Ray Connector Windows Components](http://wikis.sun.com/display/SRWC2dot2/How+to+Install+the+Sun+Ray+Connector+Windows+Components)。

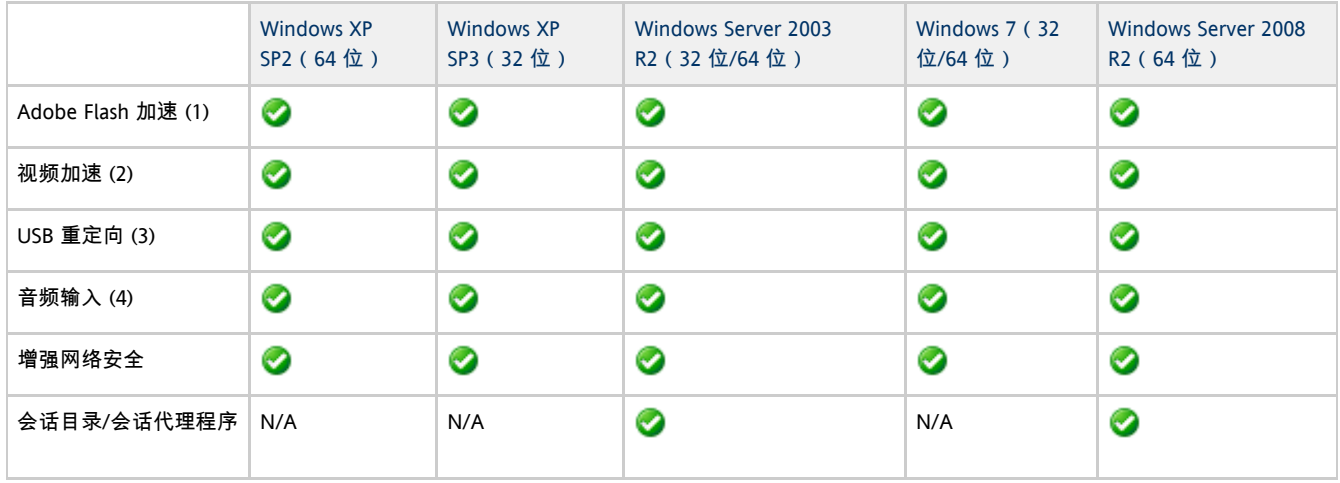

(1) 对于 Windows XP 和 Windows Server 2003 R2, 由 [Adobe Flash 加速](http://wikis.sun.com/display/SRWC2dot3/About+Adobe+Flash+Acceleration+%28Windows+XP+and+2003%29) SRWC 组件提供支持。

(2) 对于 Windows XP 和 Windows Server 2003 R2, [由多媒体重定向](http://wikis.sun.com/display/SRWC2dot3/About+Multimedia+Redirection+%28Windows+XP+and+2003%29) SRWC 组件提供支持。对于 Windows 7 和 Windows Server 2008

R2,为播放 Windows Media Video (wmv) 提供支持。

(3) 对于所有操作系统平台, 由 [USB 重定向](http://wikis.sun.com/display/SRWC2dot3/About+USB+Device+Redirection) SRWC 组件提供支持。

(4) 对于 Windows XP 和 Windows Server 2003 R2, [由](http://wikis.sun.com/display/SRWC2dot3/About+Audio+Input)音频输入 SRWC 组件提供支持。

### 许可

可以按如下方式获得 Sun Ray Software 的许可:

按具名用户数 -

具名用户的定义为由客户授权,允许使用在一台或多台服务器上安装的程序的个体,不管该个体在任何给定时间是否主动使用这些程序 按 Sun Ray 设备 - Sun Ray 设备的定义为使用 ALP(设备链路协议)访问 Sun Ray Server 环境、使用 ALP 或 RDP(远程桌面协议)访问 Oracle Virtual Desktop Infrastructure 服务器环境或者使用 AIP(适应性 Internet 协议)访问 Oracle Secure Global 桌面环境的任何许可软件或硬件设备,无论该设备来自 Oracle 还是来自第三方。

禁止在不具有相应软件许可的情况下,通过 Sun Ray 客户端或 Oracle Virtual Desktop Access 客户端连接到 Sun Ray Software 环境。

### SRS 5 系统要求

本页提供有关 SRS 5 发行版(包括 SRSS 4.2 和 SRWC 2.2)的产品要求。

#### Sun Ray 服务器操作系统要求

下表提供了 SRSS 4.2 和 SRWC 2.2 发行版所支持的 Sun Ray 服务器操作系统。

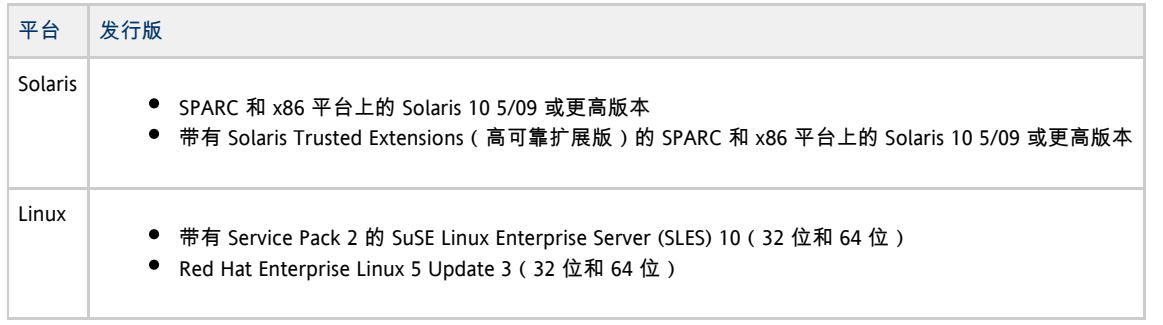

#### 有关其他操作系统要求,请参见[其他软件要求。](http://wikis.sun.com/pages/viewpage.action?pageId=190321720)

### SRWC 2.2 系统组件要求

下表提供了所有 SRWC 组件的软件支持列表。

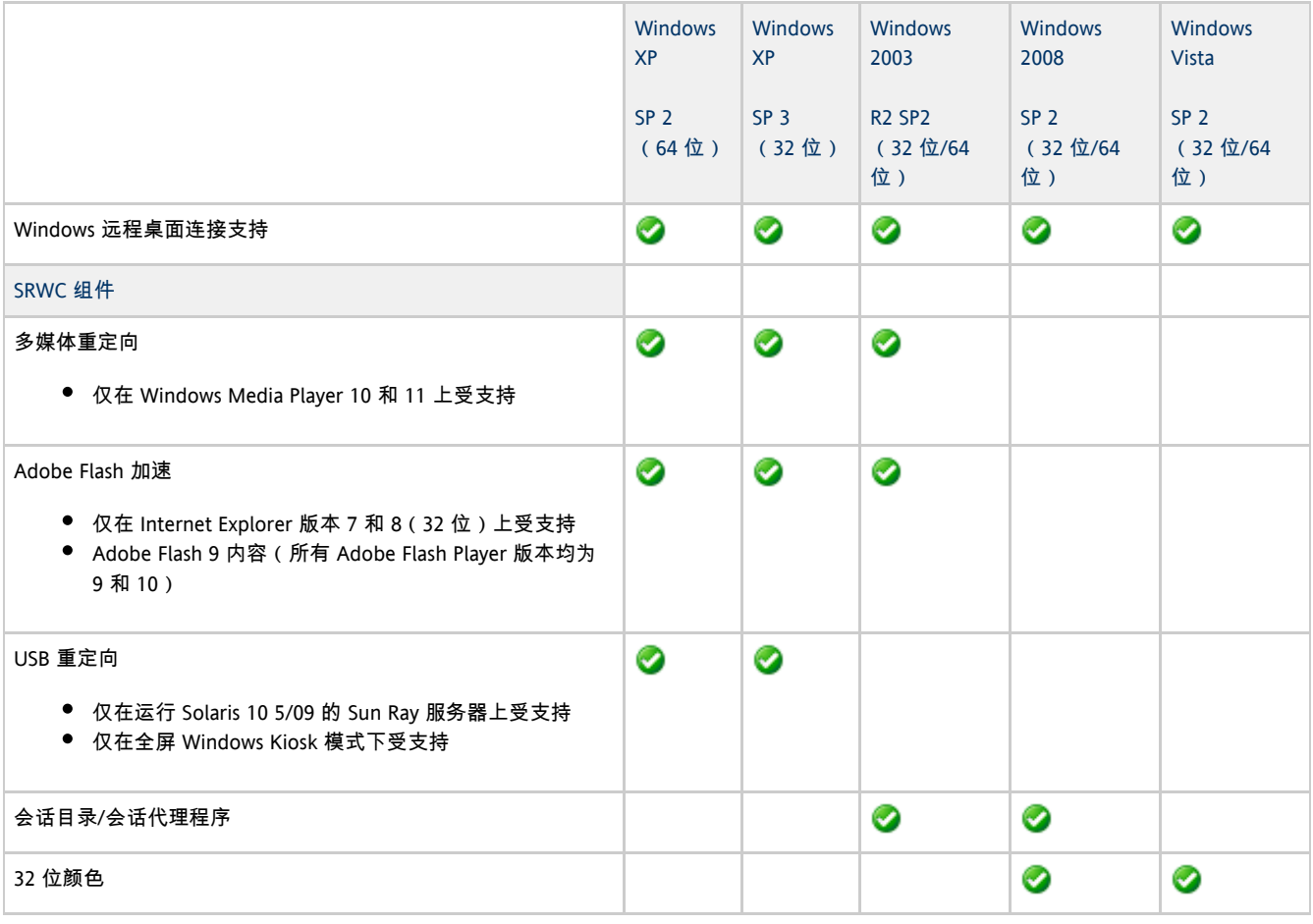

#### 注  $\mathbf \Theta$

多媒体重定向、Adobe Flash 加速以及 USB 重定向要求在 Windows 服务器上安装其他软件。有关详细信息,请参[见How to](http://wikis.sun.com/display/SRWC2dot2/How+to+Install+the+Sun+Ray+Connector+Windows+Components) [Install the Sun Ray Connector Windows Components。](http://wikis.sun.com/display/SRWC2dot2/How+to+Install+the+Sun+Ray+Connector+Windows+Components)

### 许可

并发连接的每个用户都需要有 Sun Ray Software 许可证, 无论用户是从 Sun Ray DTU 连接还是从 Sun Desktop Access Client 连接[。Sun Ray](http://www.sun.com/software/sunray/licensing.jsp) [Software 5 许可页面](http://www.sun.com/software/sunray/licensing.jsp)中介绍了有关 Sun Ray Software 许可的详细信息。禁止在没有相应软件许可证的情况下连接任何 Sun Ray DTU 或 Sun Desktop Access Client。

要免费试用 Sun Ray Software 5 (90 天), 请下载[免费试用版。](http://www.sun.com/software/sunray/get_trial.jsp)

# 磁盘空间要求 (Solaris)

Sun Ray Server Software 的标准安装至少需要 95 MB 磁盘空间。

#### 下表列出了特定目录的磁盘空间要求。

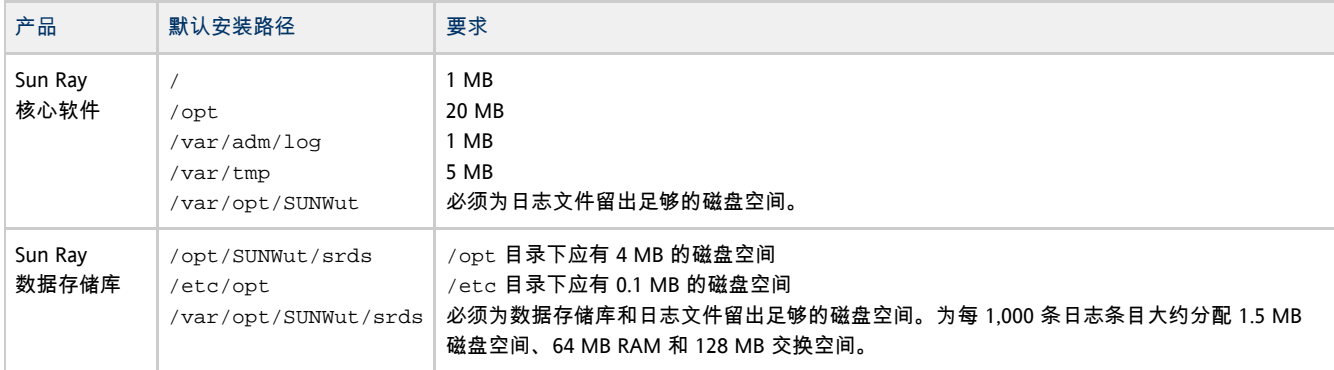

A 注

建议将服务器配置为可为每个用户提供大约 50-100 MB 的交换空间。

### 其他软件要求

### 操作系统

θ 注 通常,在受支持的操作系统上会默认安装 OpenSSL。在继续操作前请确认是否安装了 OpenSSL。

#### Solaris

- "完整分发"软件簇是必需的, 因此必须安装。
- 安装 SRSS 之前, 必须安装最新推荐的修补程序簇 (Recommended Patch Cluster, RPC)。
- 将来的 Solaris 发行版中可能不提供公用桌面环境 (Common Desktop Environment, CDE)。用户应当迁移到 Java 桌面系统。从 Solaris 发行版中正式删除 CDE 后,将来版本的 SRS 将不支持 CDE。

SuSE Linux Enterprise Server (SLES) 10 Service Pack 2

所有软件包均为必需,因此都要安装。除了选定的默认 RPM 之外,添加以下项:

- C/C++ 开发工具
- DHCP & DNS 服务器
- LDAP
- $\bullet$  tftp

Red Hat Enterprise Linux (RHEL) 5 Update 3

所有软件包均为必需,因此都要安装。除了选定的默认 RPM 之外,添加以下项:

- 软件开发工具
- alib-1.2.10-20.el5 (32 位和 64 位 OS 上的 32 位 RPM)
- dhcp-3.0.5-3.el5 (服务器/网络服务器)
- openldap-2.3.27-8 (服务器/网络服务器)
- openIdap-clients-2.3.27-8 (基本系统/系统工具)
- tftp-server-0.42-3.1 (服务器/传统网络服务器)
- libXp-1.0.0-8.i386.rpm (32 位和 64 位 OS 上的 32 位 RPM)
- openmotif22-2.2.3-18.i386.rpm (32 位和 64 位 OS 上的 32 位 RPM )
- openssl-0.9.8b-8.3.el5 0.2.i386.rpm (32 位和 64 位 OS 上的 32 位 RPM)
- compat-libstdc++-33-3.2.3-61 (32 位和 64 位 OS 上的 32 位 RPM )

Sun Ray Server Software 4.2 Installation and Configuration Guide (Solaris) - Simplified Chinese

● libusb-devel-0.1.12-5.1.i386 (针对 libusb 的 32 位 RPM, 用于 32 位 OS)

```
注意
▲
   Red Hat 安装脚本将询问是否启动图形化的控制台。此时请务必回答 "Yes"(是),否则 Sun Ray 的启动脚本和 X
   初始化脚本可能无法运行。
```
### Java Runtime Environment (JRE)

SRSS 4.2 要求 Java(TM) 2 Platform Standard Edition JRE(TM) 1.6 或更高版本的 32 位实现。可从以下网址获取最新的 Java 发行版: <http://java.sun.com/j2se>。

要检查系统上安装了何种版本的 JRE,请使用以下命令:

java -version

适用于 Solaris 系统的 SRSS 产品 CD 中的 Supplemental 目录中也随附了 JRE 版本 1.6。

⊕ 注 64 位 JRE 不适合与 SRSS 一起使用。必须使用 32 位 JRE, 即使平台能够支持 64 位 JRE 也是如此。

### SunMC 要求 (Solaris)

要使用 SunMC,管理员必须安装 SunMC 软件的正确版本。请参[见安装 SunMC\(所有主题\)。](http://wikis.sun.com/pages/viewpage.action?pageId=190321225)

#### Sun Ray Admin GUI Web 服务器要求

Sun Ray 管理工具 (Admin GUI) 要求每个 Sun Ray 服务器均安装并运行 Web 服务器。必须在支持 JavaServlet 2.4 和 JavaServer Pages 2.0 规范的 Web 容器中托管 Admin GUI。Apache Tomcat 5.5 Web 容器实现这些标准,并可在具有 Java 运行时环境 (Java Runtime Environment, JRE) 的任何操作系统上运行。

utconfig 脚本将提示输入 Apache Tomcat HTTP 服务器的位置,并询问是否应自动对其进行配置。

- 要自动配置服务器,请提供路径并回答 "Yes"(是)。
- 要在以后使用 utconfig -w 命令配置 HTTP 服务器,请回答 "No"(否)。

Sun Ray Server Software 4.2 映像的 Supplemental/Apache\_Tomcat 下面含有一个 Apache Tomcat 5.5 归档文件。可从 <http://tomcat.apache.org> 下载最新版本的 Tomcat 5.5。

Sun Ray 配置脚本默认情况下使用用于 Sun Ray 管理工具 (Admin GUI) 的端口 1660。如果此端口不可用, 可在运行 utconf i g 脚本时配置一个新端口。

有关详细信息,请参见[如何安装 Apache Tomcat。](http://wikis.sun.com/pages/viewpage.action?pageId=190321332)

### Web 浏览器要求

Sun Ray 管理工具 (Admin GUI) 需要 Web 浏览器(如 Firefox 或 Mozilla)。

- 可从<http://www.mozilla.com/en-US/firefox/all.html>获取最新版本的 Firefox 浏览器
- 可从<http://www.mozilla.org/download.html>获取最新版本的 Mozilla 浏览器

### Sun Ray 数据存储库端口要求

在只使用 SRSS 4.2 的故障转移环境中配置新的 Sun Ray 服务器时, 默认情况下会使用服务端口 7012。

如果已在 Sun Ray 服务器上配置了 LDAP(Lightweight Data Access Protocol,轻量级数据访问协议)服务器,则该 LDAP 服务器可与 Sun Ray 数据存储库共存。但 LDAP 服务器不得使用端口 7012,因为端口 7012 是为 Sun Ray 数据存储库预留的。

如果在混合的故障转移组中配置新的 Sun Ray 服务器,则必须确保主服务器正在运行 SRSS 4.2。

如果辅助服务器正在运行 SRSS 4.2, 则无需考虑任何特殊事项。utreplica 实用程序会自动与主服务器上的端口号同步。

1. 2. 3. 4. 注 尽管可以配置由运行各种版本 Sun Ray Server Software 的服务器组成的混合故障转移组,但是不建议这样做。有关更多信息,请参[见管理故障转移组\(所有主题\)](http://wikis.sun.com/pages/viewpage.action?pageId=190321439)。 如何安装 Apache Tomcat 如果您的系统上已安装了 Tomcat 5.5,则在配置过程中可以忽略以下步骤,并根据需要指定路径。有关更多信息,请参见[配置 Sun Ray 服务器](http://wikis.sun.com/pages/viewpage.action?pageId=190321246) 。 以超级用户身份,在 Sun Ray 服务器上打开一个 shell 窗口。 % su - 转到 Apache\_Tomcat 目录。例如: # cd /cdrom/cdrom0/Supplemental/Apache\_Tomcat 将 Tomcat 归档文件解压缩到适当的目录(例如 )。 /opt 对于 Solaris Tomcat 归档文件使用 GNU tar 扩展名,必须使用与 GNU 兼容的 命令版本(如 )进行解压。 tar gtar # /usr/sfw/bin/gtar -xvz -C /opt -f apache-tomcat-5.5.20.tar.gz 对于 Linux # tar -xvz -C /opt -f apache-tomcat-5.5.20.tar.gz (可选)为安装创建一个符号链接,以便将来可以更方便地更新 Tomcat。 # ln -s /opt/apache-tomcat-5.5.20 /opt/apache-tomcat 目录

- 从这里开始安装 SRSS (Solaris)
- 如何检查服务器上当前 Solaris OS 的版本
- 如何升级 Solaris OS
- 如何安装 SRSS (Solaris)
- 如何删除 Sun Ray 软件
- 排除安装问题
	- 安装 (utinstall) 错误消息
	- 修改的系统文件 (Solaris)
	- 修改的系统文件 (Linux)

在 Solaris 上安装(所有主题)

从这里开始安装 SRSS (Solaris)

以下任务图提供了有关如何在 Sun Ray 服务器上安装 SRSS 4.2 的信息。

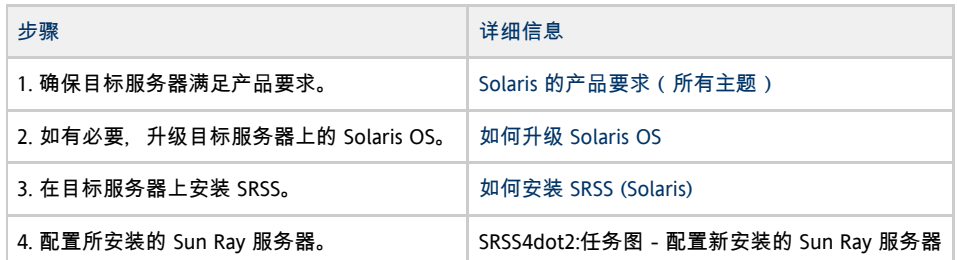

## 如何检查服务器上当前 Solaris OS 的版本

#### 可通过键入以下命令来检查操作系统版本:

```
% cat /etc/release
```
此命令显示 Sun Ray 服务器上当前操作系统的发行版, 例如:

```
Solaris 10 5/09 s10x_u7wos_08 X86
       Copyright 2009 Sun Microsystems, Inc. All Rights Reserved.
               Use is subject to license terms.
                  Assembled 30 March 2009
```
如果您需要较新的版本,请与 Sun Microsystems 代表联系以购买最新版本的 Solaris 软件。

## 如何升级 Solaris OS

- 1. 获取 Solaris 10 5/09 安装映像。
- 2. 按照《[Solaris 10 5/09 Installation Guide: Basic Installations](http://docs.sun.com/app/docs/coll/1236.10?l=en)》(《Solaris 10 5/09 安装指南:基本安装》)中的说明操作。

有关其他操作系统要求,请参见[其他软件要求。](http://wikis.sun.com/pages/viewpage.action?pageId=190321720)

## 如何安装 SRSS (Solaris)

#### 开始之前

在开始安装之前,请注意以下信息。

● utinstall 脚本会询问是否为 Admin GUI 安装可用的语言环境支持。如果您选择在安装之后安装额外的 Admin GUI 语言环境支持, 则始终可以使用 pkgadd 命令安装在安装映像上提供的 Admin GUI 语言环境软件包:

<image\_mount\_point>/srss\_4.2/Sun\_Ray\_Core\_Services\_4.2/Solaris\_10+/sparc/Packages <image\_mount\_point>/srss\_4.2/Sun\_Ray\_Core\_Services\_4.2/Solaris\_10+/i386/Packages

- **确保系统上装有必需的 IRE 版本。**
- ut instal l 脚本要求您重新引导 Sun Ray 服务器。在以前,该步骤是可选的;但现在该步骤是必需的。
- SRSS 4.2 的 utinsta11 脚本不像早期版本那样自动将 Sun Ray 信息添加到 crontab、syslog、PAM 和 SunMC 服务中,而是在安装或升级之后,在系统首次重新引导时添加这些信息。

#### 步骤

1.以超级用户身份,在 Sun Ray 服务器上打开一个 shell 窗口。 为避免因用户环境设置被继承而发生安装脚本错误,请使用以下命令:

```
% su - root
```
Sun Ray Server Software 4.2 Installation and Configuration Guide (Solaris) - Simplified Chinese

- 2. 转到安装映像所在的目录:CD-ROM 挂载点(通常为 /cdrom/cdrom0)或者挂载了所下载映像的位置。
- 3. 安装 Sun Ray Server Software:

```
# ./utinstall
```
utinstall 脚本将执行以下步骤:

- 显示 Sun 软件许可协议文本, 并提示您接受其条款和条件。
- 询问是否要安装本地化的 Admin GUI。

- 提示您输入 Java Runtime Environment 的位置。
- 告知用户将要安装必需的软件产品和任何所需的修补程序,并等待批准。
- 安装 Sun Ray 数据存储库
- 安装 Sun Ray 服务器(管理软件、英文手册页、核心软件、配置和驱动程序)
- 安装 Kiosk 模式软件

当该脚本结束时,会在以下位置提供一个日志文件:

/var/adm/log/utinstall.<year><month><date><hour>:<minute>:<second>.log 

文件名中的值反映 utinstall 的启动时间戳。单击此文件可了解所发生的安装问题。

4. 重新引导 Sun Ray 服务器。

# /usr/sbin/reboot

必须执行此操作才能运行 utadm 或 utconfig。

有关 utinstall 错误消息的列表,请参见[排除安装问题。](http://wikis.sun.com/pages/viewpage.action?pageId=190321664)

```
下一步做什么
```
转至SRSS4dot2:任务图 - 配置新安装的 Sun Ray 服务器, 以了解如何准备配置和重新引导 Sun Ray 服务器。

## 如何删除 Sun Ray 软件

#### 以下过程不是安装或升级所必需的。

要想完全删除 Sun Ray Server Software, 请执行以下过程。

#### 步骤

- 1. 以 Sun Ray 服务器的超级用户身份登录。
- 2. 打开一个 shell 窗口并转到 /opt/SUNWut/sbin 目录。

# cd /opt/SUNWut/sbin

3. 如果要将 Sun Ray Server Software 从故障转移组中的服务器上删除,请执行以下操作: a. 禁用 Sun Ray DTU 固件下载。

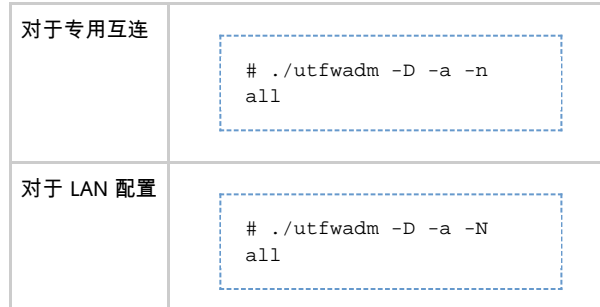

Sun Ray Server Software 4.2 Installation and Configuration Guide (Solaris) - Simplified Chinese

#### b. 删除复制配置。

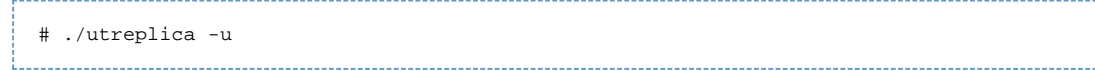

4. 删除 Sun Ray 网络接口。

# ./utadm -r

#### 5. 取消对 Sun Ray 软件的配置。

# ./utconfig -u

对于所有提示均回答 y。

- 6. 卸载 Sun Ray Server Software。
	- # cd / # /opt/SUNWut/sbin/utinstall -u

对于所有提示均回答 y。

7. 对其余的所有 Sun Ray 服务器重复该过程中的步骤。

## 排除安装问题

### 安装 (utinstall) 错误消息

如果在安装、升级或卸载期间, utinstall 脚本返回错误, 请参阅下表以获取帮助。

#### 所有安装

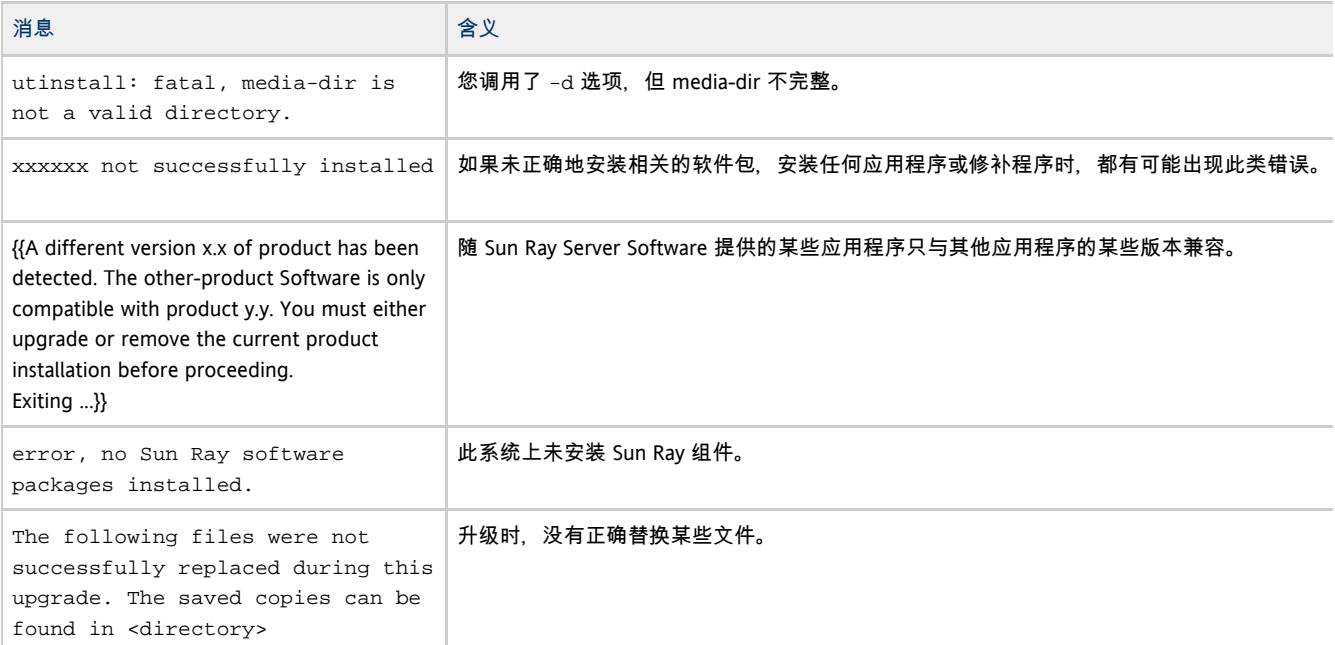

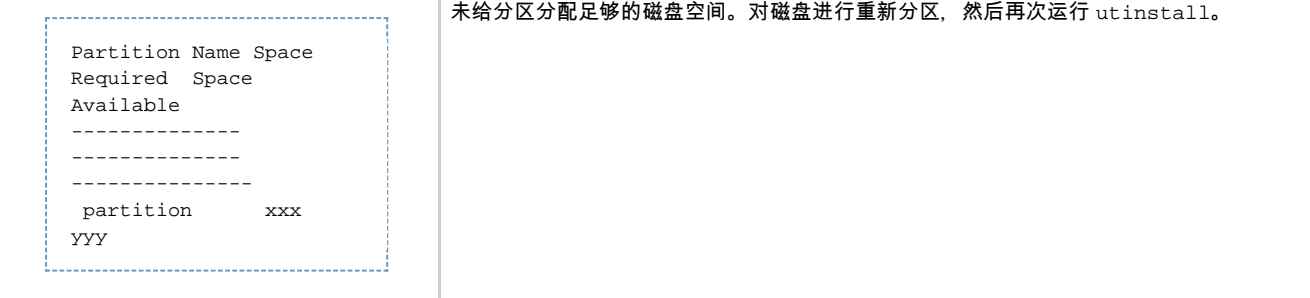

### Linux 安装

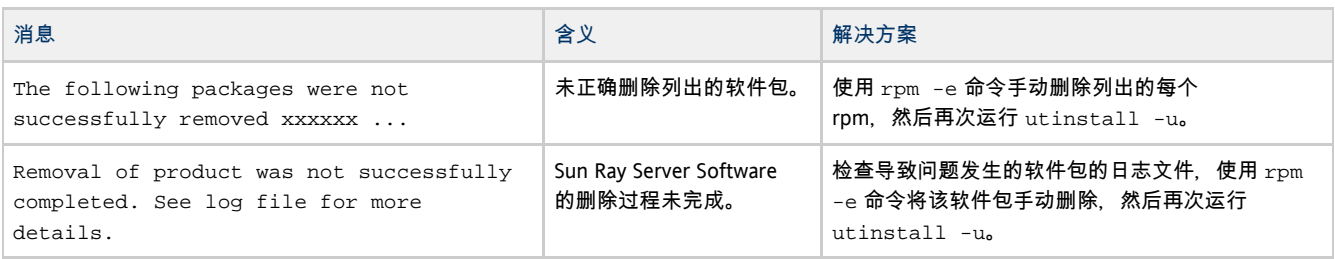

### Solaris 安装

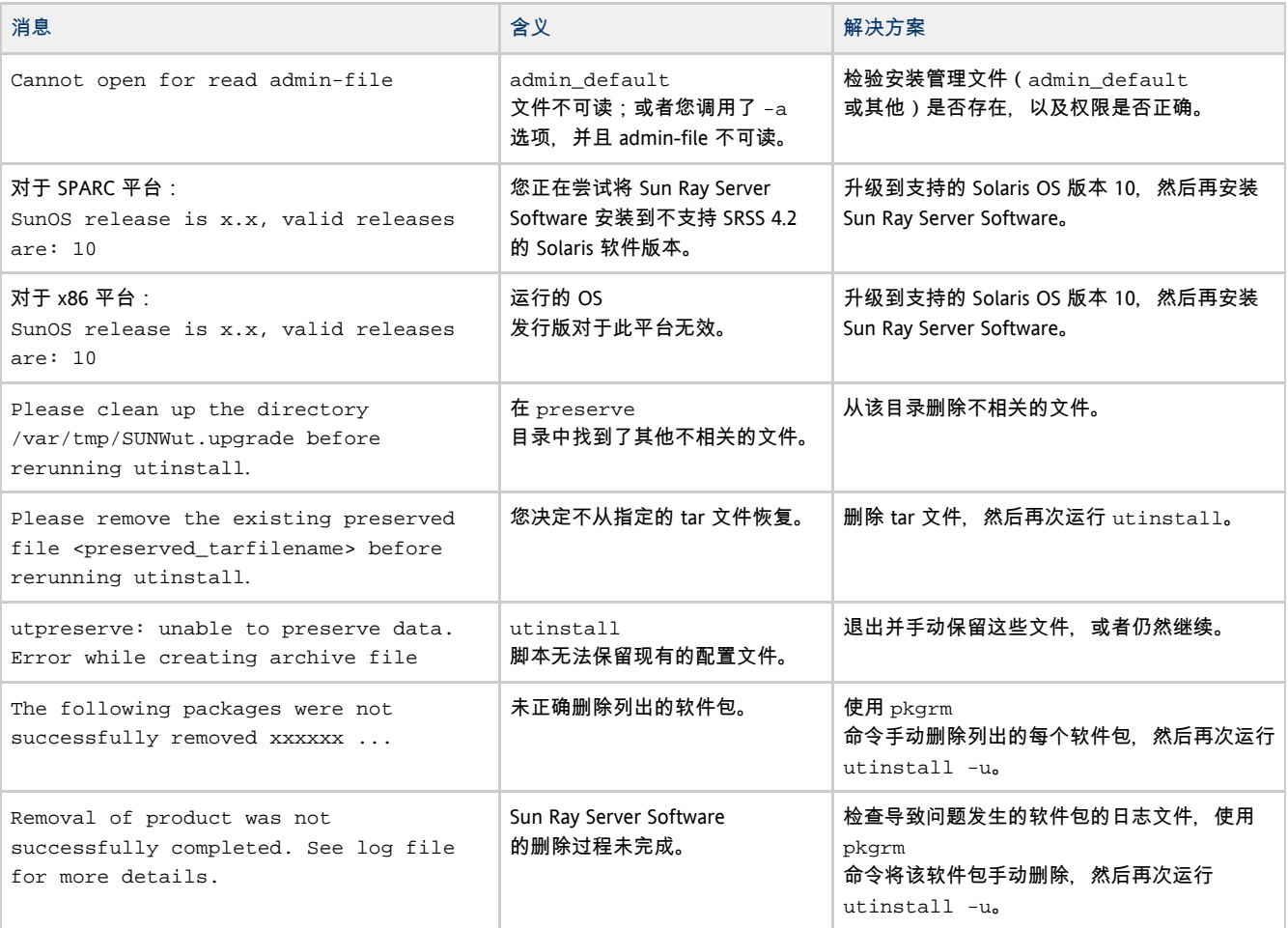

## 修改的系统文件 (Solaris)

utadm 在执行过程中会修改以下文件:

- /etc/inet/hosts
- /etc/inet/networks
- /etc/inet/netmasks
- /etc/inet/dhcpsvc.conf # 包括所有与 DHCP 相关的文件
- /etc/nsswitch.conf
- /etc/hostname.intf

#### Sun Ray 服务启动过程中会修改以下文件:

- /etc/inet/services
- /etc/inet/inetd.conf

### utconfig 在执行过程中会修改以下文件:

- $\bullet$  /etc/passwd
- /etc/shadow
- $\bullet$ /etc/group

#### 安装之后,在重新引导时会更新以下文件:

- /etc/syslog.conf
- /etc/pam.conf

### 修改的系统文件 (Linux)

#### utadm 在执行过程中会修改以下文件:

- $\bullet$ /etc/dhcpd.conf
- $\bullet$ /etc/nsswitch.conf
- $\bullet$ /etc/opt/SUNWut/net/dhcp/SunRay-options
- /etc/opt/SUNWut/net/dhcp/SunRay-interface-eth1
- /etc/opt/SUNWut/net/hostname.eth1
- /etc/opt/SUNWut/net/networks
- /etc/opt/SUNWut/net/netmasks
- /etc/hosts

#### utconfig 在执行过程中会修改以下文件:

- /etc/passwd
- $\bullet$ /etc/shadow
- $\bullet$  /etc/group

#### SRSS 还更新 GDM 配置文件 custom.conf,以确保该文件具有以下条目(删除 SRSS 时将删除这些条目):

VTAllocation=false DynamicXServers=true 

#### 此外,还会在以下目录中为每个 Sun Ray DTU 创建显示文件:

- $\bullet$  PreSession
- $\bullet$ PostSession
- $\bullet$  <br> Init
- PostLogin

#### 目录

- 从这里开始升级 SRSS (Solaris)
- 使用故障转移组规划升级
- 如何检查服务器上当前 Solaris OS 的版本
- 如何保留 Sun Ray 软件配置数据 (Solaris)
- 如何升级 Solaris OS
- 如何升级 SRSS (Solaris)

在 Solaris 上升级(所有主题)

## 从这里开始升级 SRSS (Solaris)

使用以下任务图可以将现有的 Sun Ray 服务器升级到 SRSS 4.2。

注 ❺ 不能将 Sun Ray 服务器升级到不同的硬件平台。例如, 不能将基于 SPARC 的现有 Sun Ray 服务器升级到基于 x86 的新 Sun Ray 服务器。

注

A

SRSS 4.2 支持从 SRSS 4.0 版和 4.1 版进行升级。

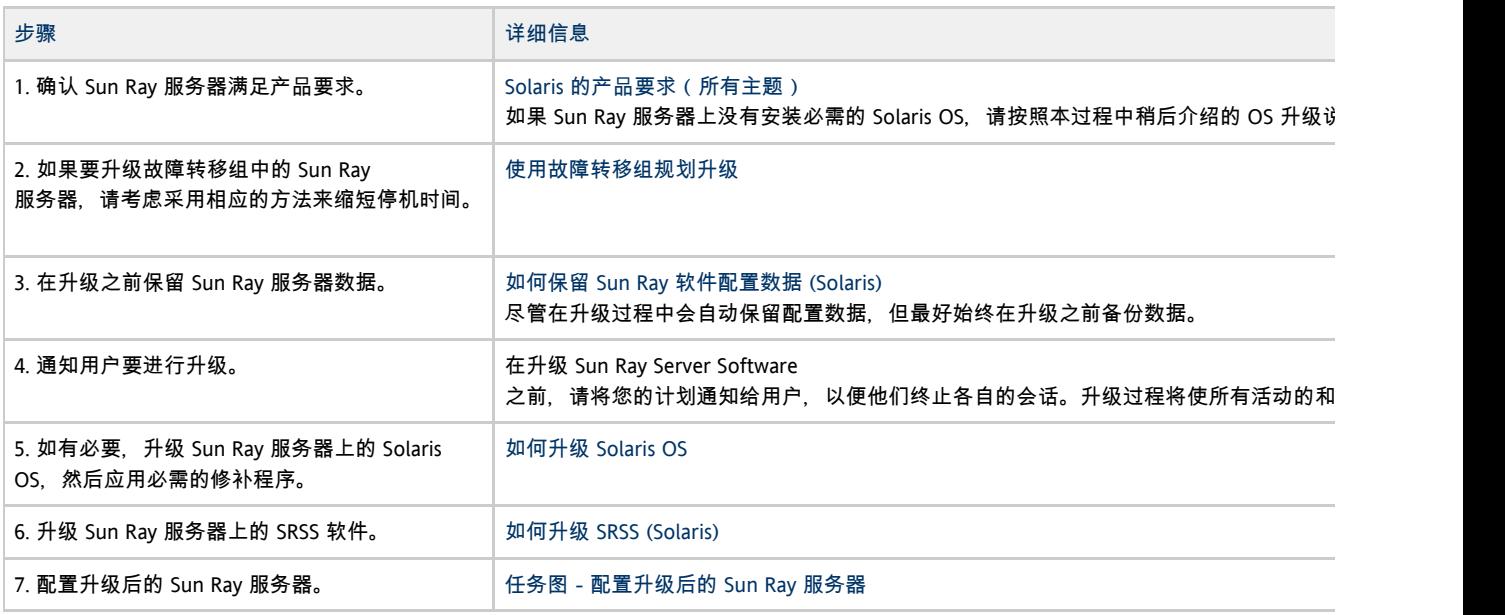

## 使用故障转移组规划升级

通过在一个故障转移组内配置两个或多个 Sun Ray 服务器,即可在某个服务器发生故障时降低新服务可用性的中断次数。若您计划将现有的 Sun Ray 服务器组合成故障转移组, 或将现有故障转移组升级, 请注意以下几点:

- 在升级辅助服务器之前,应始终先升级主服务器。
- 在升级给定服务器之前, 确保 Sun Ray DTU 用户已终止其会话。

如果不方便一次性升级大型配置中的服务器,请一次升级一个或两个服务器,直至整个配置全部完成。

- 为了在具有四台或更多服务器的组中获得最佳结果,请配置主服务器,使其仅为 Sun Ray
- 数据存储库提供服务。配置辅助服务器,以便使它们除了为数据存储库提供服务外,还可直接为用户提供服务。
- ▶ 升级主服务器时,辅助服务器将无法对数据存储库进行任何更新。
- 为了利用此发行版中的新功能,请勿在故障转移组内混用不同版本的 Sun Ray Server Software。如果故障转移组中使用了多个版本的软件,将使其只具有其中最低版本所拥有的功能。
- 使用 Admin GUI 重新启动或复位 Sun Ray 服务, 不能作用于跨不同 Sun Ray 发行版的服务器。例如, 即使使用 Admin GUI 对正在运行 SRSS 4.2 的故障转移组中的所有服务器执行了重新启动,您仍然需要手动重新启动或复位那些运行 SRSS 早期版本的 Sun Ray 服务器。
- 关闭所有的固件更新,直至完成故障转移组中所有服务器的升级。有关详细信息,请参见[如何禁用所有固件更新](http://wikis.sun.com/pages/viewpage.action?pageId=190321405)。

注 θ

即使您每星期升级一到两个服务器,在更新它们的固件之前,您也必须等待组中的所有服务器都完成升级。

● 如果您的配置为专用的互连,请将服务器从 Sun Ray 互连断开。

 $\mathbf \Theta$ 注

有关故障转移组的更多一般性论述(包括故障转移拓扑的图示),请参见[关于故障转移组。](http://wikis.sun.com/pages/viewpage.action?pageId=190321449)

## 如何检查服务器上当前 Solaris OS 的版本

#### 可通过键入以下命令来检查操作系统版本:

```
% cat /etc/release
```
#### 此命令显示 Sun Ray 服务器上当前操作系统的发行版, 例如:

```
Solaris 10 5/09 s10x_u7wos_08 X86
           Copyright 2009 Sun Microsystems, Inc. All Rights Reserved.
                         Use is subject to license terms.
                              Assembled 30 March 2009
```
如果您需要较新的版本,请与 Sun Microsystems 代表联系以购买最新版本的 Solaris 软件。

### 如何保留 Sun Ray 软件配置数据 (Solaris)

当您选择升级时,utinstall 脚本会自动保留现有的配置信息。只有在以下情况下,才必须在运行 utinstall 脚本之前保留现有的配置:

- 要升级现有 Sun Ray 服务器上的 Solaris OS, 而且升级时要求重新格式化服务器的磁盘。
- 要用新服务器更换现有的 Sun Ray 服务器硬件。如果要用新服务器更换现有的 Sun Rav
	- 服务器,则更换服务器的体系结构必须与现有服务器的体系结构相同,例如,SPARC 系统必须更换为另一个 SPARC 系统。

在这两种情况下,都需要在启动 utinstall 程序之前向新安装的服务器中添加 /var/tmp/SUNWut.upgrade/preserve\_version .tar.gz 备份文件。utinstall 程序会在安装 SRSS 软件之后自动恢复 preserve\_version.tar.gz 中的配置数据。

注 ❺

> 如果要使用 Solaris 升级程序将运行早期 Solaris 10 发行版的现有 Sun Ray 服务器升级到 Solaris 10 5/09, 则不必保留配置数据, 因为升级过程中不会覆写服务器的数据。但最好始终在执行 OS 升级之前备份数据。

Sun Ray Server Software 映像目录中的 utpreserve 脚本会保留以下信息:

- X 用户设置
- Sun Ray 数据存储库
- 验证管理器配置文件
- utslaunch 属性
- 故障转移组信息
- Kiosk 模式配置

utpreserve 脚本不保留以下信息:

- Sun Ray 服务器的网络和 DHCP 配置设置 ( utadm 配置信息 ) 。在升级 Sun Ray Server Software 之后必须重新配置这些设置。
- 不保存 /etc/pam.conf。您需要手动备份和恢复此文件。

开始之前

根据配置大小的不同,此过程(包括升级操作系统软件)少则花五分钟,多则花几个小时或更长的时间才能完成。

▲ 注意 运行 utpreserve 脚本将停止所有的 Sun Ray 守护进程和服务(包括 Sun Ray 数据存储库),并导致用户丢失他们的所有会话(活动的和断开的)。一定要将您的计划通知给这些用户。

#### 步骤

如果已在本地或通过远程服务器挂载了 Sun Ray Server Software 4.2 CD-ROM, 或者已将 ESD 文件解压缩到一个映像目录, 那么请从步骤 3

#### 开始。

- 1.以超级用户身份,在 Sun Ray 服务器上打开一个 shell 窗口。
- 2. 插入 Sun Ray Server Software 4.2 CD-ROM。 3. 切换到映像目录。 如果文件管理器窗口已经打开,请将其关闭。安装时无需使用该窗口。
- 例如:

4. 保留 Sun Ray 配置:

# ./utpreserve

# cd /cdrom/cdrom0

utpreserve 脚本会显示警告, 表明即将停止所有的 Sun Ray 服务并因此终止所有的用户会话, 并询问是否继续进行。 如果回答 y, utpreserve 脚本将执行以下操作:

- 停止 Sun Ray 服务和 Sun Ray 数据存储库守护进程。
- 列出已保存的文件。
- 将整个文件列表打包并压缩为 /var/tmp/SUNWut.upgrade/preserve\_version.tar.gz 文件。其中, v<mark>ersion</mark> 是当前安装的 Sun Ray Server Software 的版本。
- 指出日志文件位于 /var/adm/log/utpreserve.year\_month\_date\_hour:minute:second.log。 其中, year, month 等用数值来表示, 反映了 utpreserve 的启动时间。

⊕ 注 请查阅此日志文件,看是否指出了错误。

- 5. 使用 NFS、FTP 或其他方法将 /var/tmp/SUNWut.upgrade/preserve\_version.tar.gz ● 建议在升级操作系统软件之前,将 /var/tmp/SUNWut.upgrade/preserve\_version.tar.gz 文件移至安全位置。
	- 文件复制到另一个服务器上的安全位置。
- 
- 6. 制作一份 Sun Ray 服务器文件系统的磁带备份。
- 7. 如有必要,请备份修改后的 /etc/pam.conf 文件。

### ▲ 注意

如果您修改了早期版本 Sun Ray Server Software 的 /et.c/pam.conf 文件, 则升级 SRSS 时这些更改可能会丢失。为避免丢失所做的修改,一定要在执行更新之前保存一个副本,然后使用保存的副本来恢复以

## 如何升级 Solaris OS

1. 获取 Solaris 10 5/09 安装映像。

2. 按照《[Solaris 10 5/09 Installation Guide: Basic Installations](http://docs.sun.com/app/docs/coll/1236.10?l=en)》(《Solaris 10 5/09 安装指南:基本安装》)中的说明操作。

有关其他操作系统要求,请参见[其他软件要求。](http://wikis.sun.com/pages/viewpage.action?pageId=190321720)

## 如何升级 SRSS (Solaris)

本过程说明如何在运行 Solaris OS 的现有 Sun Ray 服务器上升级 SRSS。

开始之前

在开始升级之前,请注意以下信息:

- 确保已经执行了[START HERE to Upgrade SRSS \(Solaris\)](http://wikis.sun.com/display/SRSS4dot2/START+HERE+to+Upgrade+SRSS+%28Solaris%29) 中概述的所有必要步骤。
- SRSS 安装脚本会自动安装以前安装的所有语言环境。
- 确保 Sun Ray 服务器上装有[必需的 JRE 版本。](http://wikis.sun.com/pages/viewpage.action?pageId=190321720#%E5%85%B6%E4%BB%96%E8%BD%AF%E4%BB%B6%E8%A6%81%E6%B1%82-JavaRuntimeEnvironment%28JRE%29)
- utinstall 脚本要求您重新引导 Sun Ray 服务器。在以前,该步骤是可选的;但现在该步骤是必需的。

● SRSS 4.2 的 utinstall 脚本不像早期版本那样自动将 Sun Ray 信息添加到 crontab, syslog, PAM 和 SunMC 服务中,而是在安装或升级之后,在系统首次重新引导时添加这些信息。

#### 步骤

- 1.以超级用户身份,在 Sun Ray 服务器上打开一个 shell 窗口。 为避免因用户环境设置被继承而发生安装脚本错误,请使用以下命令: % su - root
- 2. 如有必要,请使用 NFS、FTP 或其他方式将 /var/tmp/SUNWut.upgrade/preserve\_version.tar.gz 文件返回到 Sun Ray 服务器。 只有当有必要重新格式化现有 Sun Ray 服务器上的硬盘驱动器或者用新服务器来更换当前的 Sun Ray

- 服务器时,才需要执行此步骤。有关详细信息,请参见[如何保留 Sun Ray 软件配置数据 \(Solaris\)](http://wikis.sun.com/pages/viewpage.action?pageId=190321716)。
- 3. 转到安装映像所在的位置:CD-ROM 挂载点(通常为 /cdrom/cdrom0)或者挂载了所下载映像的位置。
- 4. 升级 Sun Ray Server Software。

```
# ./utinstall
```
utinstall 脚本将执行以下步骤:

- 显示 Sun 软件许可协议文本,并提示您接受其条款和条件。
- 检查已经安装了哪些必需的软件产品。
- 显示一则消息,给出查找到的软件。
- $\bullet$ 可能会指出加密算法将会更改。回答 y(是)。
- $\bullet$ 询问是否要安装本地化的 Admin GUI。
- 告知用户将要安装、升级或迁移必需的软件产品和任何所需的修补程序,并等待批准。
- 在 /var/tmp/SUNWut.upgrade/preserve\_version.tar.gz 文件中保留当前的 SRSS 配置数据。
- 删除所有以前的 Sun Ray 软件
- 安装 Sun Ray 数据存储库
- 安装 Sun Ray 服务器(管理软件、英文手册页、核心软件、配置和驱动程序)
- 安装 Kiosk 模式软件
- 从 /var/tmp/SUNWut.upgrade/preserve\_version.tar.gz 文件中恢复 SRSS 配置数据。
- 通知用户必须重新引导系统。

5. 出现提示时,重新引导 Sun Ray 服务器。

请查阅日志文件。许多安装问题在此文件中都有报告,但通常被忽略。以下位置提供了一个带时间戳的日志文件,指出安装是在何时开始的:

/var/adm/log/utinstall.<year>\_<month>\_<date>\_<hour>:<minute>:<second>.log

有关 utinstall 错误消息的列表,请参见[排除安装问题。](http://wikis.sun.com/pages/viewpage.action?pageId=190321664)

下一步做什么

转至[任务图-配置升级后的 Sun Ray 服务器,](http://wikis.sun.com/pages/viewpage.action?pageId=190321718)以了解如何准备配置和重新引导 Sun Ray 服务器。

#### 目录

- 任务图 配置新安装的 Sun Ray 服务器
- 任务图- 配置升级后的 Sun Ray 服务器
- 任务图-> 附加的 Sun Ray 服务器配置
- 配置工作单
	- Sun Ray 服务器专用互连配置工作单
	- Sun Ray 服务器 LAN 配置工作单
	- Sun Ray 服务器故障转移组工作单
- 如何将 Sun Ray 服务器配置为专用互连
- 如何在 LAN 上配置 Sun Ray 服务器(以及 DHCP 服务器设置)
- 如何在 LAN 上配置 Sun Ray 服务器 (使用现有的 DHCP 服务器)
- 如何配置 Sun Ray Server Software
- 任务图 E 管理故障转移组
- 初始配置
- 相关任务
- 如何同步 Sun Ray DTU 固件
- 如何重新引导 Sun Ray 服务器
- 如何检查和修复已损坏的配置文件 (Solaris)
- 如何同步 Sun Ray 主服务器与 Sun Ray 辅助服务器
- 如何取消对 Sun Ray 服务器的配置
- 如何将 Sun Ray 服务器从互连上断开
- 如何转换和同步 Sun Ray 数据存储库端口 (Solaris)

# 配置 Sun Ray 服务器(所有主题)

## 任务图-配置新安装的 Sun Ray 服务器

以下步骤说明如何在新安装 Sun Ray Server Software 后配置 Sun Ray 服务器。

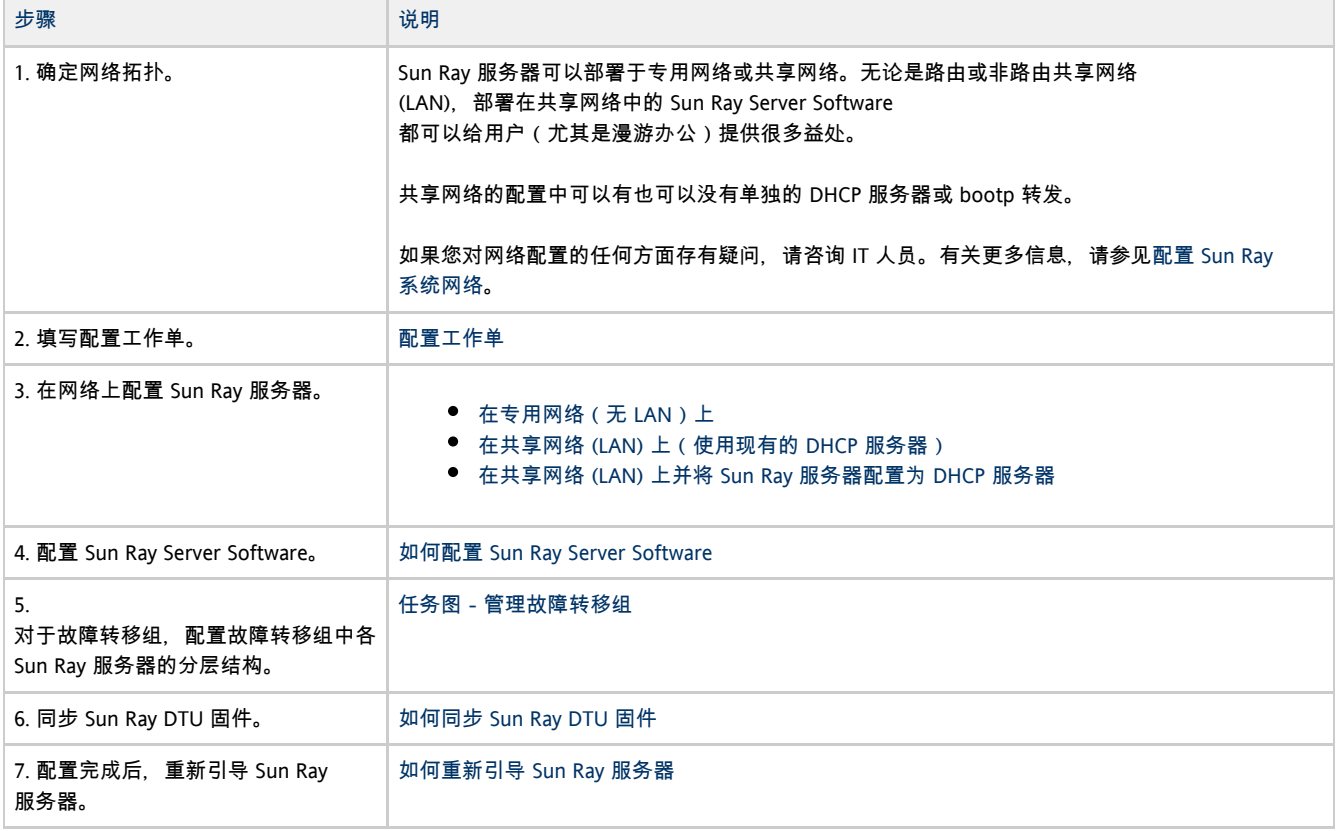

对故障转移组中的每个 Sun Ray 服务器重复上述步骤。

注  $\mathbf{\Theta}$ 如果更改了 Sun Ray 服务器的主机名或 IP 地址,还应配置接口 (尤其是将 Sun Ray 服务器用于 DHCP 服务时 )。

## 任务图-配置升级后的 Sun Ray 服务器

以下步骤说明如何在升级 Sun Ray Server Software 后配置 Sun Ray 服务器。这些步骤假定是使用 utpreserve 脚本进行的升级。

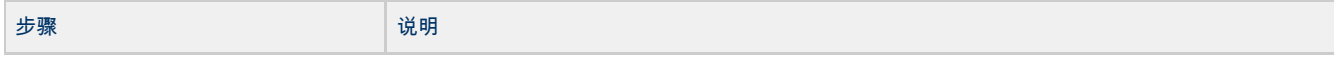

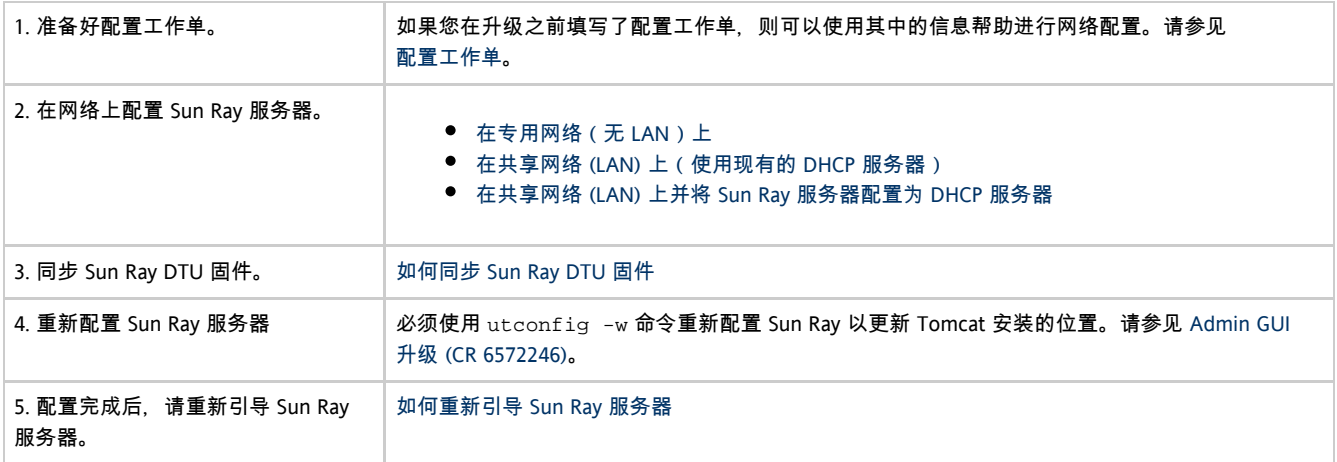

# 任务图-附加的 Sun Ray 服务器配置

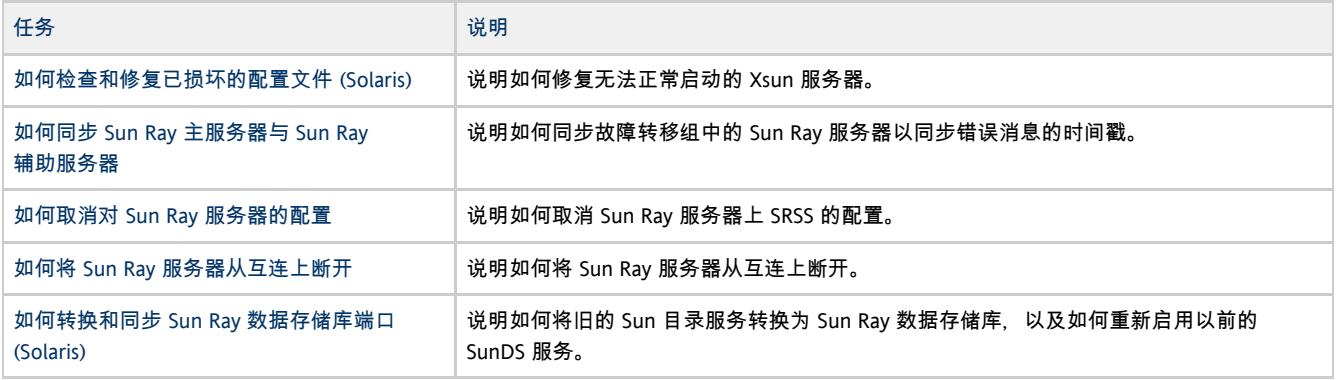

## 配置工作单

请填写以下工作单,以便在实际配置过程中随时获取这些信息。

- 以斜体形式提供的值仅为示例, 不能使用。
- 以正常字体提供的值为默认值,可以使用。
- 上标数字  $^{(#)}$  是指每个部分末尾的脚注。

 $\bullet$ 注

在工作单中为您提供了一些空白行,供您在选择打印工作单时添加有关环境的附加信息。

### Sun Ray 服务器专用互连配置工作单

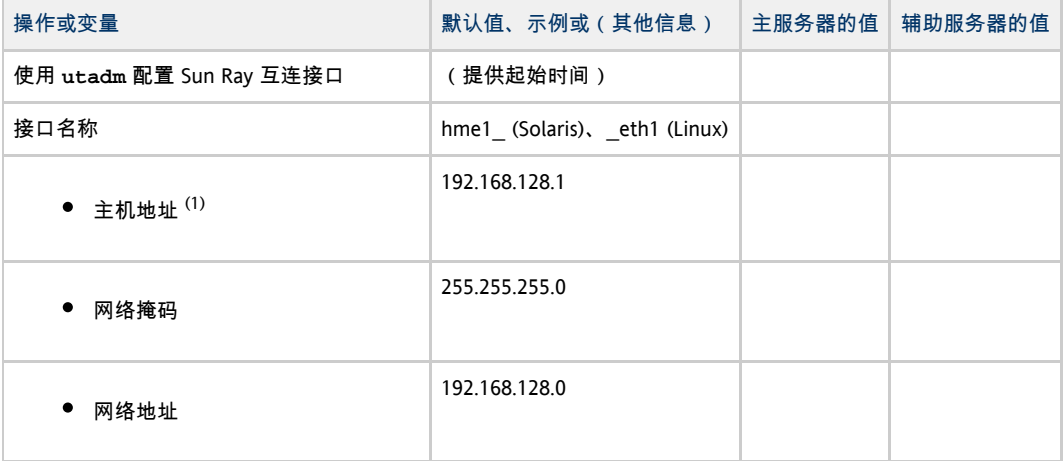

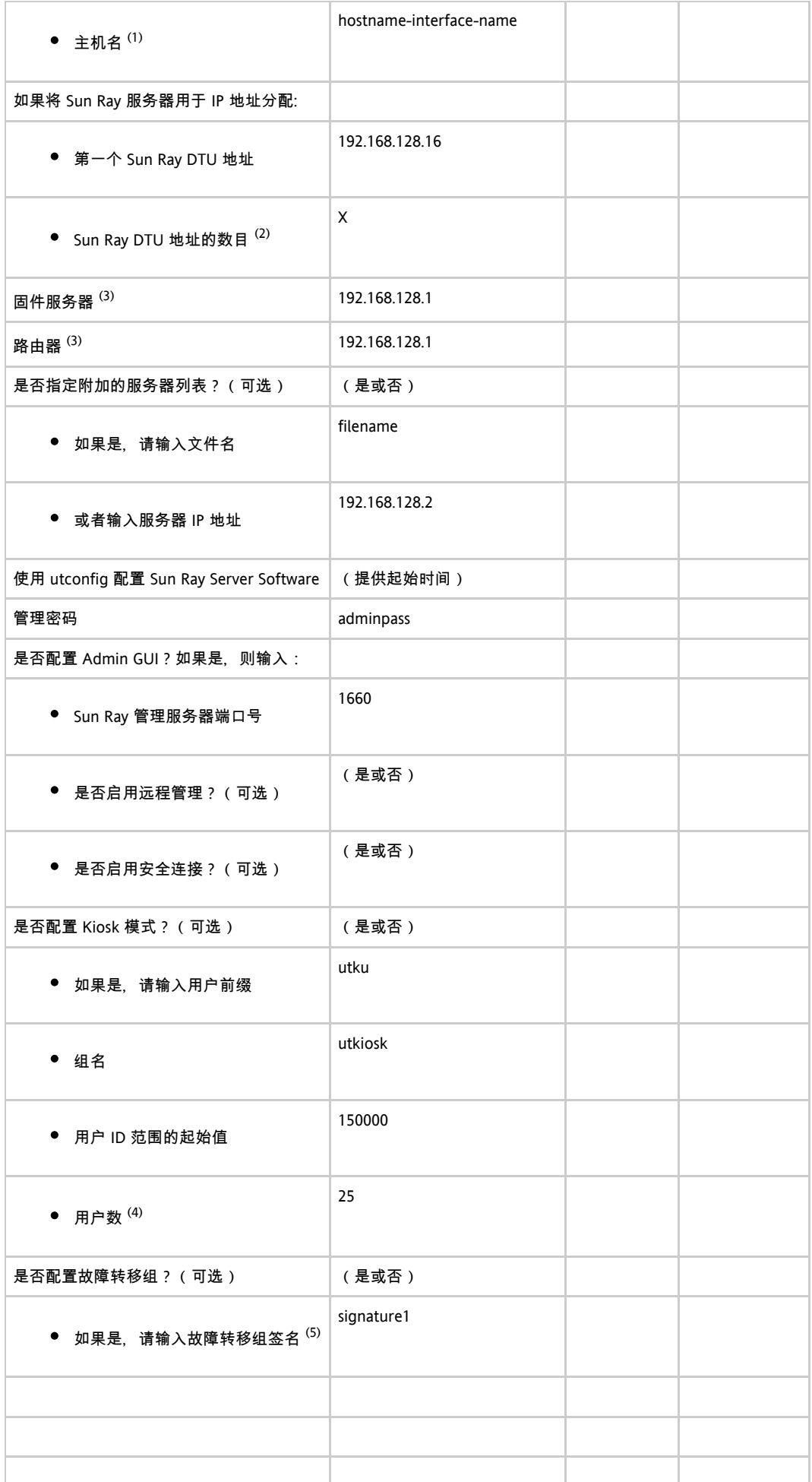

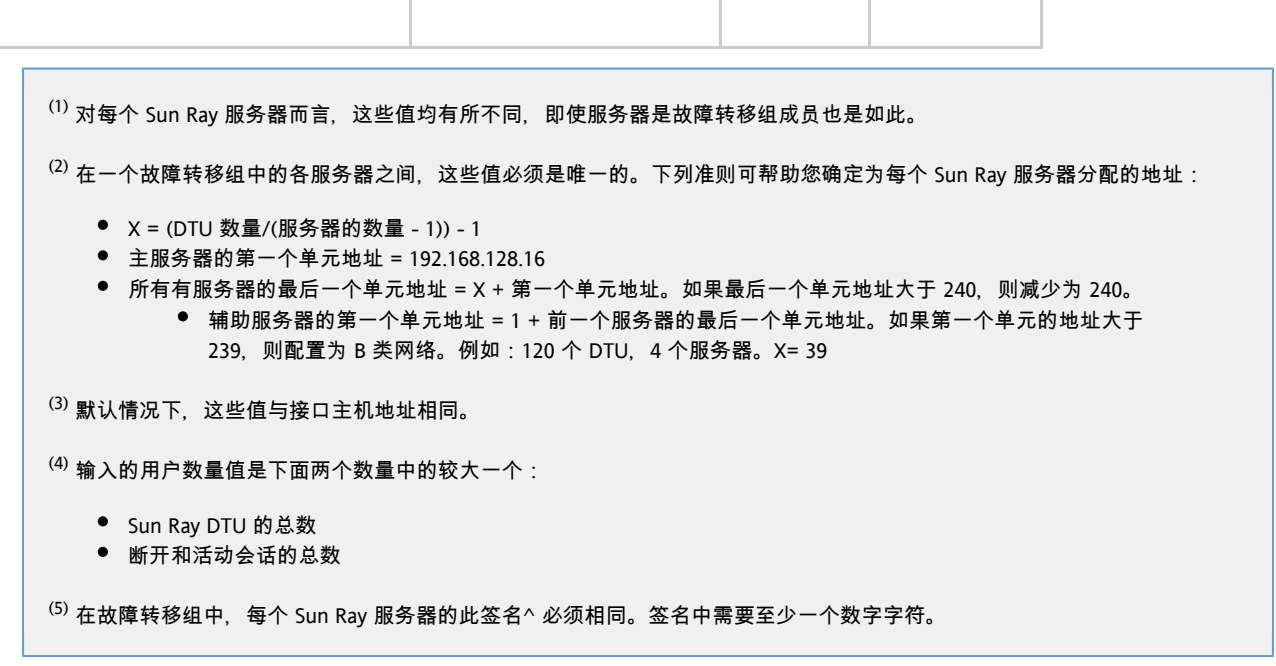

# Sun Ray 服务器 LAN 配置工作单

如果在 LAN 上配置 Sun Ray 服务器, 请使用下面的工作单。

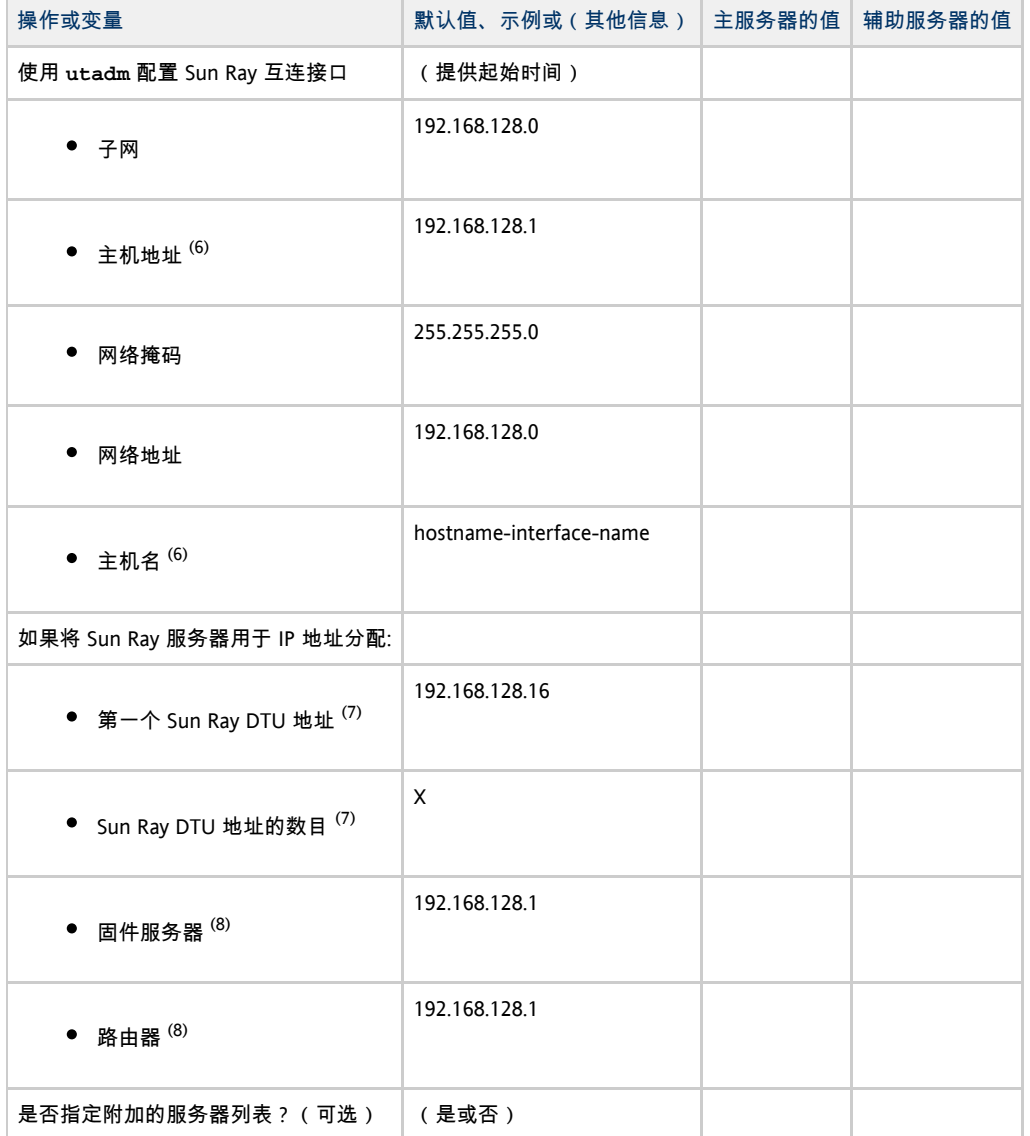

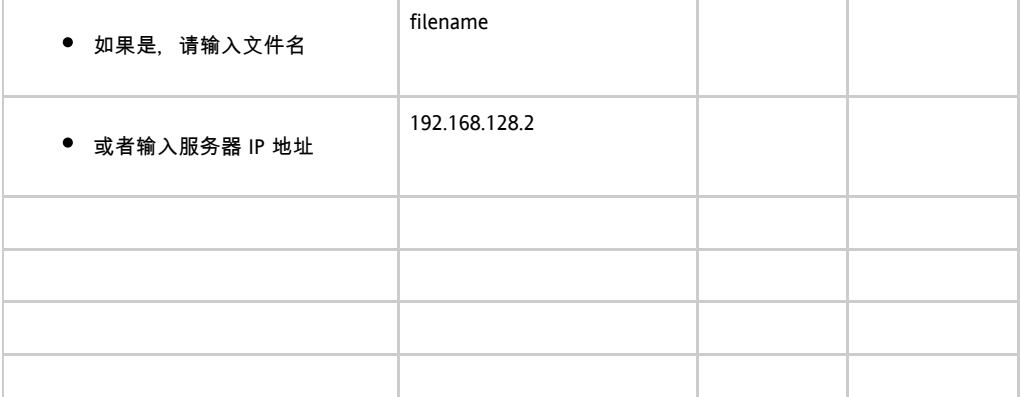

 $^{(6)}$  对每个 Sun Ray 服务器而言, 这些值均有所不同, 即使服务器是故障转移组成员也是如此。

 $^{(7)}$  在一个故障转移组中的各服务器之间,这些值必须是唯一的。下列准则可帮助您确定为每个 Sun Ray 服务器分配的地址:

- X = (DTU 数量/(服务器的数量 1)) 1
- 主服务器的第一个单元地址 = 192.168.128.16
- 所有有服务器的最后一个单元地址 = X + 第一个单元地址。如果最后一个单元地址大于 240, 则减少为 240。
	- 辅助服务器的第一个单元地址 = 1 + 前一个服务器的最后一个单元地址。如果第一个单元的地址大于 239, 则配置为 B 类网络。例如: 120 个 DTU, 4 个服务器。X= 39

(8) 默认情况下,这些值与接口主机地址相同。

### Sun Ray 服务器故障转移组工作单

如果打算配置故障转移组, 请填写下面的工作单:

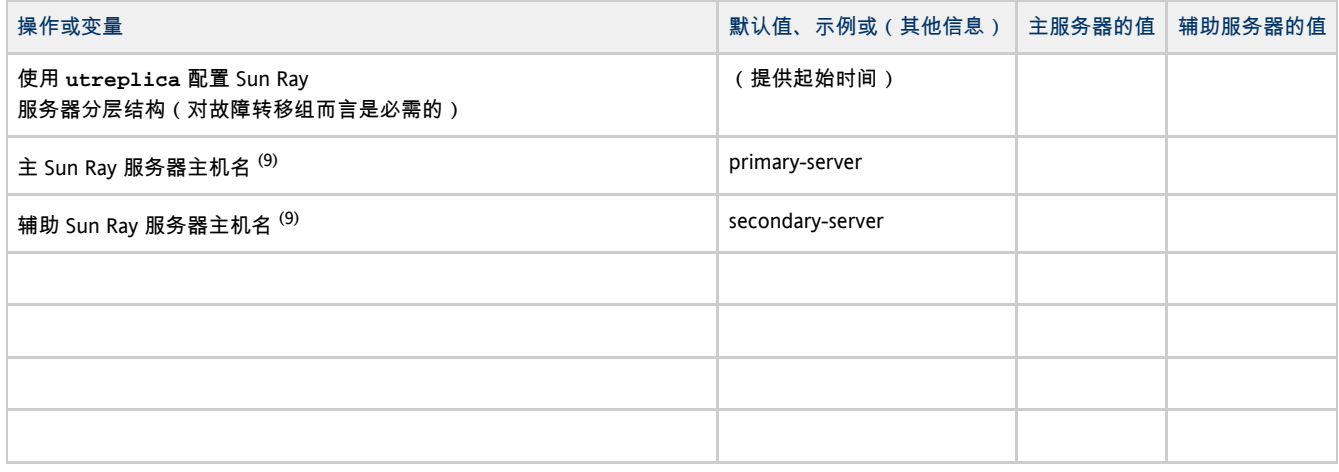

 $^{(9)}$  对每个 Sun Ray 服务器而言, 这些值均有所不同, 即使服务器是故障转移组成员也是如此。

#### 故障转移组中第一个和最后一个单元的地址

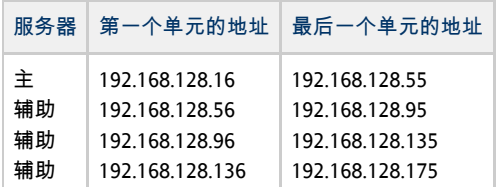

 $\bullet$ 注

如果您忘记了地址范围, 可使用 utadm -1 列出您指定的地址, 或使用 utadm -p 将它们打印出来。

## 如何将 Sun Ray 服务器配置为专用互连

本过程说明如何将 Sun Ray 服务器配置为专用互连,该互连中的 DTU 显示网络直接连接到 Sun Ray 服务器。

- 1. 以 Sun Ray 服务器的超级用户身份从本地或远程登录。
- 2. 转到以下目录:

# cd /opt/SUNWut/sbin 注 ❺ 请确保 /etc/hosts 文件中包含与系统主机名相对应的 IP 地址。

3. 配置 Sun Ray 互连接口:

# ./utadm -a <interface-name> 

其中, <interface-name> 是 Sun Ray 互连接口的名称, 例如: hme1、qfe0、qe0 (Solaris) 或 eth1 (Linux)。 utadm 脚本先开始为 Sun Ray 互连配置 DHCP, 再重新启动 DHCP 守护进程并配置接口。然后,脚本列出默认值并询问是否接受它们。

### ▲ 注意

配置接口时,如果 IP 地址和 DHCP 配置数据设置不正确,故障转移功能将无法正常工作。尤其是在将 Sun Ray 服务器的互连 IP 地址配置为与任何其他服务器的互连 IP 地址相同时,可能会导致 Sun Ray 验证管理器生成"内存不足"错误。

#### 4. 评估默认值:

- 如果您对默认值感到满意,并且服务器不是故障转移组成员,则可回答 y。
- 否则请回答 n 并按回车键接受默认值,或者根据工作单提供正确的值。

utadm 脚本将提示输入以下内容:

- 新的主机地址 (192.168.128.1)
- 新的网络掩码 (255.255.255.0)
- 新的主机名 (hostname-interface-name)
- 是否为该接口提供 IP 地址?([Y]/N)
- 新的第一个 Sun Ray DTU 地址 (92.168.128.16)
- Sun Ray DTU 地址总数 (X)
- 新的授权服务器地址 (192.168.128.1)
- 新的固件服务器地址 (192.168.128.1)
- 新的路由器地址 (192.168.128.1)
- 一个附加的服务器列表。 如果回答 yes (是), 则需要提供文件名 (filename) 或服务器 IP 地址 (192.168.128.2)。

#### 5. utadm 脚本再次列出配置值,并询问是否接受它们。

- 如果不接受,请回答 n 并修改在步骤 4 中提供的答案。
- 如果这些值正确,请回答 y。将配置以下 Sun Ray 文件: 对于 Solaris:
	-

/etc/hostname.<interface-name> /etc/inet/hosts /etc/inet/netmasks /etc/inet/networks

#### 对于 Linux:

/etc/opt/SUNWut/net/dhcp/SunRay-options /etc/opt/SUNWut/net/dhcp/SunRay-interface-eth1 /etc/opt/SUNWut/net/hostname.eth1 /etc/hosts /etc/opt/SUNWut/net/netmasks /etc/opt/SUNWut/net/networks /etc/dhcpd.conf

utadm 脚本可配置 Sun Ray DTU 固件版本并重新启动 DHCP 守护进程。

6. 对故障转移组中的每个辅助服务器重复此过程。

#### 后续步骤

转至[如何配置 Sun Ray Server Software。](http://wikis.sun.com/pages/viewpage.action?pageId=190321722)

### 如何在 LAN 上配置 Sun Ray 服务器(以及 DHCP 服务器设置)

本过程说明如何将 Sun Ray 服务器配置为共享互连, 该互连中的 DTU 连接到与其他工作站或服务器共享的网络 (LAN)。本过程还将 Sun Ray 服务器设置为 DHCP 服务器。

开始之前

- 如果您的网络上没有单独的 DHCP 服务器,请使用由 Sun Ray 服务器提供的 IP 地址来配置 Sun Ray 服务器。
- 如果您的网络上有单独的 DHCP 服务器,请使用由 DHCP 服务器提供的 IP 地址来配置 Sun Ray 服务器。

#### 步骤

- 1. 以 Sun Ray 服务器的超级用户身份登录。
- 2. 转到以下目录:

# cd /opt/SUNWut/sbin

3. 配置 Sun Ray LAN 的子网:

```
# ./utadm -A <subnet#>
```
其中, <subnet#> 是子网的标识号, 例如 192.168.128.0。 utadm 脚本先开始为 Sun Ray 互连配置 DHCP, 再重新启动 DHCP 守护进程并配置接口。然后,脚本列出默认值并询问是否接受它们。

#### ▲ 注意

配置接口时,如果 IP 地址和 DHCP 配置数据设置不正确,故障转移功能将无法正常工作。尤其是在将 Sun Ray 服务器的子网 IP 地址配置为与任何其他服务器的子网 IP 地址相同时,可能会导致 Sun Ray 验证管理器发出"内存不足"错误。

#### 4. 评估默认值。

- 如果您对默认值感到满意, 并且服务器不是故障转移组成员, 则可回答 v。
- **否则请回答 n 并按回车键接受默认值, 或者根据工作单提供正确的值。**

utadm 脚本将提示输入以下内容:

- 新的网络掩码 (255.255.255.0)
- 新的第一个 Sun Ray DTU 地址 (192.168.128.16)
- Sun Ray DTU 地址总数
- 新的授权服务器地址 (192.168.128.1)
- 新的固件服务器地址 (192.168.128.10)
- 新的路由器地址 (192.168.128.1)
- 一个附加的服务器列表。 如果回答 yes (是), 则需要提供文件名 (filename) 或服务器 IP 地址 (192.168.128.2)
- 5. utadm 脚本再次列出配置值,并询问是否接受它们。
	- 如果不接受,请回答 n 并修改在步骤 4 中提供的答案。
	- 如果这些值正确, 请回答 y。utadm 脚本将配置 Sun Ray DTU 固件版本并重新启动 DHCP 守护进程。
- 6. 对故障转移组中的每个辅助服务器重复此过程。
- 7. 如果路由器位于 Sun Ray 服务器和 DTU 之间,请在路由器中配置 bootp 转发。

#### 后续步骤

转至[如何配置 Sun Ray Server Software。](http://wikis.sun.com/pages/viewpage.action?pageId=190321722)

## 如何在 LAN 上配置 Sun Ray 服务器(使用现有的 DHCP 服务器)

如果打算使用现有的 DHCP 服务器提供 Sun Ray 参数,请在 Sun Ray 服务器上使用此过程启用或禁用 LAN 连接。如果需要用 Sun Ray 服务器提供 DHCP 服务,请参[见如何在 LAN 上配置 Sun Ray 服务器\(以及 DHCP 服务器设置\)](http://wikis.sun.com/pages/viewpage.action?pageId=190321263)。

- 1. 以 Sun Ray 服务器的超级用户身份从本地或远程登录。
- 2. 启用 Sun Ray LAN 连接。

```
# /opt/SUNWut/sbin/utadm -L on
```
3. 收到提示时重新启动服务。

# /opt/SUNWut/sbin/utrestart

如果您打算配置 Sun Ray Server Software, 则可以等配置该软件之后再重新启动服务。

- 4. 检验当前的 Sun Ray LAN 连接设置。
	- # /opt/SUNWut/sbin/utadm -l

A 注

> 当 Sun Ray 服务器上的 LAN 连接处于关闭状态时, LAN 上的 Sun Ray DTU 无法连接到服务器。要关闭 Sun Ray 服务器 LAN 连接, 请使用 utadm -L off 命令并重新启动服务。

#### 后续步骤

转至[如何配置 Sun Ray Server Software。](http://wikis.sun.com/pages/viewpage.action?pageId=190321722)

### 如何配置 Sun Ray Server Software

- 1. 如果您尚未执行此任务,请以 Sun Ray 服务器的超级用户身份登录。
- 2. 转到以下目录:

# cd /opt/SUNWut/sbin

3. 配置 Sun Ray Server Software。

```
# ./utconfig
```
4. 按回车键接受所显示的默认 utconfig 值或根据工作单提供正确的值。 utconfig 脚本将提示输入以下信息:

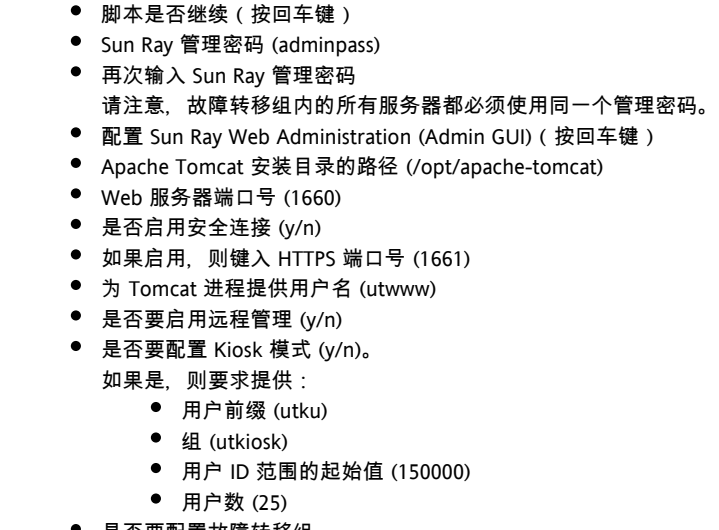

● 是否要配置故障转移组 脚本是否继续(按回车键)

utconfig 脚本将开始配置 Sun Ray Server Software。

```
● 如果回答这是一个故障转移组, 脚本会要求出示签名 (signature1)
```

```
再次输入签名
```
Sun Ray 数据存储库将重新启动。

#### A 注

utconfig script 脚本指出您必须重新启动验证管理器。可以通过重新引导 Sun Ray 服务器,或通过 /opt/SUNWut/sbin/utrestart -c 命令重新启动 Sun Ray 服务,来重新启动验证管理器。

utconfig 脚本结束,并指出提供了一个日志文件。

该日志文件在 Solaris OS 中的位置:

/ /adm/log/utconfig.<year>\_<month>\_<date>\_<hour>:<minute>:<second>.log var 

该日志文件在 Linux OS 中的位置:

/ /log/SUNWut/utconfig.<year>\_<month>\_<date>\_<hour>:<minute>:<second>.log var

其中以数值形式提供了反映 utconfig 启动时间的日期和时间信息。

5. 如果是在故障转移组中,则对每个辅助服务器重复此过程。

#### 后续步骤

执行下面的某一项:

- 如果有故障转移组, 请参见任务图 管理故障转移组。
- 否则,请转至[如何同步 Sun Ray DTU 固件](http://wikis.sun.com/pages/viewpage.action?pageId=190321265)。

### 任务图-管理故障转移组

有关故障转移组的更多信息,请参见[关于故障转移组。](http://wikis.sun.com/pages/viewpage.action?pageId=190321449)

### 初始配置

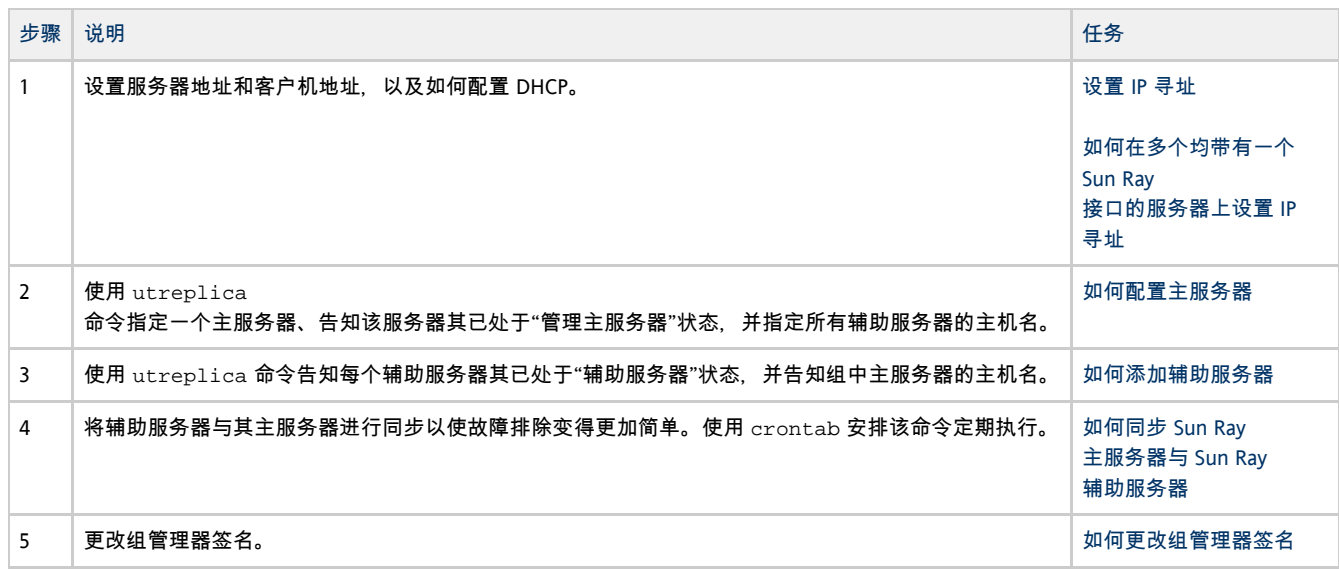

### 相关任务

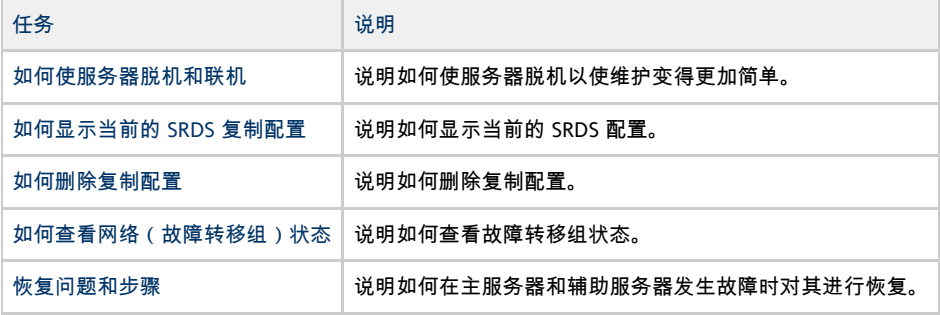

## 如何同步 Sun Ray DTU 固件

此任务必须在独立的 Sun Ray 服务器或者故障转移组中所配置的最后一台 Sun Ray 服务器上执行。它使用 Sun Ray 服务器上当前可用的固件,并升级 Sun Ray DTU 上的所有固件。

1. 以 Sun Ray 服务器的超级用户身份登录。

2. 转到以下目录:

# cd /opt/SUNWut/sbin 1<br>Listorio este establece este establece este establece

3. 同步 Sun Ray DTU 固件。

...... # ./utfwsync 

Sun Ray DTU 将自行重新引导并装入新固件。

## 如何重新引导 Sun Ray 服务器

如果在 Sun Ray 服务器上执行配置过程, 则必须重新引导 Sun Ray 服务器才能使所做的更改生效。

- 1. 如果您尚未执行此任务,请以 Sun Ray 服务器的超级用户身份登录。
- 2. 重新引导 Sun Ray 服务器。

#### # /usr/sbin/reboot

## 如何检查和修复已损坏的配置文件 (Solaris)

如果 dtlogin 守护进程无法正确地启动 Xsun 服务器, 则说明以下配置文件可能已损坏:

- /etc/dt/config/Xservers
- /etc/dt/config/Xconfig

#### 以下过程说明了如何更正此问题

注 此过程显示了一个简化示例的输出。在 BEGIN SUNRAY CONFIGURATION 和 END SUNRAY CONFIGURATION 注释之间,输出结果可能长达数十行。

#### 步骤

A

1. 以 Sun Ray 服务器用户身份打开一个 shell 窗口,然后将 /usr/dt/config/Xservers 文件和 /etc/dt/config/Xservers 文件进行比较。

```
% diff /usr/dt/config/Xservers /etc/dt/config/Xservers
```

```
此命令将已知完好的文件与可能有问题的文件进行比较。输出结果应类似于以下示例。
```

```
106a107,130
> # BEGIN SUNRAY CONFIGURATION
> :3 SunRay local@none /etc/opt/SUNWut/basedir/lib/utxsun :3 -nobanner
 .
 .
> :18 SunRay local@none /etc/opt/SUNWut/basedir/lib/utxsun :18 -nobanner
> # END SUNRAY CONFIGURATION
```
输出结果的第一行包含 106a107,130。其中 106 表示这两个文件的前 106 行相同。a107,130 则表示应该将第二个文件的第 107 行到第 130 行的信息添加到第一个文件中,以使两个文件相同。 如果输出结果的前三个数字小于 100,则表示 /etc/dt/config/Xservers 文件已损坏。

- 
- 2. 将 /usr/dt/config/Xconfig文件和 /etc/dt/config/Xconfig文件进行比较。

```
% diff /usr/dt/config/Xconfig /etc/dt/config/Xconfig
```
输出结果应类似于以下示例。

------------------------------------

```
156a157,180
> # BEGIN SUNRAY CONFIGURATION
> Dtlogin.*_8.environment: SUN_SUNRAY_TOKEN=ZeroAdmin.m1.at88sc1608.6d0400aa
 .
 .
> Dtlogin.*_9.environment: SUN_SUNRAY_TOKEN=ZeroAdmin.m1.at88sc1608.a10100aa
> # END SUNRAY CONFIGURATION
```
如果输出结果的前三个数字小于 154,则表示 /etc/dt/config/Xconfig 文件已损坏。

- 3. 如果其中的一个文件已损坏,请继续执行此过程以替换配置文件。
- 4. 以超级用户身份打开 shell 窗口并停止 Sun Ray 服务器。

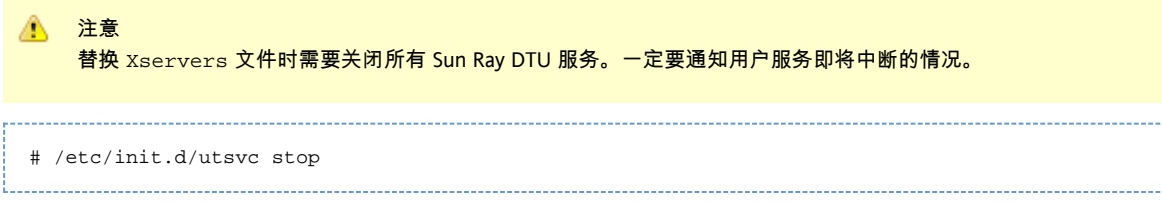

5. 根据需要替换 Xservers 和 Xconfig 文件。

Sun Ray Server Software 4.2 Installation and Configuration Guide (Solaris) - Simplified Chinese

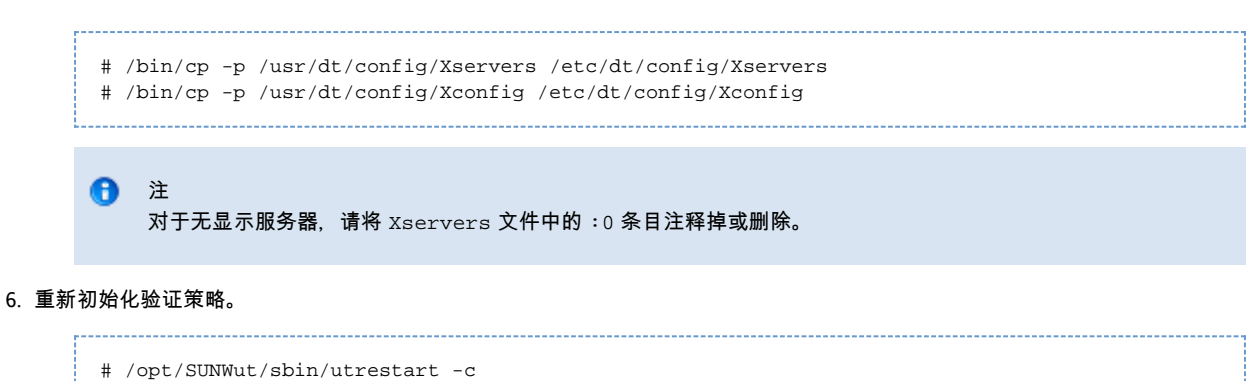

以前的 Xservers 和 Xconfig 文件中的多余行将自动重建。

## 如何同步 Sun Ray 主服务器与 Sun Ray 辅助服务器

#### Sun Ray

服务器的日志文件包含带时间戳的错误消息,如果时间不同步,这些消息可能很难理解。为了便于进行故障排除,请确保所有辅助服务器定期与

# rdate <primary-server>

### 如何取消对 Sun Ray 服务器的配置

- 1. 在 Sun Ray 服务器上以超级用户身份登录。
- 2. 删除复制配置。
	- # /opt/SUNWut/sbin/utreplica -u
- 3. 取消对 Sun Ray Server Software 的配置。
	- # /opt/SUNWut/sbin/utconfig -u

- 
- 4. 对于所有提示均回答 y。

## 如何将 Sun Ray 服务器从互连上断开

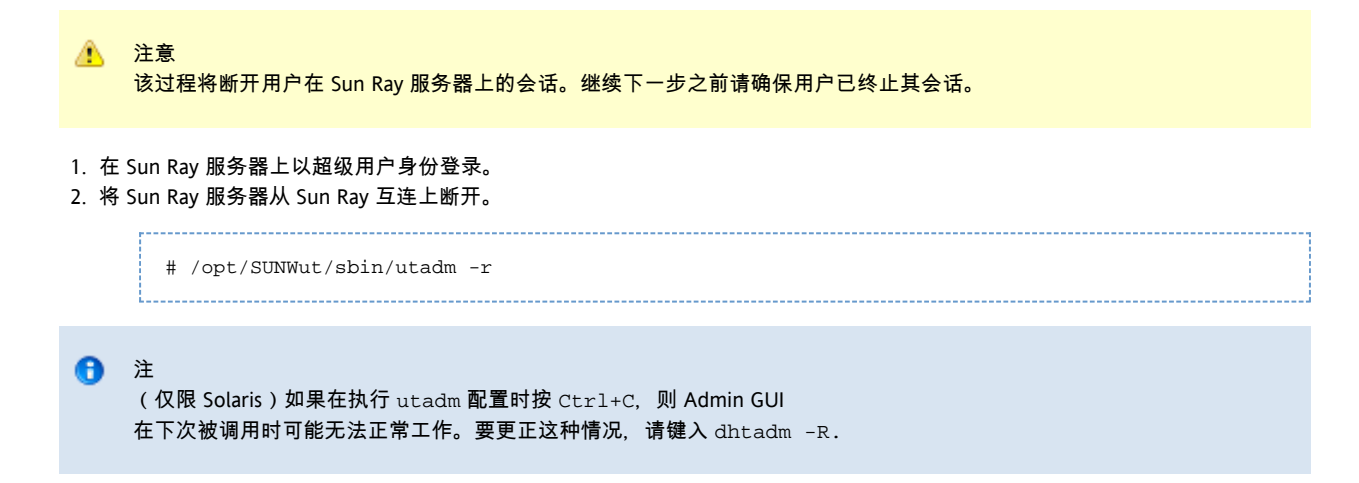

如何转换和同步 Sun Ray 数据存储库端口 (Solaris)

Sun Ray Server Software 自 2.0 版本开始提供了专用的数据存储库服务 (即 Sun Ray 数据存储库 (Sun Ray Data Store, SRDS) ), 以取代版本 1.0 至 1.3 中使用的旧的 Sun 目录服务 (Sun Directory Service, SunDS)。

SRDS 使用服务端口 7012 避免与标准 LDAP 端口号 389 冲突。将服务器升级到版本 SRSS 2.0 或更高版本时,LDAP 端口将仍处于使用状态,直到升级并转换了故障转移组中的所有服务器为止。只有当您计划在最近升级的 SRSS 服务器上继续运行 SunDS 时,才需要进行端口转换。

```
❺
  注
  即使您已经升级了服务器,也只有在转换了端口号之后,才能运行 Sun Ray 数据存储库。请在独立的 Sun Ray
  服务器上执行此任务,或者在故障转移组中的所有服务器都已升级后,在该组的主服务器上执行此任务。
1. 
以主 Sun Ray 服务器的超级用户身份登录。
2. 
转到以下目录。
       # cd /opt/SUNWut/sbin
    3. 
在故障转移组的所有服务器上转换并同步 Sun Ray 数据存储库服务端口号:
     # ./utdssync 
  此步骤会重新启动所有服务器上的 Sun Ray 数据存储库。
```
#### 目录

- 关于 Sun Ray 系统网络
	- 基本网络拓扑
	- 无路由器 VPN 功能
	- 专用的非路由 Sun Ray 网络
	- 带有非路由 Sun Ray DTU 的共享网络
	- 共享的路由网络
- 端口和协议
	- Sun Ray 客户机至服务器端口与协议
	- Sun Ray 服务器至服务器协议
- 网络配置示例
	- 部署准备
	- 在直接连接的专用互连上部署
	- 在直接连接的共享子网上部署
	- 在远程子网上部署
- 使用 DHCP 初始化 Sun Ray DTU 的要求
	- DHCP 基础
	- DHCP 参数搜索
	- DHCP 中继代理
	- 简化远程 Sun Ray DTU 的 DHCP 配置
	- 固件
- 如何设置 DTU 配置参数 (弹出式 GUI)
	- 访问控制
		- 功能和用法
		- 如何启动 DTU 弹出式 GUI
		- 弹出式 GUI 主菜单 (第 I 部分)
		- 弹出式 GUI 主菜单 (第 II 部分)
		- 弹出式 GUI 高级菜单 (第 I 部分)
		- 弹出式 GUI 高级菜单 (第 II 部分)
		- 如何远程装入 DTU 配置数据
- 配置 Sun Ray 互联光纤网络上的接口
	- 如何配置专用 Sun Ray 网络
	- 如何配置另一个专用 Sun Ray 网络
	- 如何删除接口
	- 如何输出 Sun Rav 专用互连配置
	- 如何添加 LAN 子网
	- 如何删除 LAN 子网
- 如何列出当前的网络配置
- 如何删除所有接口和子网

## 配置 Sun Ray 系统网络(所有主题)

### 关于 Sun Ray 系统网络

网络管理员可以在企业内联网的几乎任何地方部署 Sun Ray DTU。内联网部署最突出的优点有:

- Sun Ray 能够部署在任何现有的网络基础结构中,但该网络基础结构需满足 Sun Ray 服务质量 (Quality of Service, QoS) 的要求。
- Sun Ray DTU 能够部署在距离 Sun Ray 服务器相当远的地方。

### 基本网络拓扑

在网络上配置 Sun Ray 服务器之前,您应该清楚您的基本网络配置应该是什么样子。下面是三个用来部署 Sun Ray 的基本拓扑选项:

- 专用的非路由 Sun Ray 网络 直接连接的专用互连
- 带有非路由 Sun Ray DTU 的共享网络 直接连接的共享子网

在共享网络上的 Sun Ray 数据比专用的 Sun Ray

● 共享的路由网络 - 远程共享子网

以下几节简单地介绍了最常用的类型。如果您对于哪种网络模型最接近于您的站点存有疑问,请咨询 IT 人员。

Sun Ray 的加密和验证功能。对于这些功能的介绍,请参阅管理安全性。

### 无路由器 VPN 功能

注

A

Sun Ray Server Software 及最新固件为远程用户提供了一种不需要单独的 VPN 路由器的 VPN 解决方案。Sun Ray 固件中的 IPsec 功能允许 Sun Ray DTU 作为独立的 VPN 设备。支持最常用的加密、验证和密钥交换机制以及 Cisco 扩展, 利用此扩展, Sun Ray DTU 可与支持 Cisco EzVPN 协议的 Cisco 网关进行交互操作。

互连上的数据更可能遭到窃听。与早期共享技术相比,现代交换式网络基础结构让窃听行为更加难以得手,不过要获取附加的

虽然不支持数字证书,但其安全模型与 Cisco 软件 VPN 客户机的安全模型完全相同。利用初始 IKE 阶段一验证交换的通用组名称和密钥,DTU 可使用 Cisco Xauth

协议,通过显示闪存中存储的固定用户名和密码,或要求输入用户名及令牌卡生成的一次性密码,来对用户逐个进行验证。

### 专用的非路由 Sun Ray 网络

直接连接的专用互连(通常称为互连)将 DTU 放在符合以下条件的子网上:

- 直接连接到 Sun Ray 服务器(即服务器具有连接到子网的网络接口)的子网。
- 完全用于传输 Sun Ray 通信流量的子网。

确保提供整套 DTU 配置参数的 Sun Ray 服务器始终用于为专用互连提供 DHCP 服务。

Full Size | Edit Diagram | Remove Diagram

### 带有非路由 Sun Ray DTU 的共享网络

与专用网络配置相比,包含现有 DHCP 服务器的共享网络配置可能需要 bootp 转发,以便能在现有的网络基础结构中正常工作。

Sun Ray Server Software 支持符合以下条件的直接连接共享子网上的 DTU:

- Sun Ray 服务器具有连接到该子网的网络接口
- 该子网可以传输来自 Sun Ray 和非 Sun Ray 的混合通信流量
- 企业内联网通常可以访问该子网

在直接连接的共享子网上,DHCP 服务能够由 Sun Ray 服务器和/或某个外部服务器提供。由于 Sun Ray 服务器能够从 DTU 查看广播 DHCP 通信流量,因此它可以不用请求 DHCP 中继代理而参与 DTU 的初始化。

许多较新的配置与下图很相似,下图显示了带有非路由 Sun Ray DTU 的共享网络。

Full Size | Edit Diagram | Remove Diagram

### 共享的路由网络

Sun Ray Server Software 还支持符合以下条件的远程共享子网上的 DTU:

- Sun Ray 服务器不具有连接到该子网的网络接口
- 该子网可以传输来自 Sun Ray 和非 Sun Ray 的混合通信流量
- 服务器和 DTU 之间的所有通信至少流经一个路由器
- 企业内联网通常可以访问该子网

在远程共享子网上,DHCP 服务能够由 Sun Ray 服务器、某些外部服务器、或由两者共同提供。因为 Sun Ray 服务器的 DHCP 服务参与 DTU 的初始化,所以必须在远程子网上配置 DHCP 中继代理,它将在远程子网上收集 DHCP 广播数据,并将数据转发至 Sun Ray 服务器。

共享的路由网络如下所示。

Full Size | Edit Diagram | Remove Diagram

### 端口和协议

下面的几个表概述了 Sun Ray 系统端口和协议的使用情况。有关特定于 SRWC 的端口和协议要求, 请参见 [SRWC 端口和协议](http://wikis.sun.com/display/SRWC2dot2/Ports+and+Protocols)页面。

服务器上动态/UDP 端口的范围限制为 utservices-low 和 utservices-high UDP 服务定义所定义的范围,在 /etc/services 中,两者的默认值分别为 40000 和 42000。

- 客户机上的动态/TCP 端口处于 32768-65535 范围内。
- 客户机上的动态/UDP 端口处于 4096-65535 范围内。
- ALP 呈现通信流量 (ALP-RENDER) 始终使用客户机上大于 32767 的 UDP 端口号。

### Sun Ray 客户机至服务器端口与协议

在下表中,"流量"列中的双箭头表示初始包的方向。多数情况下,由客户机 ( Sun Ray DTU 或 Sun Desktop Access Client ) 启动交互操作。

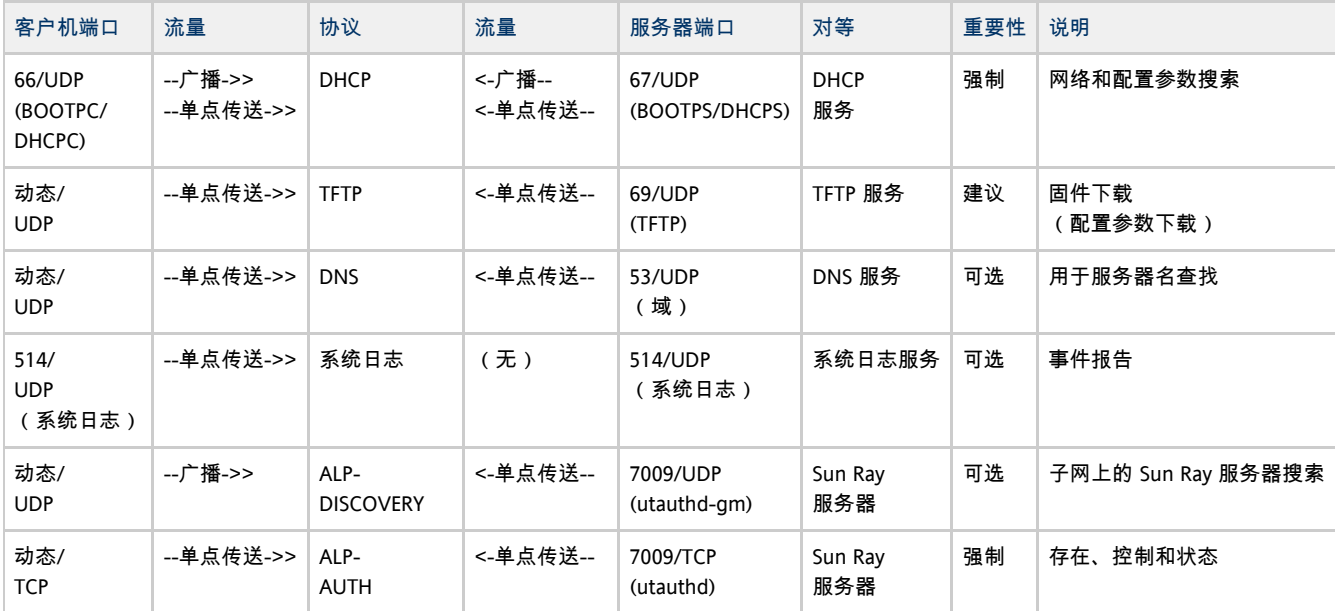

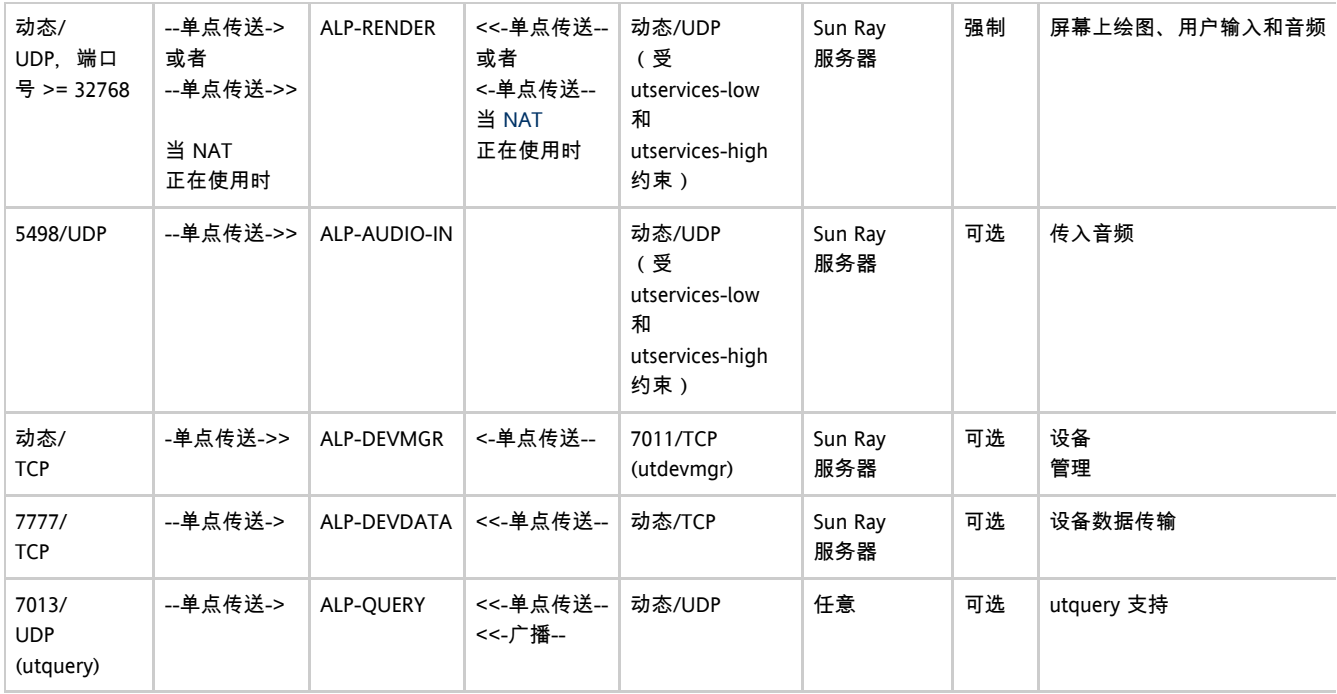

# Sun Ray 服务器至服务器协议

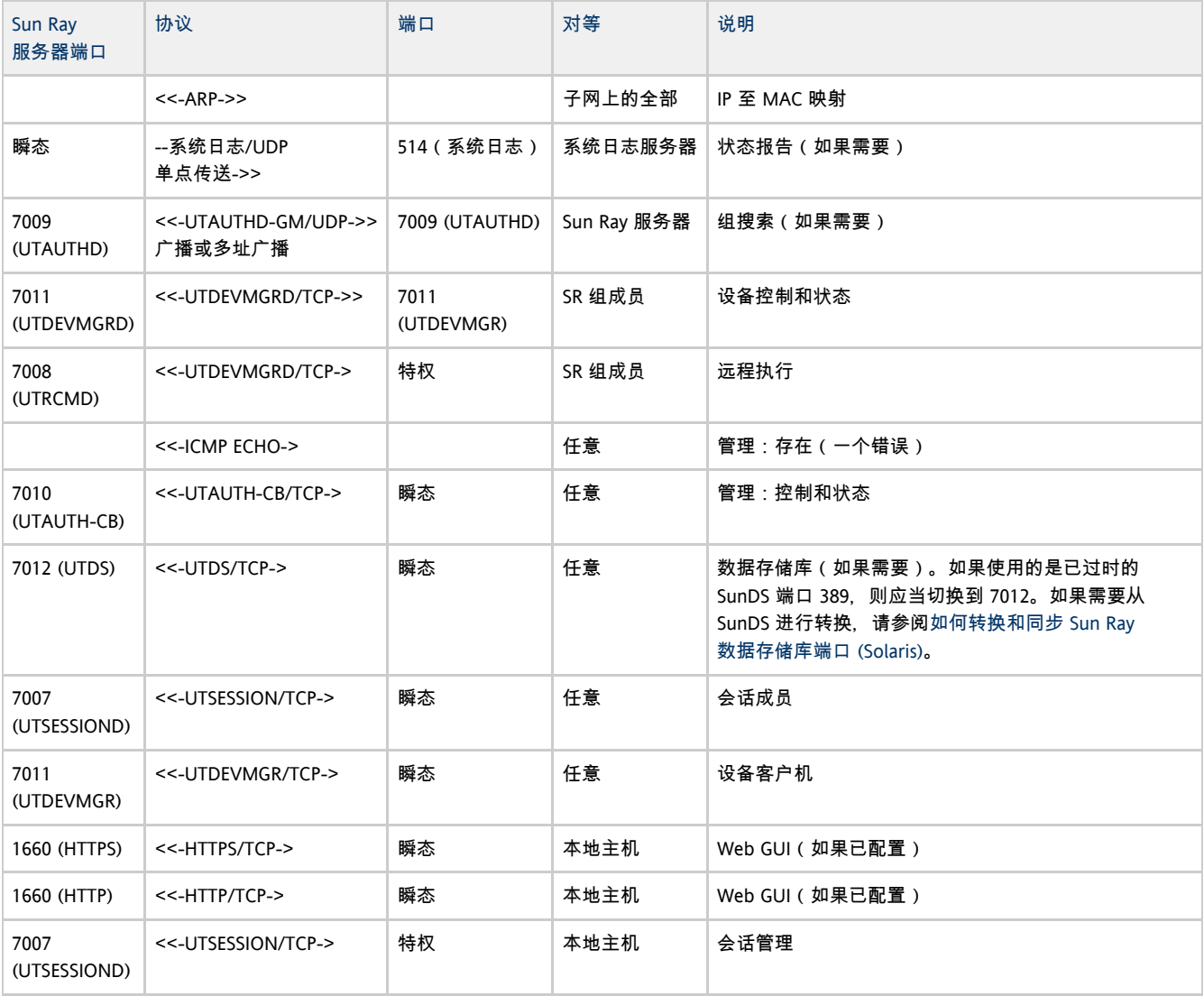

## 网络配置示例

通过支持各种网络配置, Sun Ray 系统允许 DTU 以虚拟方式部署在企业内联网的任何地方, 只是必须保证提供 DHCP 服务以及 DTU 与 Sun Ray 服务器之间服务的质量。

### 部署准备

在将 DTU 部署到子网之前,管理员必须回答以下三个问题:

- 此子网上的 DTU 将从哪个 DHCP 服务器获取它们的基本 IP 联网参数 ?
- 此子网上的 DTU 将从哪个 DHCP 服务器获取其他配置参数以支持诸如固件下载等功能?
- 此子网上的 DTU 如何定位它们的 Sun Ray 服务器?

这些问题的答案将确定哪些配置步骤将使安装在此子网上的 DTU 可以自行初始化,并向用户提供 Sun Ray 会话。

以下各节介绍了一些 DTU 部署示例,这些部署分别是在直接连接的专用互连 A、直接连接的共享子网 B 以及远程共享子网 C 和 D 上实现的,如下图中所示。

<span id="page-33-0"></span>Sun Ray 网络拓扑

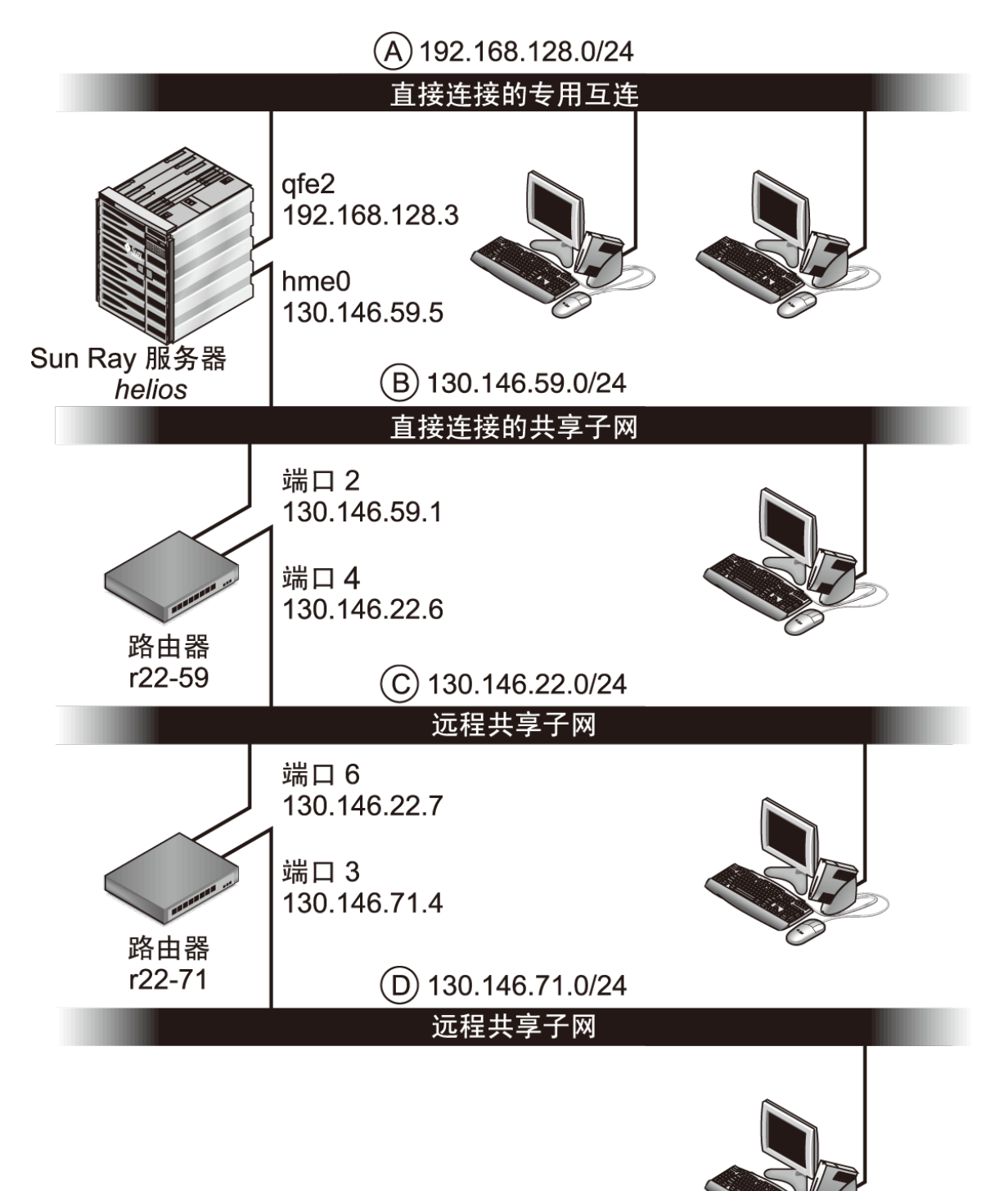

### 在直接连接的专用互连上部署

[Sun Ray 网络拓扑](#page-33-0)中的子网 A 是直接连接的专用互连。其子网将使用 192.168.128.0/24 范围内的 IP 地址。名为 helios 的 Sun Rav 服务器通过 qfe2 网络接口与该互连连接, 分配给该网络接口的 IP 地址为 192.168.128.3。

在互连方案中, Sun Ray 服务器上的 DHCP 服务始终向 DTU 提供基本联网参数和其他配置参数。对三个部署前问题的回答为:

- 此子网上的 DTU 将从哪个 DHCP 服务器获取它们的基本 IP 联网参数 ? 在直接连接的专用互连上,基本联网参数始终由 Sun Ray 服务器上的 DHCP 服务提供。
- 此子网上的 DTU 将从哪个 DHCP 服务器获取其他配置参数以支持诸如固件下载等功能 ? 在直接连接的专用互连上,其他配置参数始终由 Sun Ray 服务器上的 DHCP 服务提供。
- 此子网上的 DTU 如何定位它们的 Sun Ray 服务器 ? 在直接连接的专用互连上,始终通过在重新启动 Sun Ray 服务时提供的其他配置参数将 Sun Ray 服务器的位置通知给 DTU。

#### 直接连接的专用互连:示例

本示例显示 [Sun Ray 网络拓扑中](#page-33-0)所示的直接连接专用互连 A 的 DHCP 服务。

```
1. 
配置 Sun Ray 服务器以向互连提供基本参数及其他参数。 
 使用 utadm -a ifname 命令为互连上的 DTU 配置 DHCP 服务。在本示例中,互连通过 qfe2 接口连接:
```

```
# /opt/SUNWut/sbin/utadm -a qfe2
### Configuring /etc/nsswitch.conf
### Configuring Service information for Sun Ray
### Disabling Routing
### configuring qfe2 interface at subnet 192.168.128.0
 Selected values for interface "qfe2"
  host address: 192.168.128.1
   net mask: 255.255.255.0
   net address: 192.168.128.0
   host name: helios-qfe2
   net name: SunRay-qfe2
   first unit address: 192.168.128.16
   last unit address: 192.168.128.240
  auth server list: 192.168.128.1<br>firmware server: 192.168.128.1
  firmware server:
   router: 192.168.128.1
 Accept as is? ([Y]/N): n
 new host address: [192.168.128.1] 192.168.128.3
 new netmask: [255.255.255.0]
 new host name: [helios-qfe2]
 Do you want to offer IP addresses for this interface? ([Y]/N):
 new first Sun Ray address: [192.168.128.16]
 number of Sun Ray addresses to allocate: [239]
 new auth server list: [192.168.128.3]
To read auth server list from file, enter file name:
Auth server IP address (enter <CR> to end list):
If no server in the auth server list responds, should an auth server be located by
broadcasting on the network? ([Y]/N):
 new firmware server: [192.168.128.3]
 new router: [192.168.128.3]
 Selected values for interface "qfe2"
 host address: 192.168.128.3
  net mask: 255.255.255.0
 net address: 192.168.128.0
 host name: helios-qfe2
  net name: SunRay-qfe2
  first unit address: 192.168.128.16
 last unit address:
 auth server list: 192.168.128.3<br>firmware server: 1 192.168.128.3
 firmware server: 1
  router: 192.168.128.3
 Accept as is? ([Y]/N):
### successfully set up "/etc/hostname.qfe2" file
### successfully set up "/etc/inet/hosts" file
### successfully set up "/etc/inet/netmasks" file
### successfully set up "/etc/inet/networks" file
### finished install of "qfe2" interface
### Building network tables - this will take a few minutes
### Configuring firmware version for Sun Ray
        All the units served by "helios" on the 192.168.128.0
        network interface, running firmware other than version
        "2.0_37.b,REV=2002.12.19.07.46" will be upgraded at their
        next power-on.
### Configuring Sun Ray Logging Functions
DHCP is not currently running, should I start it? ([Y]/N):
### started DHCP daemon
#
```
在本示例中,由 utadm 最初建议的默认值并不合适。具体而言,互连上服务器 IP 地址的建议值并不是所需的值。管理员针对第一个 "Accept as is?" (照原样接受?) 提示回答了 n. 进而可以为各种参数提供其他值。

2. 重新启动 Sun Ray 服务器上的 Sun Ray 服务,方法是发出 utrestart 命令以完全激活新定义的互连上的 Sun Ray 服务。

# /opt/SUNWut/sbin/utrestart A warm restart has been initiated... messages will be logged to /var/opt/SUNWut/log/messages.

### <span id="page-36-0"></span>在直接连接的共享子网上部署

[Sun Ray 网络拓扑](#page-33-0)中的子网 B 是直接连接的共享子网, 使用 130.146.59.0/24 范围内的 IP 地址。Sun Ray 服务器 helios 通过其 hme0 网络接口与该互连连接,分配给该网络接口的 IP 地址为 130.146.59.5。对三个部署前问题的回答为:

- 此子网上的 DTU 将从哪个 DHCP 服务器获取它们的基本 IP 联网参数 ? 在共享子网方案中,您必须选择是否由 Sun Ray 服务器上的 DHCP 服务或某些外部 DHCP 服务来向 DTU 提供基本网络参数。如果企业已经具有覆盖此子网的 DHCP 基础结构,它可能提供了基本网络参数。如果此基础结构不存在,配置 Sun Ray 服务器来提供基本网络参数。
- 此子网上的 DTU 将从哪个 DHCP 服务器获取其他配置参数以支持诸如固件下载等功能 ? 管理员必须选择是否向 DTU 提供其他配置参数,如果是的话,还要进一步选择:是使用 Sun Ray 服务器上的 DHCP 服务还是使用某些外部 DHCP 服务来提供这些参数 ? 在直接连接的共享子网中,可以不提供任何其他参数而部署 DTU, 但是由于该配置将使 DTU 丧失很多功能(包括下载新固件的功能), 因此该配置不可取。

已经建立的 DHCP 基础结构的管理员可能无法或不愿意重新配置该基础结构来提供其他 Sun Ray 配置参数,因此让 Sun Ray 服务器来提供这些参数通常会更加方便。即使已建立的基础结构能够提供其他参数,该设置也是可取的。当需要更改其他配置参数值来 Sun Ray 服务器上的软件升级或修补程序安装时, 此设置允许使用 SRSS 命令来管理这些值。

例如, 能提升 DTU 固件版本的修补程序可自动更新提供给 DTU 的固件版本字符串。但是, 如果固件版本参数由某些外部 DHCP 服务提供, 则管理员必须在外部 DHCP

配置规则上手动编辑固件版本参数字符串以反映修补程序带来的新固件版本。该操作既费时又容易出错,而且是毫无必要的。 ● 此子网上的 DTU 如何定位它们的 Sun Ray 服务器 ?

使用一个可选的其他配置参数来向 DTU 报告 Sun Ray 服务器的位置。如果 DTU 根本就没有收到任何其他配置参数,它也就得不到 Sun Ray 服务器位置的任何指示。在这些情况下,DTU 将尝试通过使用基于广播的机制来搜索 Sun Ray 服务器的位置。但是,DTU 广播包只能在本地子网上传播,所以,对于 Sun Ray 服务器位于远程子网的情况,广播无法到达该服务器,也就无法建立联系。

以下示例说明了直接连接的共享子网的两种配置。在第一个示例中, Sun Rav 服务器既提供基本联网参数,也提供其他参数。在第二个示例中,外部 DHCP 服务提供基本联网参数而不提供其他参数,DTU 必须通过本地子网广播搜索机制与 Sun Ray 服务器建立联系。

最常见的情况是外部 DHCP 服务提供基本联网参数, Sun Ray 服务器提供其他参数, 如"在远程子网上部署"中的示例所示。

#### 直接连接的共享子网:示例 1

在本示例中,对三个部署前问题的回答为:

- 此子网上的 DTU 将从哪个 DHCP 服务器获取它们的基本 IP 联网参数 ? 从 Sun Ray 服务器。
- 此子网上的 DTU 将从哪个 DHCP 服务器获取其他配置参数以支持诸如固件下载等功能? 从 Sun Ray 服务器。
- 此子网上的 DTU 如何定位它们的 Sun Ray 服务器? 通过在重新启动 Sun Ray 时提供的其他配置参数, 将 Sun Ray 服务器的位置通知给 DTU。
- 1. 配置 Sun Ray 服务器来为共享子网提供基本参数和其他参数。 可通过 utadm -A subnet 命令为共享子网上的 DTU 配置 DHCP 服务。在本示例中,共享子网的网络号为 130.146.59.0 ,因此相应的命令是 utadm -A 130.146.59.0。

```
# /opt/SUNWut/sbin/utadm -A 130.146.59.0
   Selected values for subnetwork "130.146.59.0"
    net mask: 255.255.255.0
    no IP addresses offered
    auth server list: 130.146.59.5
    firmware server: 130.146.59.5
    router: 130.146.59.1
  Accept as is? ([Y]/N): n
  netmask: 255.255.255.0 (cannot be changed - system defined netmask)
 Do you want to offer IP addresses for this subnet? (Y/[N]): y
  new first Sun Ray address: [130.146.59.4] 130.146.59.200
  number of Sun Ray addresses to allocate: [55] 20
 new auth server list: [130.146.59.5]
To read auth server list from file, enter file name:
Auth server IP address (enter <CR> to end list):
If no server in the auth server list responds, should an auth server be located by
broadcasting on the network? ([Y]/N):<br>new firmware server: [130.146.59.5]
 new firmware server:
 new router: [130.146.59.1]
  Selected values for subnetwork "130.146.59.0"
   net mask: 255.255.255.0<br>
first unit address: 130.146.59.200
   first unit address:
    last unit address: 130.146.59.219
   auth server: 130.146.59.5<br>
firmware server: 130.146.59.5
    firmware server: 130.146.59.5
    router: 130.146.59.1
    auth server list: 130.146.59.5
 Accept as is? ([Y]/N):
### Building network tables - this will take a few minutes
### Configuring firmware version for Sun Ray
    All the units served by "helios" on the 130.146.59.0
    network interface, running firmware other than version
    "2.0_37.b,REV=2002.12.19.07.46" will be upgraded at
    their next power-on.
### Configuring Sun Ray Logging Functions
### stopped DHCP daemon
### started DHCP daemon
#
```
由 utadm 最初建议的默认值并不合适。具体而言,该服务器没有提供 130.146.59.0 子网上的 IP 地址, 因为 utadm 假设当 DTU 位于共享子网上时, 包括 IP 地址在内的基本联网参数由某些外部 DHCP 服务提供。但是, 在本示例中, 需要 Sun Ray 服务器提供 IP 地址,因此管理员对第一个 "Accept as is?" (照原样接受 ? )提示的回答是 n, 进而可以为各种参数提供其他值。以 130.146.59.200 开始的 20 个 IP 地址可以用来分配给该子网上的 DHCP 客户机。

2. 重新启动 Sun Ray 服务器上的 Sun Ray 服务,方法是发出 utrestart 命令以完全激活共享子网上的 Sun Ray 服务。

```
# /opt/SUNWut/sbin/utrestart
A warm restart has been initiated... messages will be logged to
/var/opt/SUNWut/log/messages.
```
#### 直接连接的共享子网:示例 2

在本示例中,对三个部署前问题的回答为:

- 此子网上的 DTU 将从哪个 DHCP 服务器获取它们的基本 IP 联网参数 ? 从外部 DHCP 服务。
- 此子网上的 DTU 将从哪个 DHCP 服务器获取其他配置参数以支持诸如固件下载等功能? 不提供 DTU 其他参数。
- 此子网上的 DTU 如何定位它们的 Sun Ray 服务器? 通过使用本地子网广播搜索机制。

在本示例中, Sun Ray 服务器根本没有参与 DTU 初始化。仍需要在 Sun Ray 服务器上执行配置步骤, 因为 Sun Ray 服务器在默认情况下只对位于直接连接的专用互连上的 DTU 作出响应。只有在执行 utadm -L on 命令后,它才响应共享子网上的 DTU。运行 utadm -A subnet 命令为共享子网激活 Sun Ray 服务器上的 DHCP, 如在本示例中, 隐式执行 utadm -L on。如果没有运行 utadm -A subnet{ }. 管理员必须手动运行 utadm -L on 才能允许该服务器向共享子网上的 DTU 提供会话。

1. 配置外部 DHCP 服务。 明确如何配置外部 DHCP 基础结构来向该子网上的 DTU 提供基本联网参数不在本文档的讨论范围内。请注意以下规则:

- 如果外部 DHCP 服务与该子网没有自己直接的连接,管理员必须配置 DHCP 中继代理来将此子网上的 DHCP 通信流量提供给外部 DHCP 服务。这种中继代理最可能的位置是在该子网的路由器上,此处为 [Sun Ray 网络拓扑中](#page-33-0)名为  $r22$ -59 的路由器。有关该主题的简短介绍,请参阅[使用 DHCP 初始化 Sun Ray DTU 的要求](http://wikis.sun.com/pages/viewpage.action?pageId=190321283)。
- 现有的外部 DHCP 服务也许需要增加为该子网分配的 IP 地址才可以支持新的 DTU。此要求适用于在子网上放置了其他 DHCP 客户机的情况。可能还需要减少该子网上地址的租用时间,以便这些地址能够很快得到复用。
- 2. 通过运行以下命令配置 Sun Ray 服务器,以接受来自共享子网的 DTU 连接:

# /opt/SUNWut/sbin/utadm -L on ### Turning on Sun Ray LAN connection NOTE: utrestart must be run before LAN connections will be allowed

- 3. 重新启动 Sun Ray 服务器上的 Sun Ray 服务,方法是发出 utrestart 命令以完全激活共享子网上的 Sun Ray 服务。
	- # /opt/SUNWut/sbin/utrestart A warm restart has been initiated... messages will be logged to /var/opt/SUNWut/log/messages.

### 在远程子网上部署

[Sun Ray 网络拓扑](#page-33-0)中的子网 C 和 D 是远程共享子网。

子网 C 使用 130.146.22.0/24 范围内的 IP 地址。子网 D 使用 130.146.71.0/24 范围内的 IP 地址。名为 helios 的 Sun Ray 服务器与这些子网都没有直接连接,正是因为这一特性才将其定义为远程。对三个部署前问题的回答为:

- 此子网上的 DTU 将从哪个 DHCP 服务器获取它们的基本 IP 联网参数 ? 在共享子网方案中,管理员必须选择是否由 Sun Ray 服务器上的 DHCP 服务或某些外部 DHCP 服务来向 DTU 提供基本网络参数。 如果企业已经具有覆盖此子网的 DHCP 基础结构,它可能提供了基本网络参数。如果此基础结构不存在,配置 Sun Ray 服务器来提供基本网络参数。
- 此子网上的 DTU 将从哪个 DHCP 服务器获取其他配置参数以支持诸如固件下载等功能 ? 管理员必须选择是否将其他配置参数提供给 DTU,如果是的话,还要进一步选择:是通过 Sun Ray 服务器上的 DHCP 服务还是使用某些外部 DHCP 服务来提供这些参数?

已经建立的 DHCP 基础结构的管理员也许无法或不愿意重新配置该基础结构来提供其他 Sun Ray 配置参数,因此让 Sun Ray 服务器来提供这些参数通常会更加方便。即使已建立的基础结构能够提供其他参数,该设置也是可取的。当需要更改其他配置参数值来 Sun Ray 服务器上的软件升级或修补程序安装时,此设置允许使用 Sun Ray Server Software 命令来管理这些值。

例如,能提升 DTU 固件版本的修补程序可自动更新提供给 DTU 的固件版本字符串。但是,如果固件版本参数由某些外部 DHCP 服务提供, 则管理员必须在外部 DHCP

配置规则上手动编辑固件版本参数字符串以反映修补程序带来的新固件版本。这种操作既费时又易出错,并且是毫无必要的。 ● 此子网上的 DTU 如何定位它们的 Sun Ray 服务器 ?

使用一个可选的其他配置参数来向 DTU 报告 Sun Ray 服务器的位置。如果根本没有将其他配置参数提供给 DTU, 那么 DTU 将无法定位 Sun Ray 服务器,因此它将尝试通过使用基于广播的机制来搜索 Sun Ray 服务器的位置。但是 DTU 广播包只能在本地子网上传播,它们无法到达位于远程子网上的 Sun Ray 服务器,也就无法建立联系。

接下来的两个示例说明了具有代表性的远程共享子网配置。在第一个示例中, 外部 DHCP 服务提供基本联网参数, Sun Ray 服务器提供其他参数。这是到目前为止在已建立 DHCP 基础结构的企业中进行 Sun Ray 部署的最可能的配置。

在第二个示例中,基本联网参数和少之又少的其他参数 (仅够 DTU 用来联系 Sun Ray 服务器)由外部 DHCP 提供。在这里, DHCP 服务位于 Cisco 路由器上。此方案并非理想的方案。

由于未得到固件参数,因此 DTU 无法下载新固件。管理员必须进行其他安排以便为 DTU 提供新的固件,例如,定期将 DTU 从此子网上转至互连或一些其他的共享子网上,使之从那里获得一整套的其他配置参数。

A 注 有关在共享子网上部署的示例,请参见[直接连接的共享子网](#page-36-0),其中 Sun Ray 服务器既提供基本联网参数也提供其他参数,外部 DHCP 服务提供基本联网参数(不提供其他 DTU 参数)。

### 远程共享子网:示例 1

在本示例中,DTU 部署在 [Sun Ray 网络拓扑](#page-33-0)中的子网 C 上,对三个部署前问题的回答为:

● 此子网上的 DTU 将从哪个 DHCP 服务器获取它们的基本 IP 联网参数?

从外部 DHCP 服务。

- 此子网上的 DTU 将从哪个 DHCP 服务器获取其他配置参数以支持诸如固件下载等功能? 从 Sun Ray 服务器。
- 此子网上的 DTU 如何定位它们的 Sun Rav 服务器 ? 通过在重新启动 Sun Ray 后提供的其他配置参数,将 Sun Ray 服务器的位置通知给 DTU。按以下步骤使用 utadm -A subnet 命令来为共享子网上的 DTU 配置 DHCP 服务。
- 1. 配置外部 DHCP 服务。

明确如何配置外部 DHCP 基础结构来向该子网上的 DTU 提供基本联网参数不在本文档的讨论范围内。请注意以下规则:

- 如果外部 DHCP 服务与该子网没有自己直接的连接,管理员必须配置 DHCP 中继代理来将此子网上的 DHCP 通信流量提供给外部 DHCP 服务。这种中继代理最可能的位置是在该子网的路由器上, 此处为 [Sun Ray 网络拓扑中](#page-33-0)名为 r22-59 的路由器。有关该主题的简短介绍,请参阅[使用 DHCP 初始化 Sun Ray DTU 的要求](http://wikis.sun.com/pages/viewpage.action?pageId=190321283)。 ● 现有的外部 DHCP 服务也许需要为此子网增加 IP 地址的分配, 以此来支持新的 DTU。此要求适用于在子网上放置了其他
- DHCP 客户机的情况。可能还需要减少该子网上地址的租用时间,以便这些地址能够很快得到复用。
- 2. 安排将 DHCP 通信流量提供给 Sun Ray 服务器。 因为 Sun Ray 服务器与该子网没有自己直接的连接,管理员必须配置 DHCP 中继代理来将此子网上的 DHCP 通信流量提供给 Sun Ray 服务器。这种中继代理最可能的位置是在该子网的路由器上,此处为 [Sun Ray 网络拓扑](#page-33-0)中名为 x22-59 的路由器。有关该主题的简短介绍,请参阅[使用 DHCP 初始化 Sun Ray DTU 的要求](http://wikis.sun.com/pages/viewpage.action?pageId=190321283)。
	- 如果 r22-59 上正在运行 Cisco IOS, 则可以使用 ip helper-address command 来激活其 DHCP 中继代理, 以中继来自 10/100 以太网端口号 4 至 130.146.59.5 上的 Sun Ray 服务器的 DHCP 广播。

```
r22-59> interface fastethernet 4
r22-59> ip helper-address 130.146.59.5
r22-59>
```
- 如果外部 DHCP 服务也缺少至该子网的连接,应应配置 DHCP 中继代理, 以将来自 DTU 的请求转发至以下服务:
	- 外部 DHCP 服务(以便 DTU 能够获取基本联网参数)
	- Sun Ray 服务器上的 DHCP 服务 ( 以便 DTU 能够获取其他参数 ) Cisco IOS ip helper-address 命令接受多个中继目标地址,因此,假如能够在图 - Sun Ray 网络拓扑中子网 B 上的 130.146.59.2 联系到外部 DHCP 服务,相应的顺序应该是:

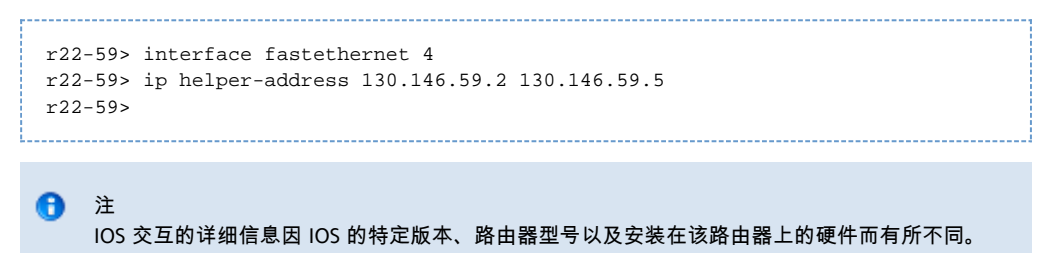

3. 配置 Sun Ray 服务器,以向共享子网提供其他参数。 使用 utadm -A subnet 命令为共享子网上的 DTU 配置 DHCP 服务。在本示例中, 共享子网的网络号为 130.146.22.0

,因此相应的命令是 utadm -A 130.146.22.0。

```
# /opt/SUNWut/sbin/utadm -A 130.146.22.0
   Selected values for subnetwork "130.146.22.0"
    net mask: 255.255.255.0
    no IP addresses offered
    auth server list: 130.146.59.5
    firmware server: 130.146.59.5
    router: 130.146.22.1
Accept as is? ([Y]/N): n
new netmask:[255.255.255.0]
Do you want to offer IP addresses for this subnet? (Y/[N]):
new auth server list: [130.146.59.5]
To read auth server list from file, enter file name:
Auth server IP address (enter <CR> to end list):
If no server in the auth server list responds, should an auth server be located by
broadcasting on the network? ([Y]/N):
new firmware server: [130.146.59.5]
new router: [130.146.22.1] 130.146.22.6
Selected values for subnetwork "130.146.59.0"
    net mask: 255.255.255.0
    no IP addresses offered
    auth server list: 130.146.59.5
    firmware server: 130.146.59.5
    router: 130.146.22.6
Accept as is? ([Y]/N):
### Building network tables - this will take a few minutes
### Configuring firmware version for Sun Ray
All the units served by "helios" on the 130.146.22.0
network interface, running firmware other than version
"2.0_37.b,REV=2002.12.19.07.46" will be upgraded at their
next power-on.
### Configuring Sun Ray Logging Functions
### stopped DHCP daemon
### started DHCP daemon
#
```
在本示例中,由 utadm 最初建议的默认值并不合适。具体而言,该子网上 DTU 要使用的默认路由器地址是不正确的,因为 utadm 假设任何共享子网的默认路由器地址都有一个等于 1 的主机部分。这种猜想对于 [Sun Ray 网络拓扑](#page-33-0)中直接连接的子网 B 是正确的, 但对于子网 C 则不正确。

该子网 DTU 适当的路由器地址为 130.146.22.6 ( 路由器 r22-59 的端口 4 ), 因此管理员对第一个 Accept as is? 提示的回答是 n. 进而可以为各种参数提供其他值。

4. 重新启动 Sun Ray 服务器上的 Sun Ray 服务,方法是发出 utrestart 命令以完全激活共享子网上的 Sun Ray 服务。 

```
# /opt/SUNWut/sbin/utrestart
A warm restart has been initiated... messages will be logged to
/var/opt/SUNWut/log/messages.
```
### 远程共享子网:示例 2

在本示例中, 在 [Sun Ray 网络拓扑中](#page-33-0)的子网 D 上部署 DTU, 对三个部署前问题的回答为:

- 此子网上的 DTU 将从哪个 DHCP 服务器获取它们的基本 IP 联网参数 ? 从外部 DHCP 服务。
- 此子网上的 DTU 将从哪个 DHCP 服务器获取其他配置参数以支持诸如固件下载等功能? 不会向 DTU 提供支持固件下载或激活其他高级 DTU 功能所需要的其他参数。
- 此子网上的 DTU 如何定位它们的 Sun Ray 服务器? 外部 DHCP 服务将提供单个其他参数来通知 DTU Sun Ray 服务器的位置。 在本示例中, Sun Ray 服务器根本没有参与 DTU 初始化。仍需要在 Sun Ray 服务器上执行配置步骤,因为 Sun Ray 服务器在默认情况下只对位于直接连接的专用互连上的 DTU 作出响应。只有在执行 utadm -L on 命令后,它才响应共享子网上的 DTU。运行 utadm -A subnet 命令为共享子网激活 Sun Ray 服务器上的 DHCP, 如在本示例中, 隐式执行 utadm -L on。如果没有运行 utadm -A\_subnet{\_},管理员必须手动运行 utadm -L on 才能允许该服务器向共享子网上的 DTU 提供会话。
- 1. 配置外部 DHCP 服务。

明确如何配置外部 DHCP 基础结构来向该子网上的 DTU 提供基本联网参数不在本文档的讨论范围内。但是,在本示例中,假设 DHCP 服务是由 [Sun Ray 网络拓扑中](#page-33-0)基于 Cisco IOS 的路由器 x22-71 提供的,该路由器通过其 10/100 以太网端口 3 连接到 130.146.71.0 子网。可按以下方式配置该路由器,以便提供基本联网参数,以及 Sun Ray 服务器的位置:

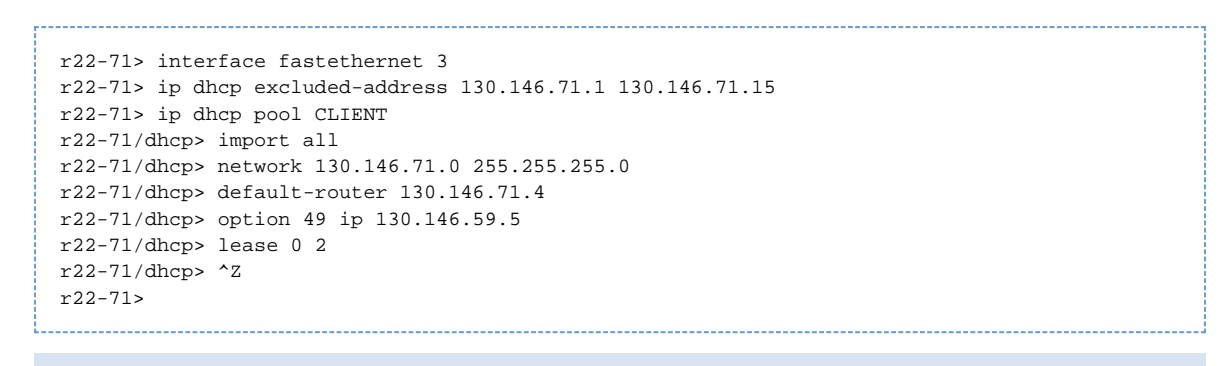

A 注

IOS 交互的详细信息因 IOS 的特定版本、路由器型号以及安装在该路由器上的硬件而有所不同。

DHCP 选项 49 (X Window Display Manager 的标准选项)指明 130.146.59.5 是 Sun Ray 服务器的地址。在缺少 AltAuth 和 Auth-Srvr 等特定于供应商的选项时, DTU 将试图通过本地子网上的广播查找 Sun Ray 服务器。如果广播没有唤起响应, DTU 将使用 X Window Display Manager 的 t 选项中提供的地址。

 $\bullet$ 注

此示例虽然是非正规地使用 X Window Display Manager 选项,但是对于无法提供特定于供应商的选项的远程子网部署,这也许是将 DTU 与服务器连接的唯一方式。

- 2. 通过运行 utadm -L **on 配置 Sun Ray 服务器,以接受来自共享子网的 DTU 连接。** 
	- # /opt/SUNWut/sbin/utadm -L on ### Turning on Sun Ray LAN connection NOTE: utrestart must be run before LAN connections will be allowed #

3. 重新启动 Sun Ray 服务器上的 Sun Ray 服务,方法是发出 utrestart 命令以完全激活共享子网上的 Sun Ray 服务。

```
# /opt/SUNWut/sbin/utrestart
A warm restart has been initiated... messages will be logged to
/var/opt/SUNWut/log/messages.
```
下表列出了 Sun Ray 定义和使用的特定于供应商的 DHCP 选项。

### 特定于供应商的 DHCP 选项

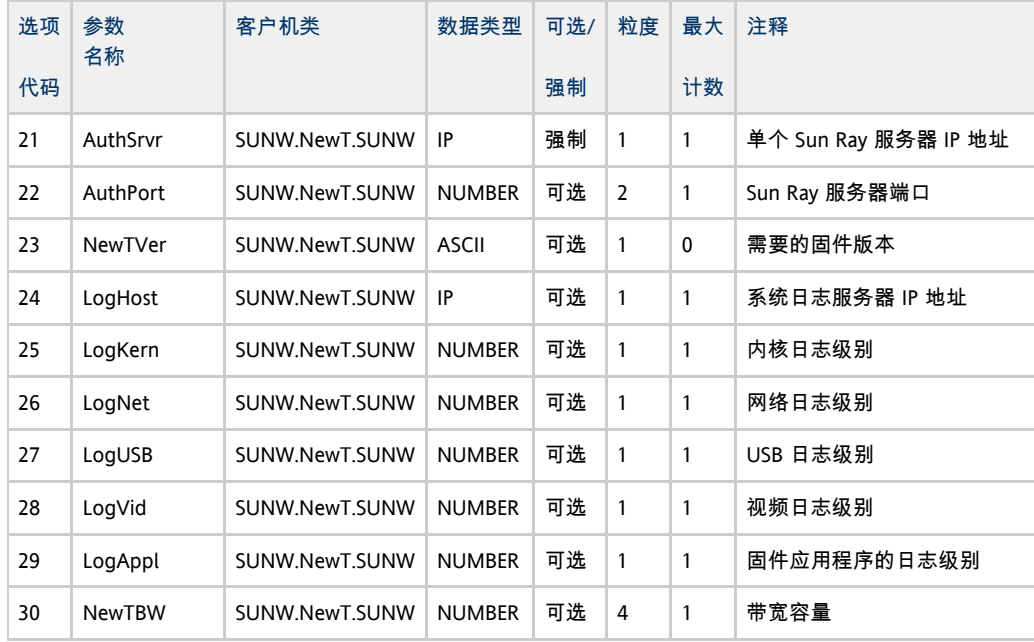

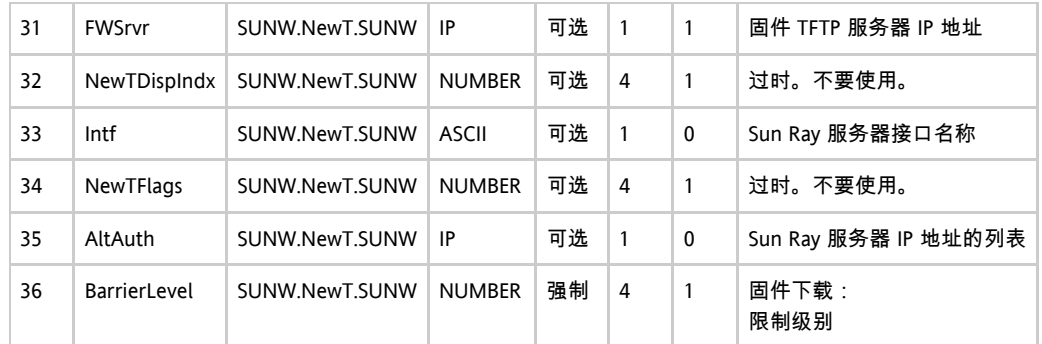

即使在初始化期间这些选项都未提供,DTU 仍能够执行其基本功能,但是某些高级 DTU 功能将无法实现,除非向 DTU 提供相应的选项。特别是:

● AltAuth 和 AuthSrvr 指明 Sun Ray 服务器的 IP 地址。依次尝试 AltAuth 列表中的地址,直到建立连接。如果已提供了 AltAuth ,当前固件将忽略

AuthSrvr;但是考虑到旧固件(Sun Ray Server Software 1.3 之前的版本)无法处理 AltAuth 选项,最佳做法是始终指定 AuthSrvr。如果这些选项都未提供,DTU 将试图通过在本地子网上发送广播来定位 Sun Ray 服务器。DTU 将通过 X Window Display Manager 选项中提供的地址来联系 Sun Ray 服务器(如果已提供该选项)。

- 必须提供 NewTVer 和 FWSrvr, 以便 DTU 尝试进行固件下载。NewTVer 包含 DTU 应该使用的固件版本的名称。如果该名称与 DTU 实际运行的固件版本名称不匹配,DTU 将试图从 TFTP 服务器上下载所需的固件,该服务器的地址是由  $\text{FWSrvr}}$  提供的。
- 必须指定 LogHost.以便 DTU 通过系统日志协议报告消息。向主要 DTU 子系统报告阈值受 LogKern、LogNet、LogUSB、LogVid 和 LogAppl 选项的控制。
	- ⊕ 注

由于消息格式、内容和阈值仅供服务人员使用,因此本文档中没有对此进行说明。

特定于 Sun Ray 供应商的所有选项的 DHCP 客户机类名称皆为 SUNW.NewT.SUNW。DTU 在 DHCP 请求中引用该名称,以便服务器能够用一组合适的特定于供应商的选项作出响应。此机制确保了不会向 DTU 发送为一些其他类型的设备定义的供应商选项,同时也确保了不会向其他设备发送仅对 DTU 有意义的选项。

## 使用 DHCP 初始化 Sun Ray DTU 的要求

因为 Sun Ray DTU 是无状态的, 它完全依赖网络服务来提供完成初始化所需要的配置数据。

- 每个 DTU 必须首先获取其所连接网络的基本网络参数, 例如有效的 IP 地址。
- DTU 还能够获取附加的配置信息来支持高级产品特性, 例如更新 DTU 固件和向 syslog 服务报告异常状况的功能。
- DTU 必须找到和联系 Sun Ray 服务器,该服务器能够向 Sun Ray 用户提供桌面服务。

Sun Ray DTU 使用动态主机配置协议 (DHCP) 来获取该信息。

### DHCP 基础

DTU 是一种 DHCP 客户机,它通过在网络上广播 DHCP 包来请求配置信息。请求的信息将由一个或多个 DHCP 服务器提供以作为对客户机请求的响应。DHCP 服务可以由在 Sun Ray 服务器上执行的 DHCP 服务器进程提供,由在其他系统上执行的 DHCP 服务器进程提供,或者由以上两者联合提供。任何与 DHCP 服务一致的实施方案都可以用于满足 DTU 的 DHCP 需求。Solaris DHCP 服务就是一种这样的实施方案。在非 Sun 平台上执行的第三方实施方案也能够配置为给 Sun Ray DTU 提供信息。

DHCP 协议定义了许多标准选项,这些选项可用于将各种常用网络功能通知给客户机。DHCP 还允许使用多种特定于供应商的选项,这些选项所传输的信息仅对单个产品有意义。有关更多信息,请参[见特定于供应商的 DHCP 选项。](http://wikis.sun.com/pages/viewpage.action?pageId=190321285#%E7%BD%91%E7%BB%9C%E9%85%8D%E7%BD%AE%E7%A4%BA%E4%BE%8B-dhcptable)

Sun Ray DTU 依靠少量标准选项来建立其基本网络参数。它依靠几个标准选项和特定于供应商的选项来提供组成完整 DTU 配置的附加信息。如果没有提供这些附加的配置参数,DTU 将无法进行某些活动,其中最重要的是新 DTU 固件的下载。[特定于供应商的 DHCP](http://wikis.sun.com/pages/viewpage.action?pageId=190321285#%E7%BD%91%E7%BB%9C%E9%85%8D%E7%BD%AE%E7%A4%BA%E4%BE%8B-dhcptable) [选项列](http://wikis.sun.com/pages/viewpage.action?pageId=190321285#%E7%BD%91%E7%BB%9C%E9%85%8D%E7%BD%AE%E7%A4%BA%E4%BE%8B-dhcptable)出了特定于供应商的选项。

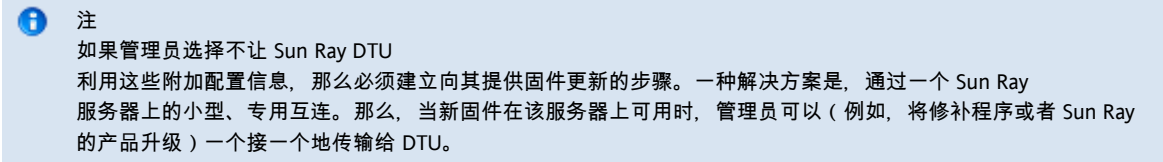

Sun Ray 服务器的位置通常通过一对特定于供应商的 DHCP 选项 ( AuthSrvr 和 AltAuth ) 中的一个传输至 DTU。

如果 DTU 没有接收到该信息,它将使用基于广播的搜索机制来查找子网上的 Sun Ray 服务器。如果基于广播的搜索机制失败,DTU 将把 X Window Display Manager 的 DHCP 标准选项(选项 49)解释为 Sun Ray 服务器地址列表(在这些地址上尝试联系 Sun Ray 服务)。此功能可取消对 DHCP 供应商选项传输此信息的需求,以简化部署在 LAN 上的 Sun Ray 的 DHCP 配置。

下表列出了可用的 DHCP 服务参数。

#### <span id="page-43-0"></span>可用的 DHCP 服务参数

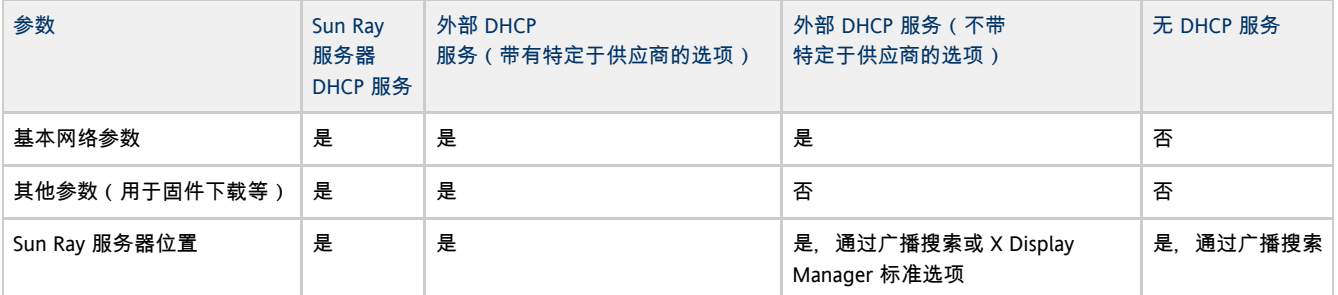

#### DHCP 参数搜索

DHCP 启用两个阶段的参数搜索。初始 DHCPDISCOVER 阶段搜索基本网络参数。该阶段之后可能还有 DHCPINFORM 阶段,用来查找在 DHCPDISCOVER 过程中没有搜索到的其他信息。

所有 Sun Ray DTU 必须访问至少一种 DHCP 服务,该服务将提供网络参数以响应来自 DTU 的 DHCPDISCOVER 请求。DTU 可以利用 DHCPINFORM 功能,该功能启用 DTU 的完全配置,即使是无法提供完整配置数据的外部 DHCP 服务提供了 DTU 的网络参数时也是如此。

#### DHCP 中继代理

DTU 将 DHCP 请求作为广播包发送,该广播包只能在本地 LAN 段或子网上传播。如果 DTU 驻留在与 DHCP 服务器相同的子网上, 则 DHCP 服务器能够查看到广播包,并以 DTU 需要的信息进行响应。如果 DTU 驻留在 DHCP 服务器以外的其他子网上,DTU 必须依靠本地 DHCP 中继代理来收集广播包,并将其转发至 DHCP 服务器。根据物理网络拓扑和 DHCP 服务器策略,管理员可能需要在 Sun Ray 客户机连接的每个子网上配置 DHCP 中继代理。许多 IP 路由器都具有 DHCP 中继代理功能。如果部署计划需要使用 DHCP 中继代理,且管理员决定激活路由器上的此项功能,则可以在路由器文档中找到相应的说明,这些说明通常位于"DHCP 中继"或"BOOTP 转发"等标题下。DHCP 源自早期称为 BOOTP 的协议。有些文档使用 DHCP,有些文档则使用 BOOTP。

在某些情况下,现有的企业 DHCP 服务为 DTU 提供 IP 地址, 而 Sun Ray 服务器为 DTU 提供固件版本详细信息以及 Sun Ray 服务器的位置。如果部署计划要求通过多个服务器将 DHCP 参数提供给 DTU,并且这些服务器没有一个连接至该 DTU 驻留的子网,那么就应该配置 DHCP 中继代理,这样 DTU 子网便能够将广播发送至所有的 DHCP 服务器。例如,在由 Cisco IOS Executive 控制的路由器中,ip helper-address 命令可激活 DHCP 中继代理。为 ip helper-address 命令指定多个参数可启用多个 DHCP 服务器的中继。有关更多信息,请参见[在远程子网上部署。](http://wikis.sun.com/pages/viewpage.action?pageId=190321285#%E7%BD%91%E7%BB%9C%E9%85%8D%E7%BD%AE%E7%A4%BA%E4%BE%8B-remotesubnet)

### 简化远程 Sun Ray DTU 的 DHCP 配置

通过使用 X Window System Display Manager 选项, 可获得可用的 Sun Ray 服务器的列表, 这样能够在远程站点简化 Sun Ray DTU 的 DHCP 配置。有了此选项,便不再需要提供 Sun Ray 供应商选项,也不再需要将 DHCPINFORM 请求转发至 Sun Ray 服务器。

有关对网络配置 (包括 DHCP 和特定于供应商的选项)的更为完整的处理,请参见表[可用的 DHCP 服务参数](#page-43-0)和表特定于供应商的 DHCP 选项。

以下是一个基于 Cisco IOS 的路由器的 DHCP 配置样例:

```
ip dhcp excluded-address 129.149.244.161
ip dhcp pool CLIENT
    import all network 129.149.244.160 255.255.255.248
    default-router 129.149.244.161
    option 26 hex 0556
    option 49 ip 10.6.129.67 129.146.58.136
    lease 0 2
```
选项 49 (X Window System Display Manager 选项)将 IP 地址 10.6.129.67 和 129.146.58.136 列为 Sun Ray 服务器。Sun Ray DTU 从路由器接收 DHCP 响应时,将试图连接到这些服务器。选项 26 设置最大传输单元 (Maximum Transmission Unit, MTU),它将定义 Sun Ray 连接的最大包大小,此处为 1366 字节,而不是默认的以太网 MTU 1500 字节。对于为实现虚拟专用网络 (virtual private network, VPN) 连接而留出 IPSec 头的空间而言, 该设置是必要的。

直接来自于 ISP 或主防火墙的 DHCP 服务也是必需的, 以便在防火墙后为路由器指定 IP 地址。

将路由器的 WAN 端口直接插入 DSL/电缆调制解调器或插入主防火墙或网关。然后将 Sun Ray DTU 插入路由器上的四个 LAN 端口中的一个。直接插入 DSL 或电缆调制解调器的 VPN 路由器仅能连接到 Sun Ray DTU。如果已将路由器配置为向 Sun Ray DTU 提供 DHCP 参数, 则路由器将指示 DTU 尝试连接到适当的 Sun Ray 服务器。

插入路由器时,它应启动 VPN 隧道;它应该始终保持打开状态。每个路由器均应使用基于用户 ID 的用户名和随机密码连接到 VPN 网关,并进行编程。应将 VPN 网关配置为仅允许 Sun Ray 的通信量通过,并且这些通信量仅前往有限数目的主机,这样用户就无法在路由器的 LAN 端连接其他的设备,也就无法连接到公司网络。但是,用户可以连接多个 Sun Ray DTU。

每当使用 VPN 或其他隧道时,都需要考虑服务器与 Sun Ray DTU 之间的通道上的 IP MTU。VPN 通常会将其他控制数据封装到每个包中,这会减少应用程序数据的可用空间。

最新的 Sun Ray 固件会自动尝试补偿这种缩减,但并不是在所有情况下都能做到这一点。请确保 Sun Ray DTU 使用了最新的固件。在服务器上安装最新的修补程序是不够的,还必须确保将 DTU 配置为更新其固件并检查更新是否发生。

如果 DTU 拥有最新的固件,但依然发生此问题,则必须将 DTU 设置为使用减小的 MTU。可通过用来为 Run Ray 指定基本配置数据的任何机制(如 DHCP、TFTP)来更新 DTU;如果 DTU 运行的是支持 GUI 的固件, 则还可以通过 Sun Ray DTU 自身的本地配置进行更新。

站点应该知道整个 VPN 上的有效 MTU。否则,请参见任何可用的技术材料,或者 blogs.sun.com 上的 ThinkThin 博客文章。如果不一定要使用精确的 MTU, 则使用一个较小的估计值 ( 如 1350, 标准值为 1500 ) 就足以让您验证 MTU 是否是导致问题的原因。

在完成更新并重新启动 Sun Ray DTU 后,DTU 会将新的 MTU 值报告给服务器,而服务器将调整其包建构策略,以适应该 MTU。该 DTU 再也不会通过 VPN 隧道发送由于太大而无法一次发送的 Sun Ray 通信流量。

### 固件

Sun Ray DTU 上的本地设置通常会覆盖从其他源 (例如 . parms 文件或 DHCP )获取的值。因此, 必须提供一个能够清除设置的功能, 以便 .parms 文件中的值不会被覆盖, 从而可用于配置。对于数值, 请输入空字段; 对于切换设置, 请在修改设置时单击 "Clear" (清除)按钮。来自 DTU 的 utquery 输出将反映本地配置中定义的值。

#### 通用 DHCP 参数

现在,可以仅使用一些通用 DHCP 参数来启动一组 Sun Ray DTU,将定义服务器列表的负载转移到域名服务 (Domain Name Service, DNS) 上,将固件管理负载转移到 TFTP 上。

如果为一组远程 Sun Ray DTU 提供服务的 DNS 已经定义了适当的 sunray-config-servers 和 sunray-servers ,则除了提供基本的网络信息外,无需提供额外的 DHCP 参数。

- 固件中整合的 DNS 客户机允许很多值使用名称而不是 IP 地址。大多数值既可使用名称,也可使用 IP 地址。如果指定名称,则 DNS 查找会附加所配置的域名。将依序剥离各个组成部分,直到查找成功,或者域名中只剩下两个组成部分。如果所有查找都不成功,则根 (".") 结尾的, 则将该名称视为根名称, 在查找该名称时不追加域名组成部分。
- DHCP 选项 66(TFTP 服务器名称)是作为 {{FWSrvr}] 供应商选项的替代项支持的。此选项可以解析为 IP 地址的列表,其中的 IP 地址可随机选择。
- 固件维护机制在 /tftpboot 中创建了一些 \*.parms 文件(每种模型类型一个), 读取这些文件可代替使用 NewTVer DHCP 供应商选项。因此, 不通过 DHCP 访问 NewTVer 的值, 也可进行远程固件升级。\*.parms 文件包含版本、硬件修订版,以及限制级别,消除了不必要的文件读取,以防止限制将该固件写入闪存中。有关可用于配置 .parms 文件的选项的详细信息,请参见 utfwadm 手册页。
- 选项 66 和 FWSrvris 均未指定时,将使用固件服务器的默认 DNS 名称 sunray-config-servers。在 DNS 中定义此名称时,不必使用 DHCP 选项,只需使用 DNS 服务器名称和域名来提供固件服务器的地址。
- 在 \*.parms 文件中包含 servers=server name list 和 select=<inorder | random>
- 可以指定服务器名称的列表,以及指定是要按顺序还是随机使用名称。如果名称解析为多个地址,则根据 select 关键字选择 IP 地址。 ● 既没有提供服务器列表, 也没有提供 AltAuth 列表时, 系统将在 DNS 中查找默认名称 sunray-servers, 并使用 IP 地址列表来代替 AltAuth 列表。

如果在固件下载时发生错误,错误消息会提供一些附加信息,这些信息可能有助于诊断和更正问题。请参[见固件下载诊断](http://wikis.sun.com/pages/viewpage.action?pageId=190321688)。

此外,在 DNS 查找期间, OSD 图标中的状态行会显示正在查找的名称, 如果查找到该名称, 则显示其 IP 地址。

#### .parms 查找

可通过四种方式来指定固件服务器的查找位置, 以同时读取 .parms 文件和实际的固件:

- DHCP Sun Ray 供应商选项 FWSrvr
- 固件服务器本地配置值
- 通用 DHCP 选项 66 (TFTPSrvr) 值
- 默认主机名 sunray-config-servers

将按顺序尝试使用其中的每个值,直到成功地找到一个为止。但有一种例外情况:如果使用的是本地配置值,而尝试该值时失败,则不再尝试其

.parms 文件中包含的其他键/值对采用 <key>=<value> 格式(区分大小写, 且不允许使用空格)。在未指定的情况下, 具有 0 或 1 这两种值的选项将使用默认值 0。下表列出了允许使用的选项。

#### .parms 键/值对

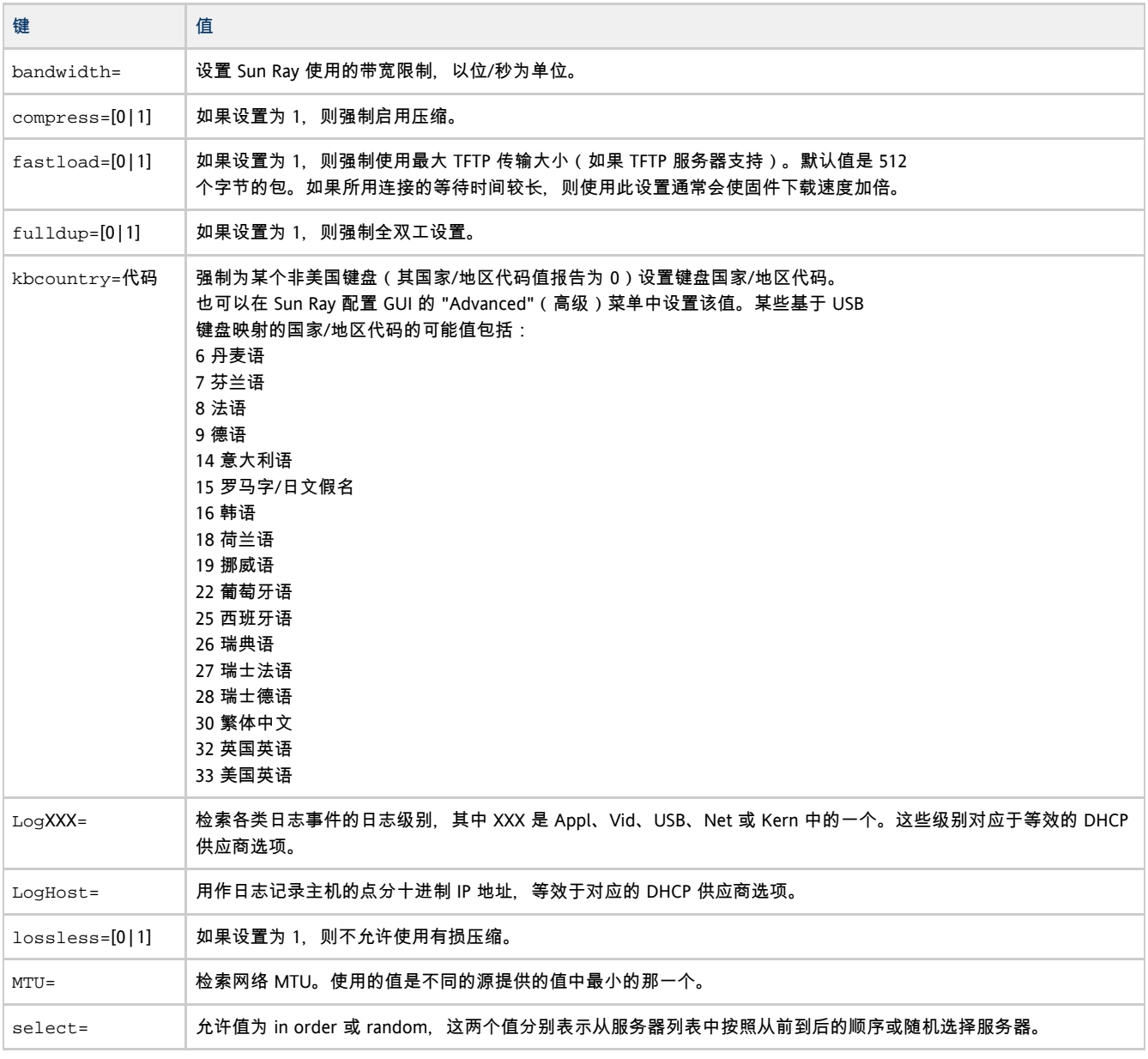

Sun Ray Server Software 4.2 Installation and Configuration Guide (Solaris) - Simplified Chinese

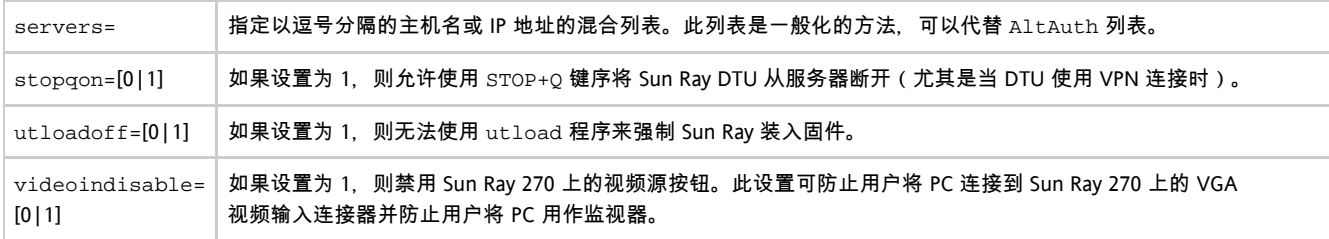

有关所配置键盘的最新列表,请参见 /usr/openwin/share/etc/keytables 中的 keytable.map 文件。

## 如何设置 DTU 配置参数(弹出式 GUI)

Sun Ray Server Software 提供了一种可选功能, 称为弹出式图形用户界面 (Pop-up Graphical User Interface, Pop-up GUI)。使用该功能,可通过所连接的键盘输入 Sun Ray DTU 的配置参数。大多数此类配置参数都存储在 DTU 的闪存中。可使用特定的控制键组合来调用这一新工具,该工具提供了菜单树,可以导航至该菜单树来设置和检查配置值。

### 访问控制

为满足客户在灵活性和安全性方面不同的要求,提供了两个版本的 DTU 软件。

- 默认版本的 Sun Ray DTU 固件安装在 /opt/SUNWut/lib/firmware。此固件不支持弹出式 GUI。
- 支持弹出式 GUI 的固件版本安装在 /opt/SUNWut/lib/firmware\_gui。要使弹出式 GUI 可用,管理员必须运行 utfwadm -f 来安装该固件。

### 功能和用法

弹出式 GUI 可实现多项功能, 这些功能要求能够在 Sun Ray DTU 本身设置和存储配置信息, 包括:

- 针对独立操作的非 DHCP 网络配置 ( 在无法配置本地 DHCP 操作时 )
- Sun Ray 特定参数的本地配置, 例如, 服务器列表、固件服务器、MTU 和带宽限制
- 用于 DNS 引导的 DNS 服务器和域名
- IPsec 配置
- 无线网络配置 (用于 Tadpole 膝上型电脑)

为了保护对已存储验证信息的使用,VPN 配置中包含一个 PIN 项。此功能可在 Sun Ray at Home VPN 部署中实现双重验证。

### 如何启动 DTU 弹出式 GUI

- 如果使用的是 Sun 键盘, 则可以按以下组合键之一:
	- Stop+S  $\bullet$
	- Stop+M
- 如果使用的不是 Sun 键盘, 则可以按以下组合键之一:
	- Ctrl+Pause+S
	- Ctrl+Pause+M

右下角的箭头表示可以使用向上箭头键和向下箭头键来滚动菜单。

### 弹出式 GUI 主菜单 ( 第 I 部分)

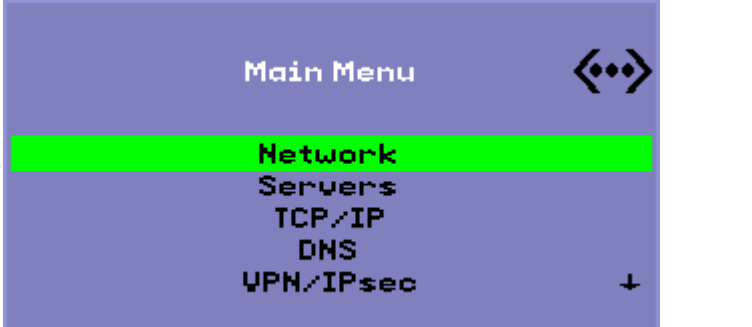

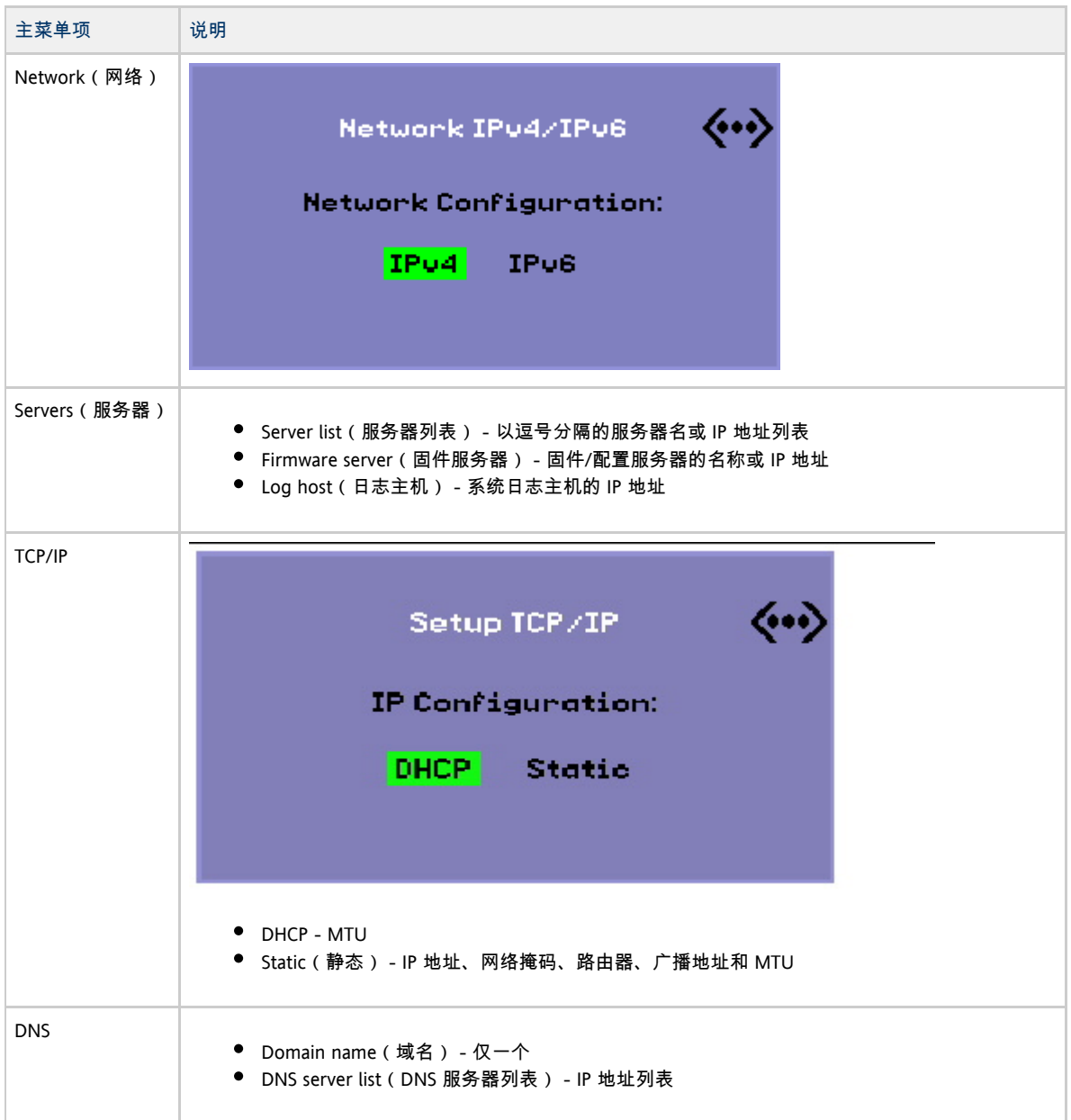

Sun Ray Server Software 4.2 Installation and Configuration Guide (Solaris) - Simplified Chinese

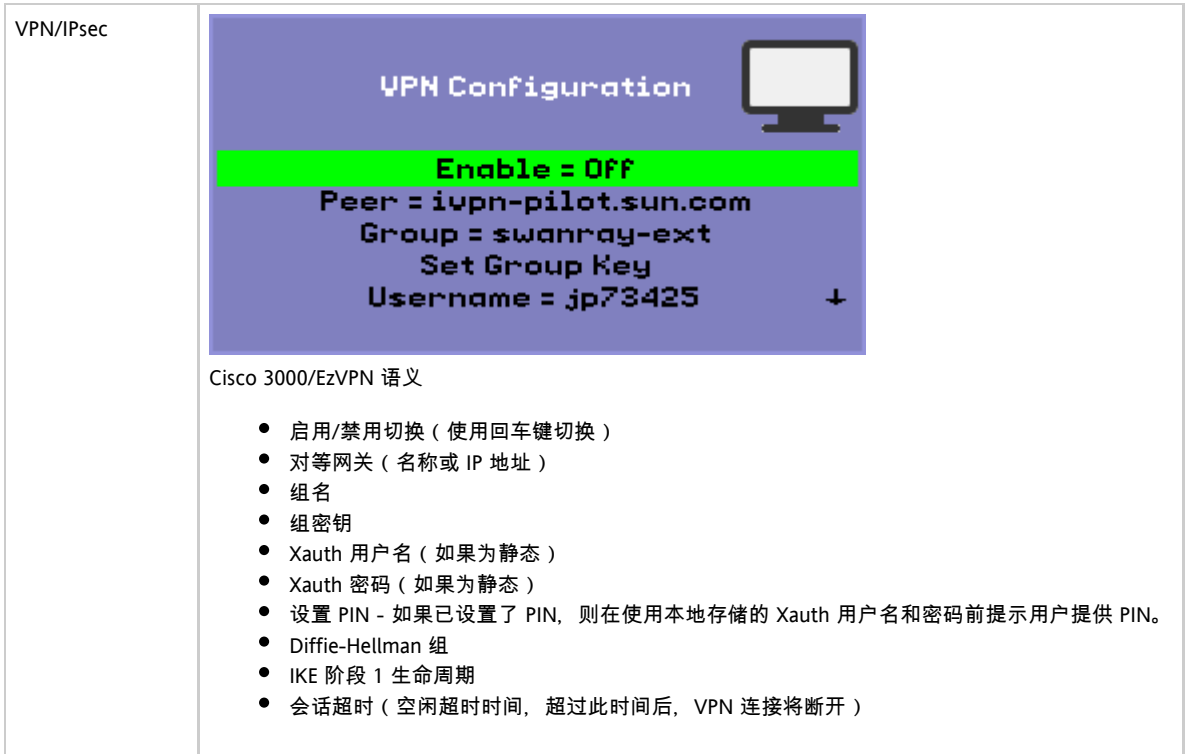

## 弹出式 GUI 主菜单 (第 II 部分)

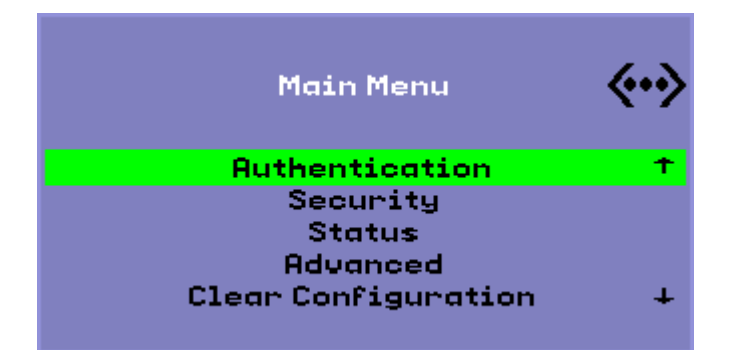

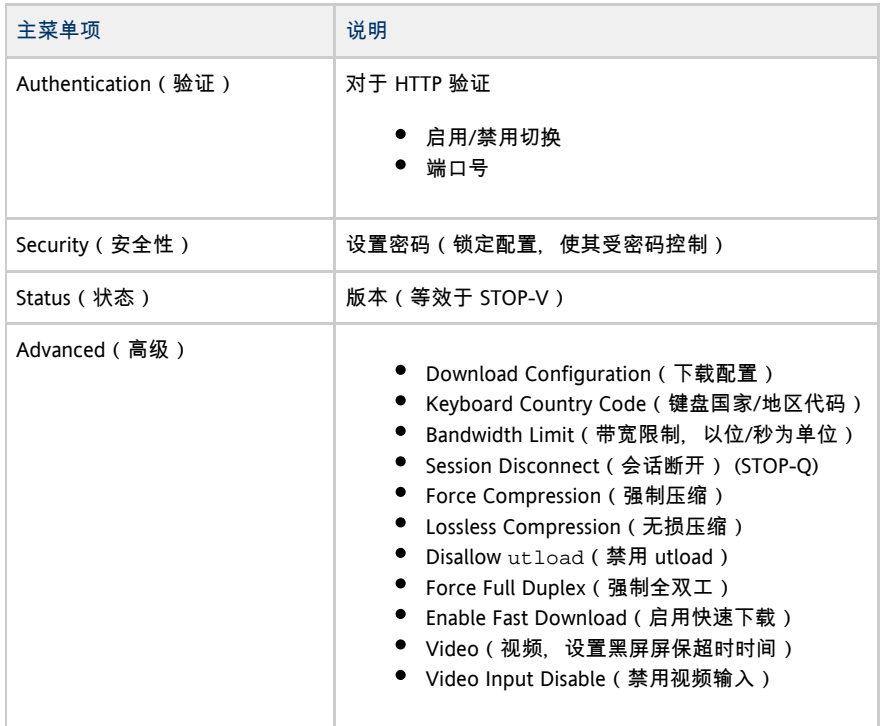

Clear Configuration(清除配置) 等效于 STOP-C。

### 弹出式 GUI 高级菜单 (第 I 部分)

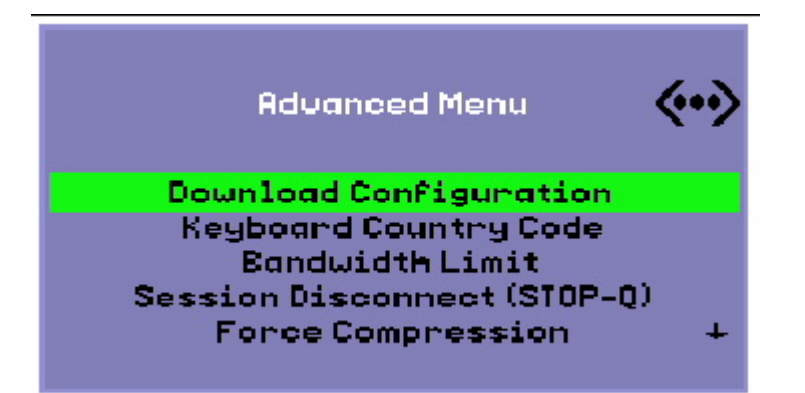

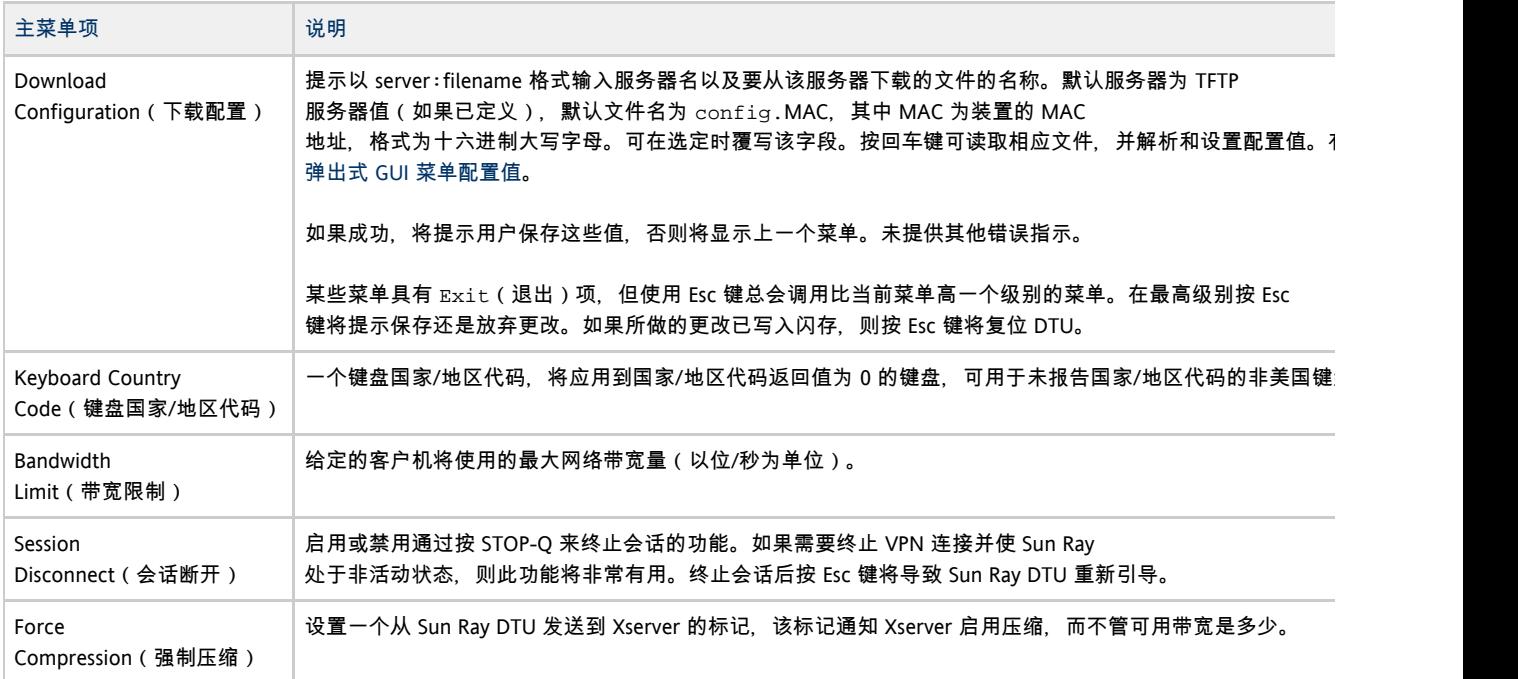

## 弹出式 GUI 高级菜单 ( 第 II 部分 )

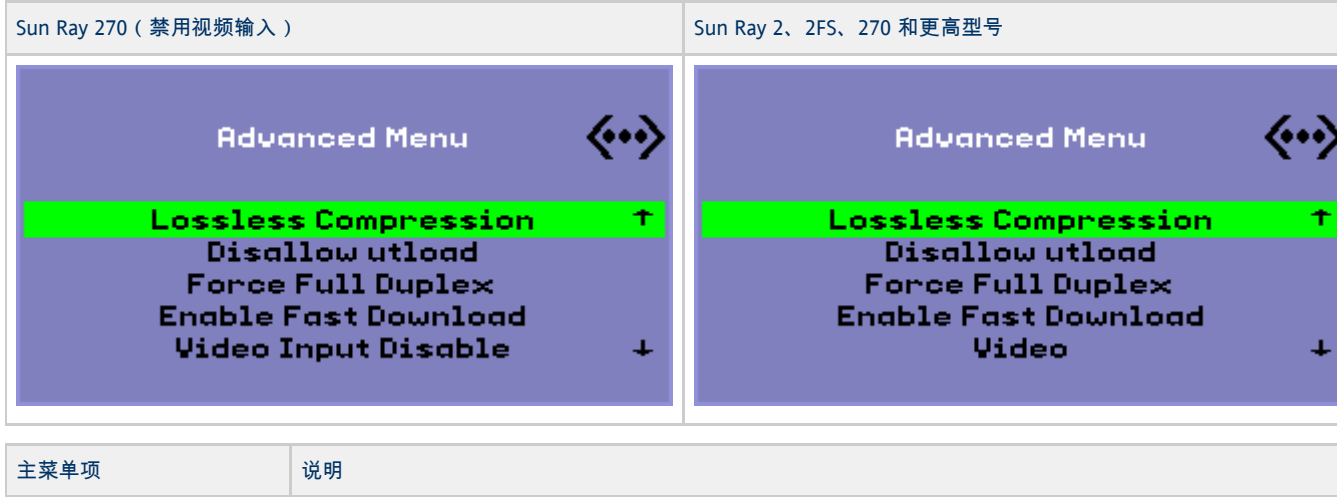

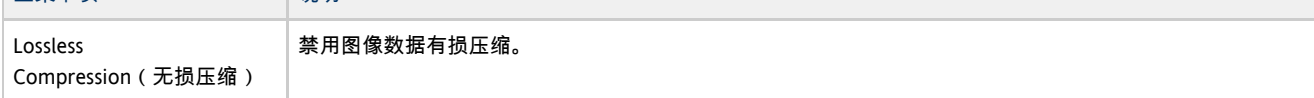

Sun Ray Server Software 4.2 Installation and Configuration Guide (Solaris) - Simplified Chinese

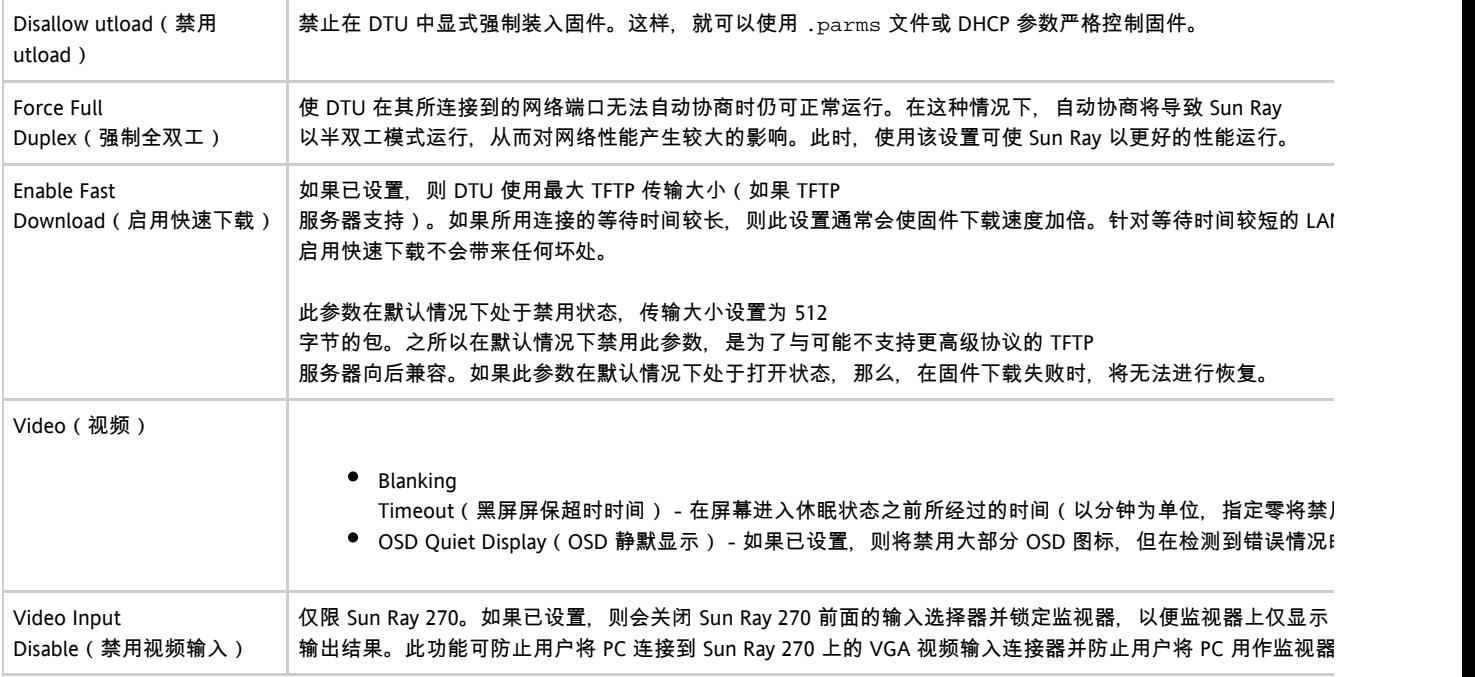

## 如何远程装入 DTU 配置数据

对于需要进行预配置的部署,手动输入配置数据较易出错,为了帮助避免这一点,您可以使用弹出式 GUI, 通过 TFTP 将配置从服务器上的文件下载到 Sun Ray DTU, 如弹出式 GUI 高级菜单 ( 第 I 部分 ) 中所示。

以下关键字对应于可从弹出式 GUI 菜单中设置的配置值。为了对逻辑上相关的项进行分组, 某些关键字采用 family.field 格式。

#### 弹出式 GUI 菜单配置值

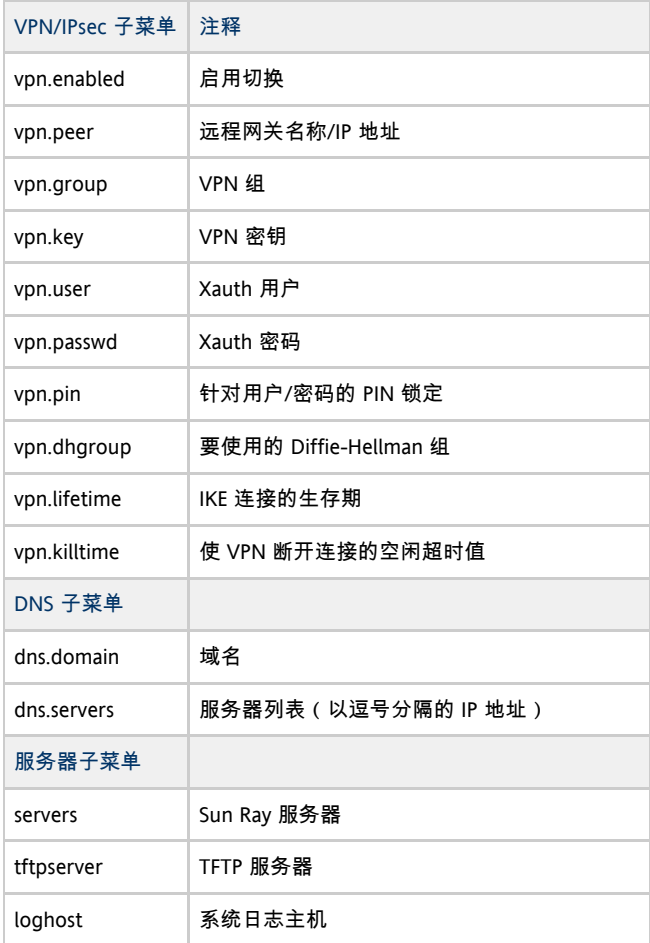

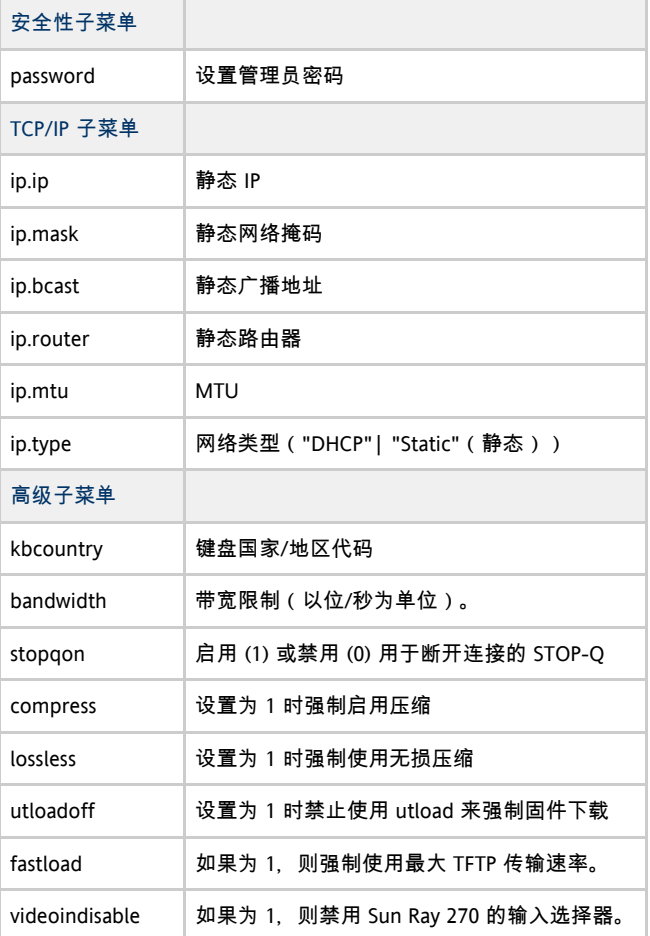

#### 文件的格式为一组 key=value

行,每行均由换行符终止,这些行被解析,并设置了相应的配置项(请参见下面的文件样例)。不允许存在空格。关键字值区分大小写,应当如

#### VPN 配置文件样例

vpn.enabled=1 vpn.peer=vpn-gateway.sun.com vpn.group=homesunray vpn.key=abcabcabc vpn.user=johndoe vpn.passwd=xyzxyzxyxzy dns.domain=sun.com tftpserver=config-server.sun.com servers=sunray3,sunray4,sunray2

## 配置 Sun Ray 互联光纤网络上的接口

使用 utadm 命令管理 Sun Ray 互连光纤网络。请注意以下信息:

- 如果在配置接口时没有正确设置 IP 地址和 DHCP 配置数据,故障转移功能将无法正常工作。尤其是在将 Sun Ray 服务器的互连 IP 地址配置为与任何其他服务器的互连 IP 地址相同时,可能会导致 Sun Ray 验证管理器生成"内存不足"错误。
- 如果您手动更改了 DHCP 配置, 则每次运行 utadm 或 utfwadm 时, 都需要再次进行更改。
- 如果在执行 utadm 配置时按了 CTRL-C, utadm 在下次被调用时可能无法正常工作。要解决此问题, 请键入 dhtadm -R。

### 如何配置专用 Sun Ray 网络

要添加接口,请键入:

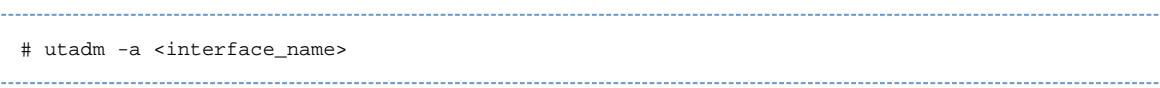

Sun Ray Server Software 4.2 Installation and Configuration Guide (Solaris) - Simplified Chinese

此命令将网络接口 interface\_name 配置为 Sun Ray 互连。默认地址或从保留的专用子网号 192.168.128.0 到 192.168.254.0 之间选择。

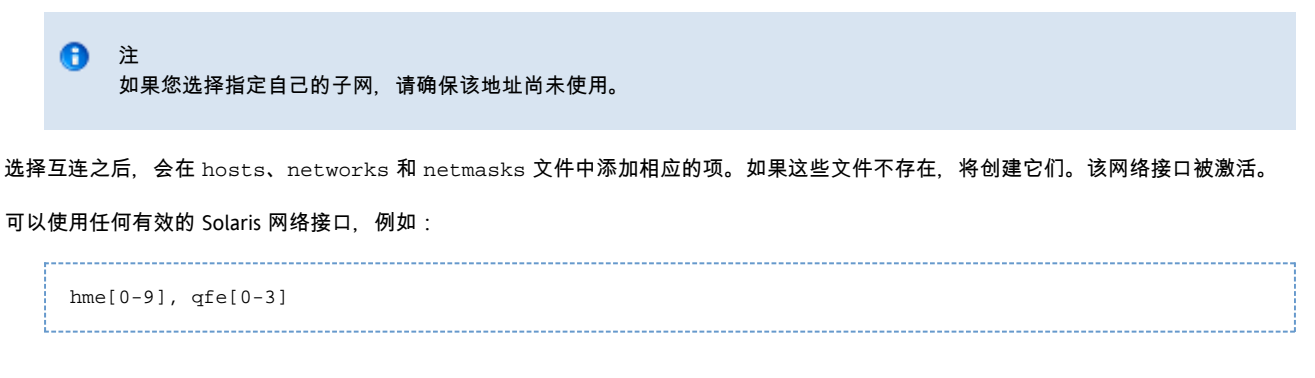

## 如何配置另一个专用 Sun Ray 网络

● 要添加另一个接口, 请使用  $ut$ adm 命令。

# utadm -a <hme1>

### 如何删除接口

# utadm -d <interface\_name>

此命令删除在 hosts、networks 和 netmasks 文件中添加的项, 并停用作为 Sun Ray 互连的接口。

### 如何输出 Sun Ray 专用互连配置

# utadm -p

对于每个接口,此命令显示主机名、网络、网络掩码和由 DHCP 指定给 Sun Ray DTU 的 IP 地址数。

注 A Sun Ray 服务器需要使用静态 IP 地址, 因此, 它们不能是 DHCP 客户机。

### 如何添加 LAN 子网

# utadm -A <subnet\_number>

### 如何删除 LAN 子网

# utadm -D <subnet\_number>

### 如何列出当前的网络配置

# utadm -l

utadm -1 可列出当前已配置的所有网络。

### 如何删除所有接口和子网

使用 utadm -r 命令可以删除所有与 Sun Ray 接口和子网相关的条目及结构。

# utadm -r

#### 目录

- 任务图:E 在 Solaris Trusted Extensions(高可靠扩展版)上配置 SRSS
- 如何为 Trusted Extensions (高可靠扩展版)配置专用 Sun Ray 互连
- 如何为 Sun Ray 服务配置共享多级别端口 (Multilevel Port, MLP)
- 如何增加 X 服务器端口的数目
- 如何重新引导 Sun Ray 服务器

## 在 Solaris Trusted Extensions(高可靠扩展版)上配置 SRSS(所有主题)

### 任务图:在 Solaris Trusted Extensions(高可靠扩展版)上配置 SRSS

有关最新的 Solaris Solaris Trusted Extensions (高可靠扩展版)信息,请访问 [http://docs.sun.com/app/docs/coll/175.9?l=en。](http://docs.sun.com/app/docs/coll/175.9?l=en)

以超级用户身份从 ADMIN\_LOW(全局区域)执行以下过程。

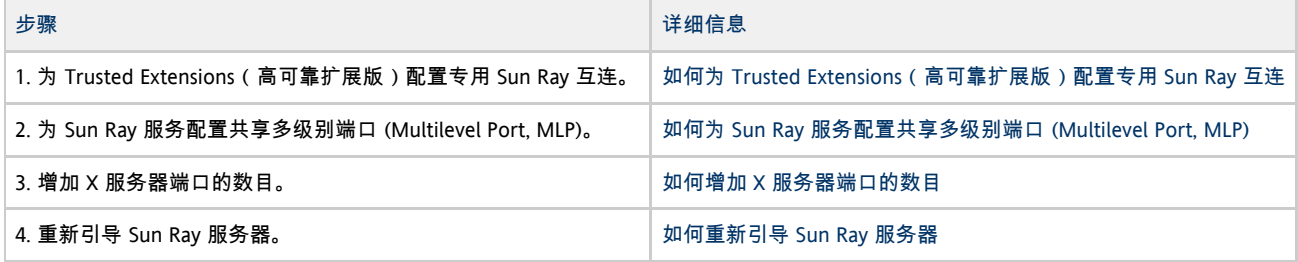

## 如何为 Trusted Extensions(高可靠扩展版)配置专用 Sun Ray 互连

使用 Solaris Management Console (SMC) 安全模板将 cipso 模板指定给 Sun Ray 服务器。为网络中的所有其他 Sun Ray 设备指定 admin\_low 标签。admin\_low 模板是您打算在 utadm 命令中使用的 IP 地址的范围。

完成操作后, /etc/security/tsol/tnrhdb 文件应包含以下条目:

```
192.168.128.1:cipso
192.168.128.0:admin_low
```
1. 启动 Solaris Management Console (SMC)。

```
# smc &
```
2. 进行以下选择:

- a. 在 SMC 中,选择 "Management Tools"(管理工具)-> 选择 "hostname:Scope=Files, Policy=TSOL"。
- b. 选择 "System Configuration"(系统配置)-> "Computers and Networks"(计算机和网络)-> "Security Templates"(安全模板)-> "cipso"。
- c. 在菜单栏中,选择 "Action"(操作)-> "Properties"(属性)-> "Hosts Assigned to Template"(指定给模板的主机)。
- d. 选择 "Host"(主机),并键入 Sun Ray 互连的 IP 地址
- (例如,192.168.128.1)。
- e. 单击 "Add"(添加),然后单击 "OK"(确定)。
- f. 选择 "System Configuration"(系统配置)-> "Computers and Networks"(计算机和网络)-> "Security Families"(安全系列)-> "admin\_low"。
- g. 在菜单栏中,选择 "Action"(操作)-> "Properties"(属性)-> "Hosts Assigned to Template"(指定给模板的主机)。
- h. 选择 "Wildcard"(通配符)。
- i. 键入 Sun Ray 互连网络的 IP 地址 (192.168.128.0)。
- j. 单击 "Add"(添加),然后单击 "OK"(确定)。
- 3. 为故障转移组中的所有 Sun Ray 服务器指定 cipso 标签。
	- a. 选择 "System Configuration"(系统配置)-> "Computers and Networks"(计算机和网络)-> "Security Families"(安全系列)-> "cipso"。
	- b. 在菜单栏中,选择 "Action"(操作)-> "Properties"(属性)-> "Hosts Assigned to Template"(指定给模板的主机)。

- c. 选择 "Host"(主机),并键入其他 Sun Ray 服务器的 IP 地址。
- d. 单击 "Add"(添加),然后单击 "OK"(确定)。

### 如何为 Sun Ray 服务配置共享多级别端口 (Multilevel Port, MLP)

必须将共享多级别端口添加到 Sun Ray 服务的全局区域,才能从标记区域进行访问。

1. 启动 Solaris Management Console (SMC)。

# smc &

- 2. 转至管理工具。
- 3. 选择 "hostname:Scope=Files, Policy=TSOL"。
- 4. 选择 "System Configuration"(系统配置)-> "Computers and Networks"(计算机和网络)-> "Trusted Network Zones"(受信网络区域)-> "global"(全局)。
- 5. 在菜单栏中,选择 "Action"(操作)-> "Properties"(属性)。
- 6. 单击 "Multilevel Ports for Shared IP Addresses"(共享 IP 地址的多级别端口)下的 "Add"(添加)。
- 7. 添加 "7007" 作为端口号,选择 "TCP" 作为协议,然后单击 "OK"(确定)。
- 8. 对于端口 7010 和 7015 重复上述步骤。
- 9. 运行以下命令重新启动网络服务:
	-
	- # svcadm restart svc:/network/tnctl
- 10. 运行以下命令,检验是否已将这些端口列为共享端口:

# /usr/sbin/tninfo -m global

### 如何增加 X 服务器端口的数目

/etc/security/tsol/tnzonecfg 中的默认条目可使三个显示可用 (6001-6003)。可根据要求增加可用 X 服务器端口的数目。

1. 启动 Solaris Management Console (SMC)。

# smc &

- 2. 转至管理工具。
- 3. 选择 "hostname:Scope=Files, Policy=TSOL" 选项。
- 4. 选择 "System Configuration"(系统配置)-> "Computers and Networks"(计算机和网络)-> "Trusted Network Zones"(受信网络区域)-> "global"(全局)。
- 5. 在菜单栏中,选择 "Action"(操作)-> "Properties"(属性)。
- 6. 在 "Multilevel Ports for Zone's IP Addresses"(区域 IP 地址的多级别端口)下,选择 "6000-6003/tcp"。
- 7. 单击 "Remove"(删除)。
- 8. 选择 "Add"(添加)-> "Enable Specify A Port Range"(允许指定端口范围)。
- 9. 在 "Begin Port Range Number"(起始端口范围编号)中键入 6000, 在 "End Port Range Number"(结束端口范围编号)中键入 6050 (用于 50 个显示)。
- 10. 选择 "TCP" 作为协议。
- 11. 单击 "OK"(确定)。

### 如何重新引导 Sun Ray 服务器

如果在 Sun Ray 服务器上执行配置过程, 则必须重新引导 Sun Ray 服务器才能使所做的更改生效。

- 1. 如果您尚未执行此任务,请以 Sun Ray 服务器的超级用户身份登录。
- 2. 重新引导 Sun Ray 服务器。

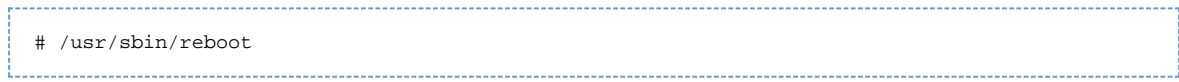

# 词汇表

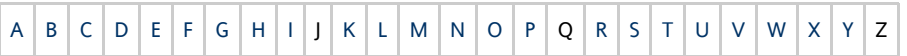

如果要向该列表中添加术语,请使用页面底部的 "Add Comment"(添加注释)链接联系我们。

## <span id="page-55-0"></span>A

<span id="page-55-4"></span>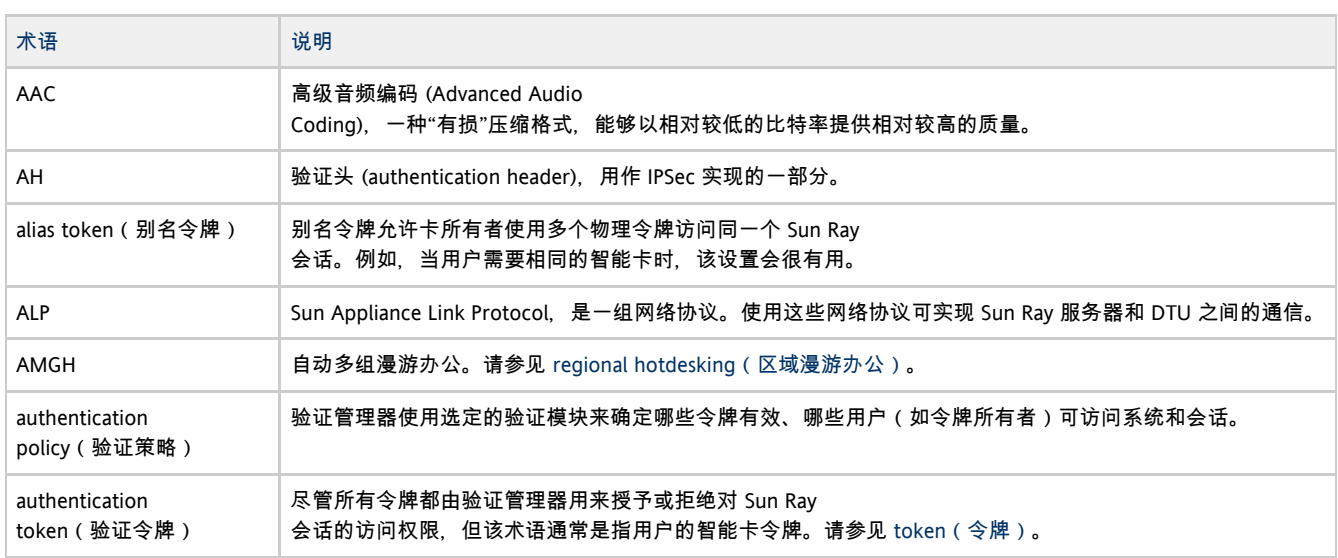

## <span id="page-55-6"></span><span id="page-55-1"></span>B

<span id="page-55-3"></span>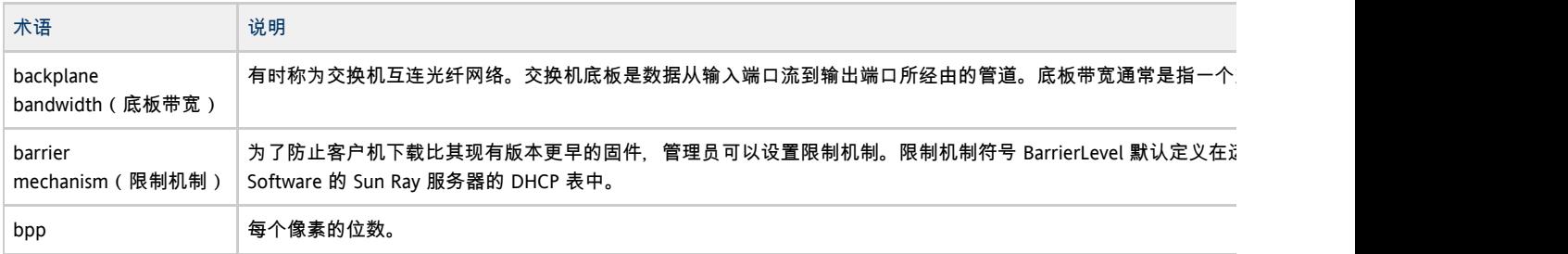

## <span id="page-55-2"></span>C

<span id="page-55-5"></span>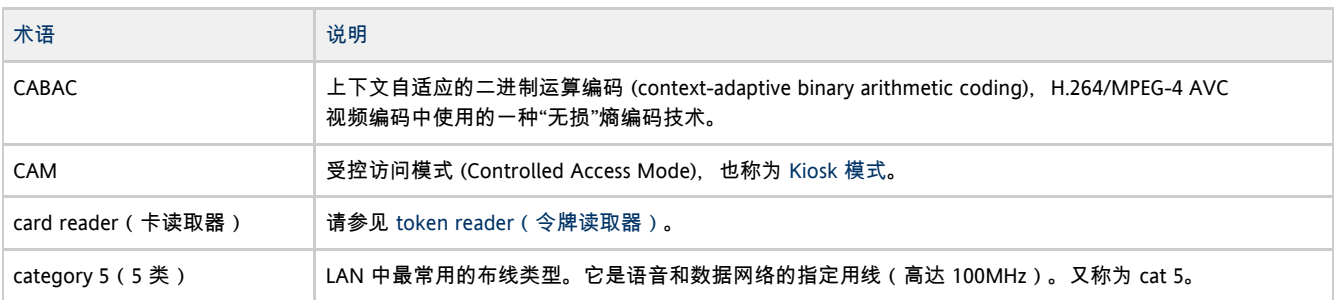

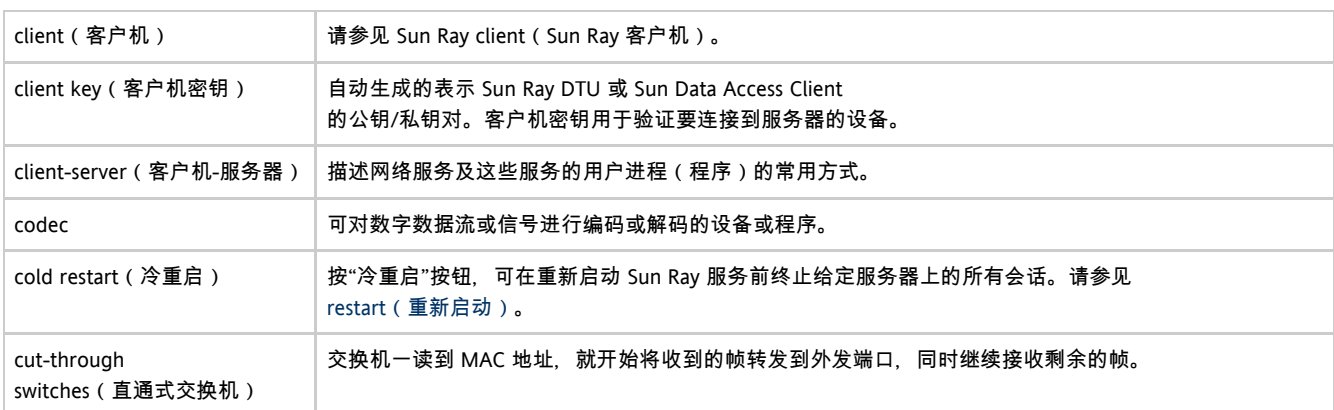

## <span id="page-56-0"></span>D

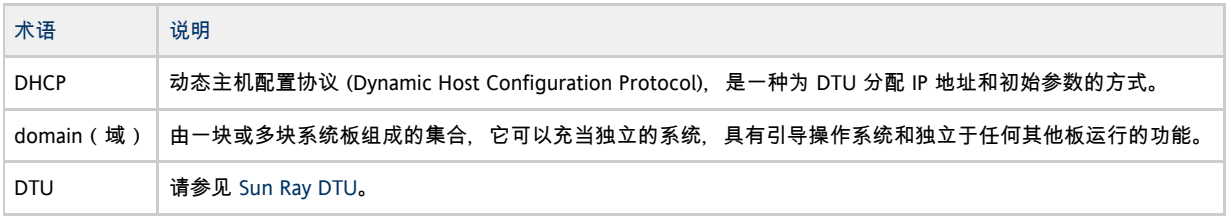

# <span id="page-56-1"></span>E

<span id="page-56-6"></span>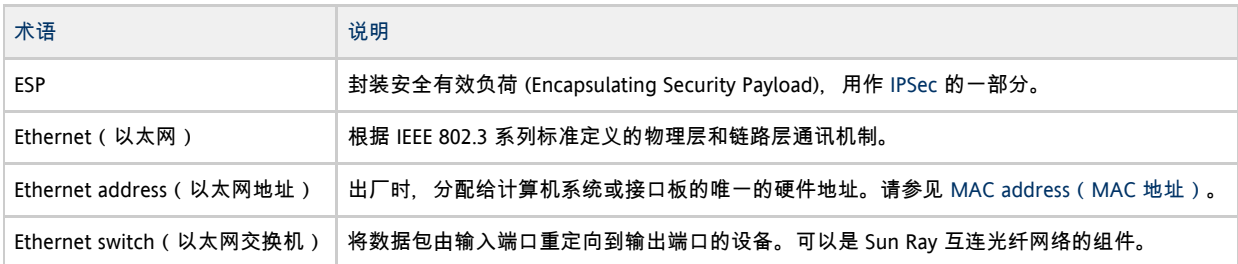

# <span id="page-56-2"></span>F

<span id="page-56-5"></span><span id="page-56-4"></span><span id="page-56-3"></span>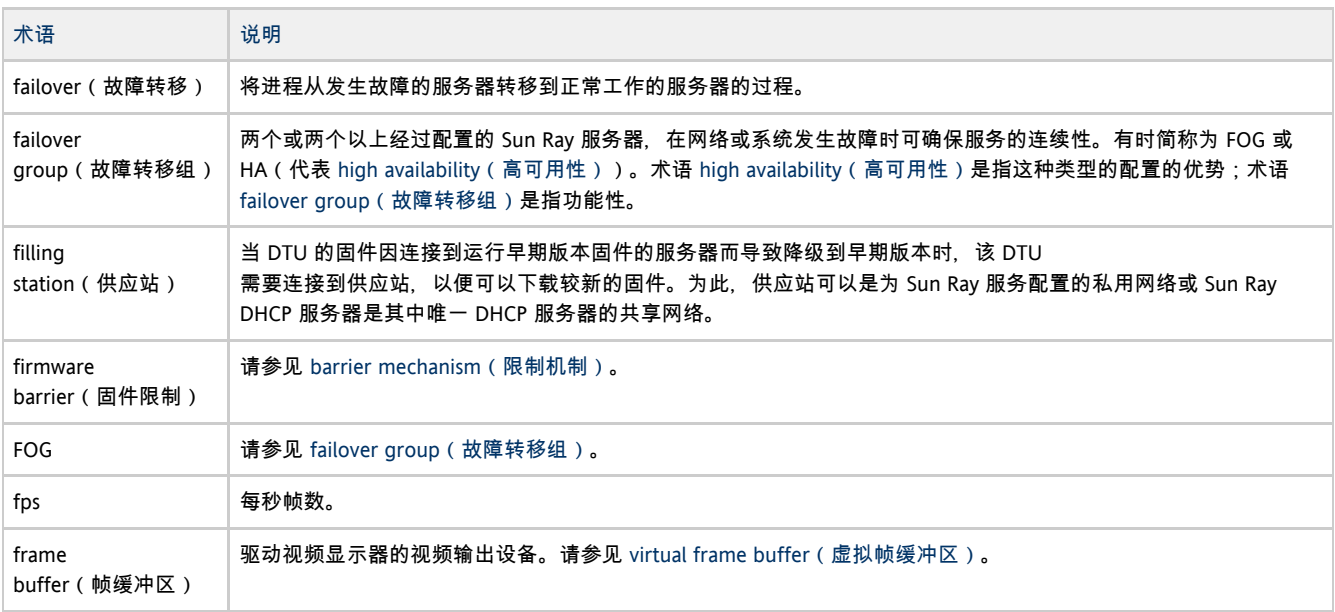

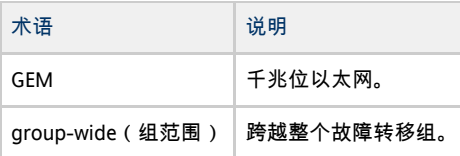

## <span id="page-57-0"></span>H

<span id="page-57-7"></span><span id="page-57-5"></span>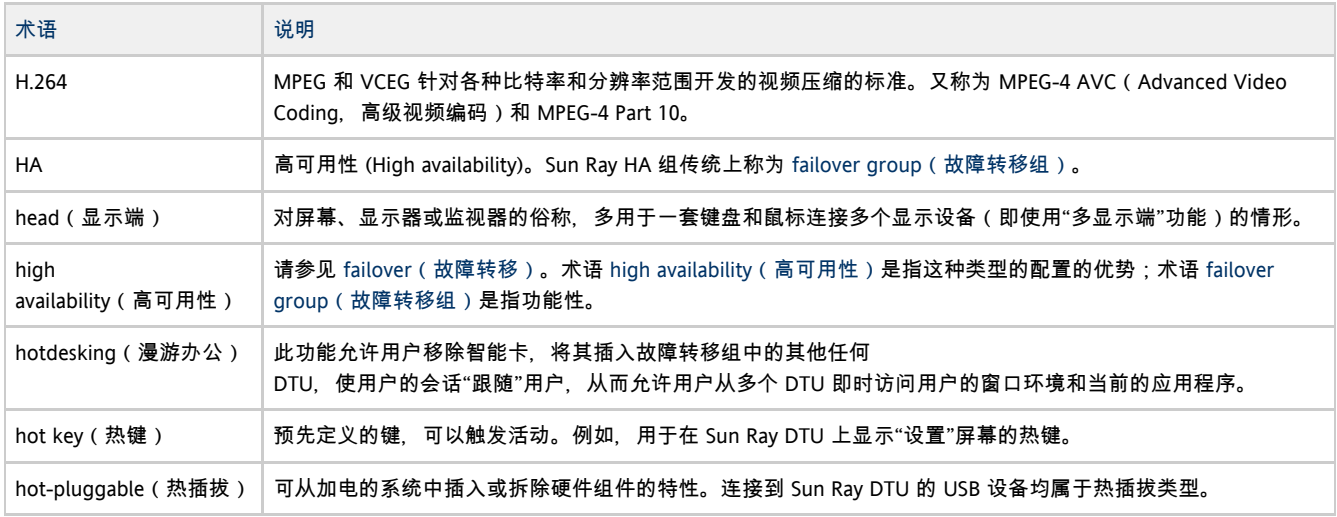

## <span id="page-57-1"></span>I

<span id="page-57-6"></span>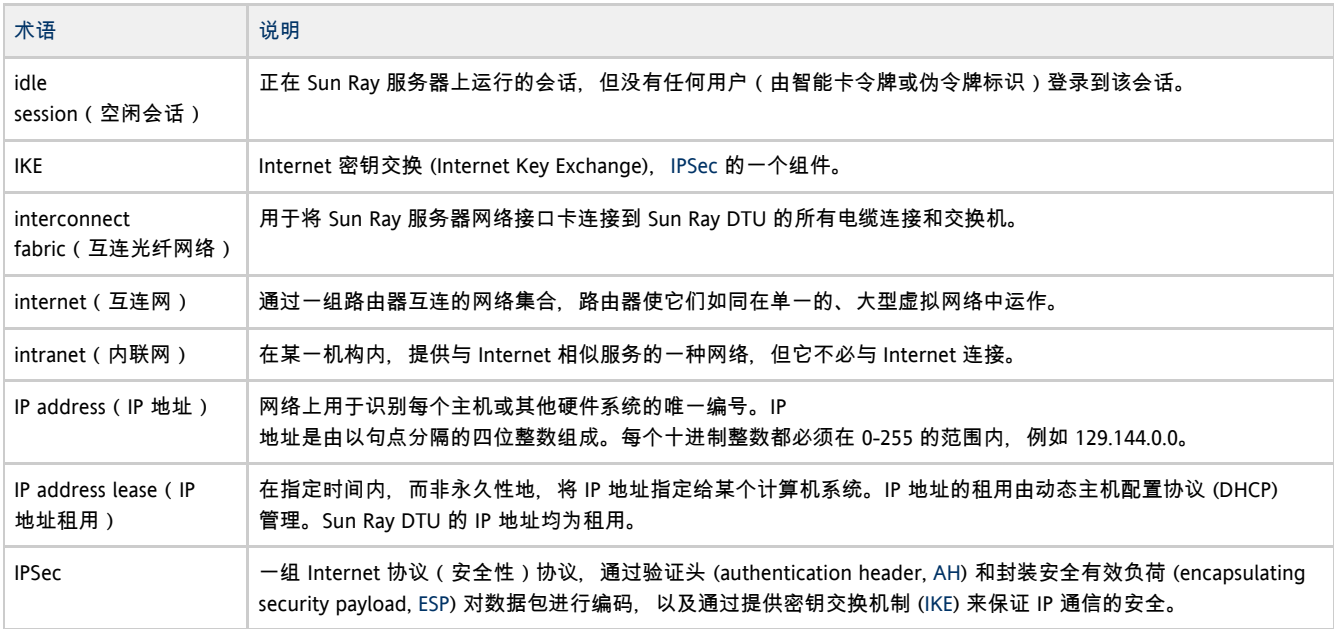

## <span id="page-57-4"></span><span id="page-57-2"></span>K

<span id="page-57-3"></span>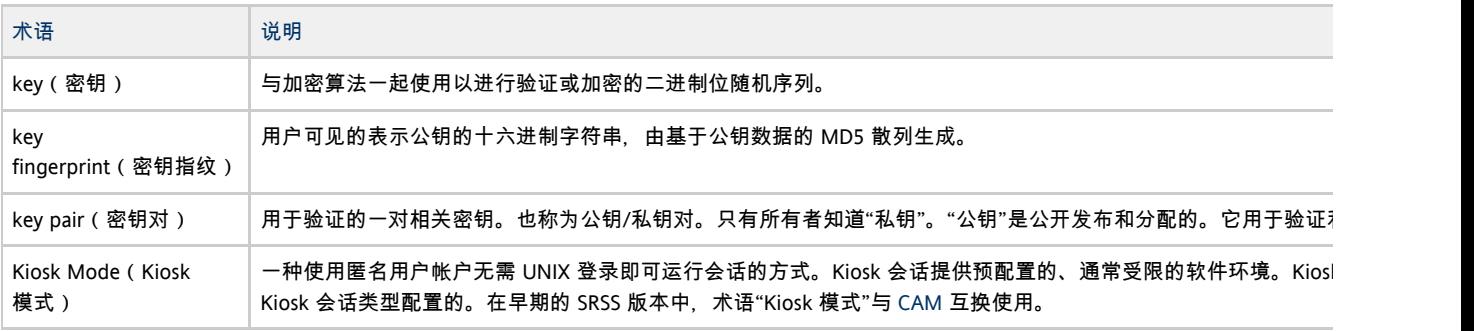

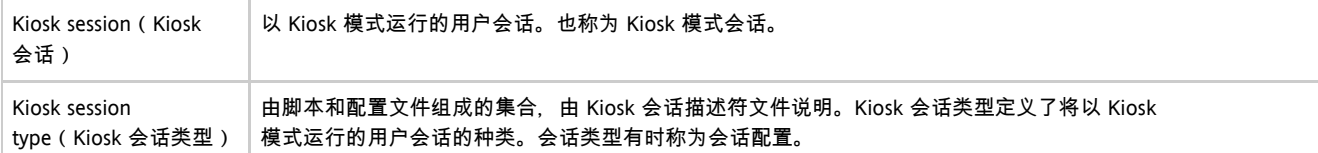

## <span id="page-58-0"></span>L

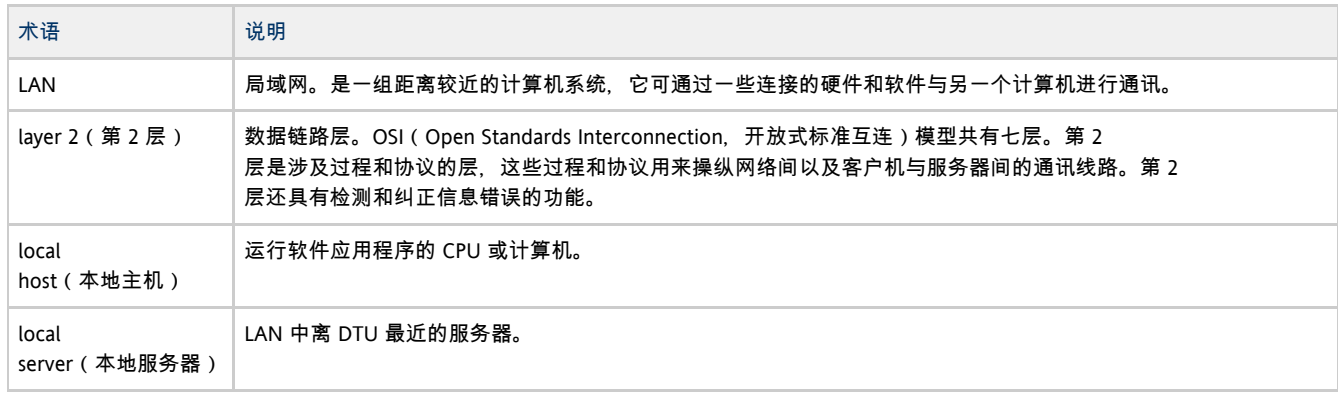

## <span id="page-58-1"></span>M

<span id="page-58-4"></span><span id="page-58-3"></span>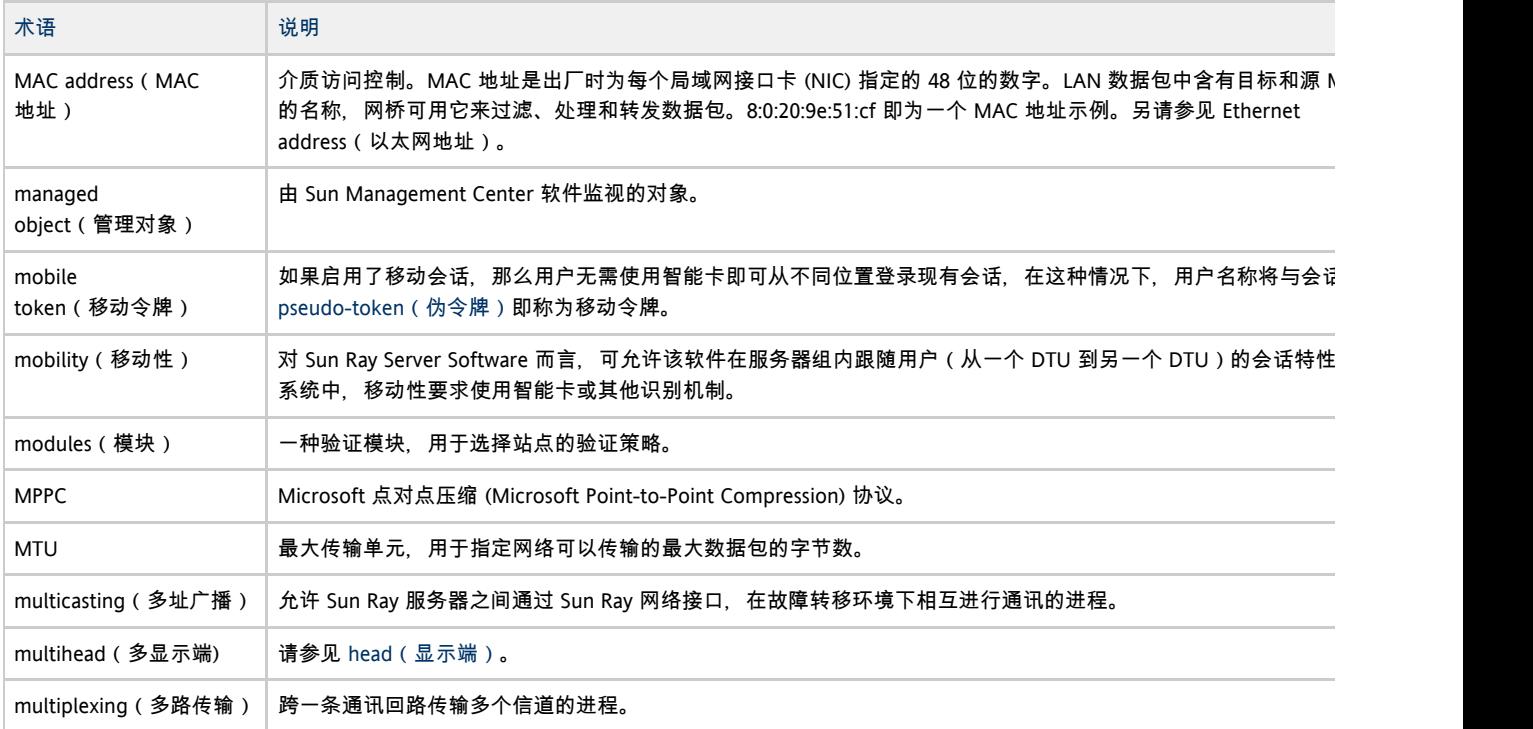

## <span id="page-58-2"></span>N

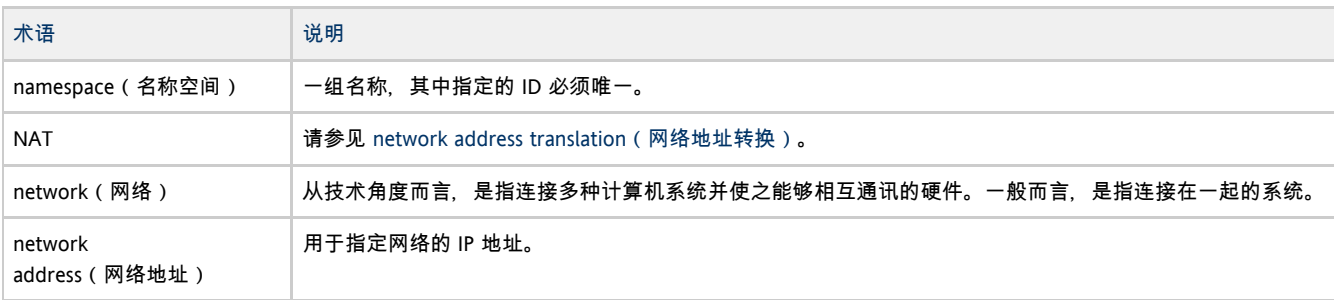

<span id="page-59-4"></span>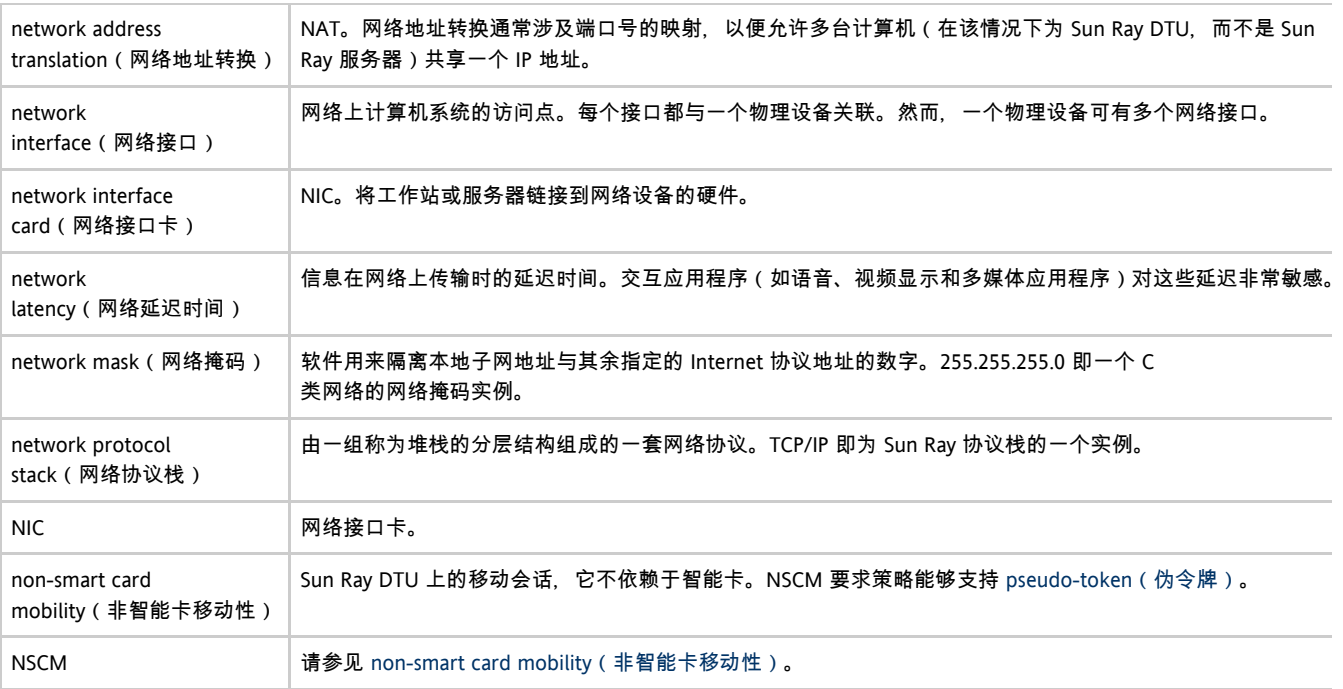

# <span id="page-59-5"></span><span id="page-59-0"></span>O

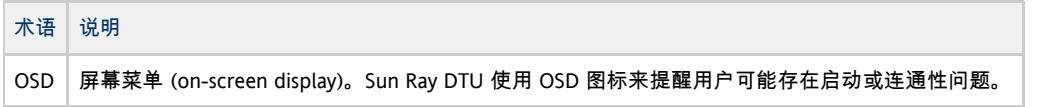

## <span id="page-59-1"></span>P

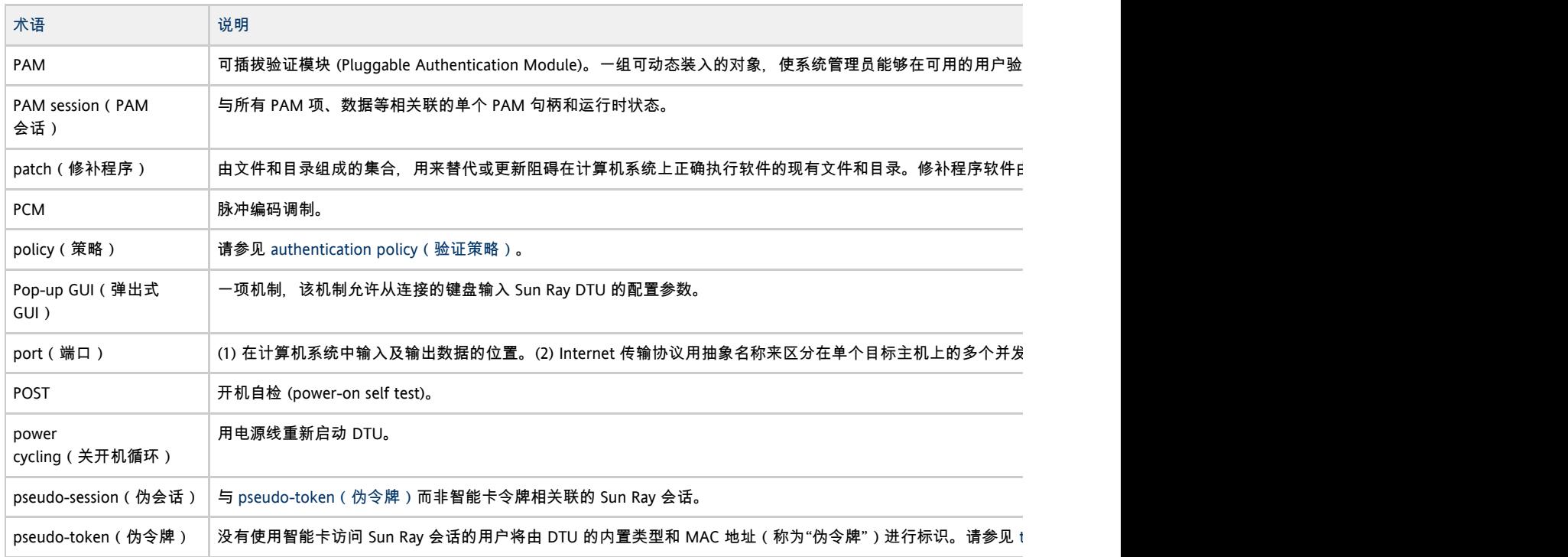

## <span id="page-59-3"></span><span id="page-59-2"></span>R

<span id="page-59-6"></span>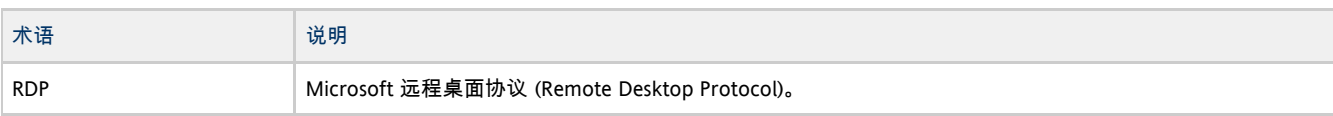

<span id="page-60-3"></span><span id="page-60-2"></span>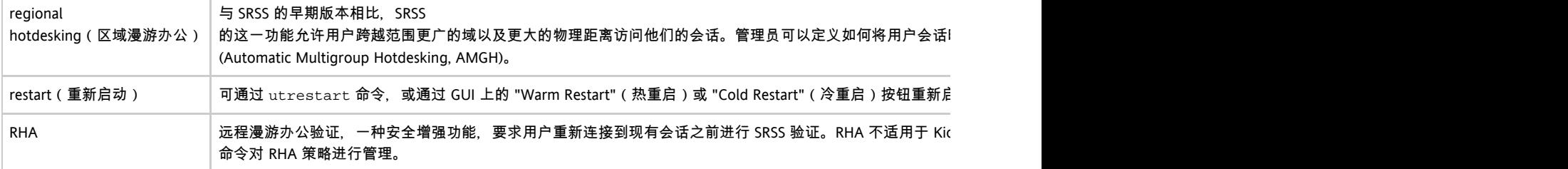

## <span id="page-60-0"></span>S

<span id="page-60-5"></span>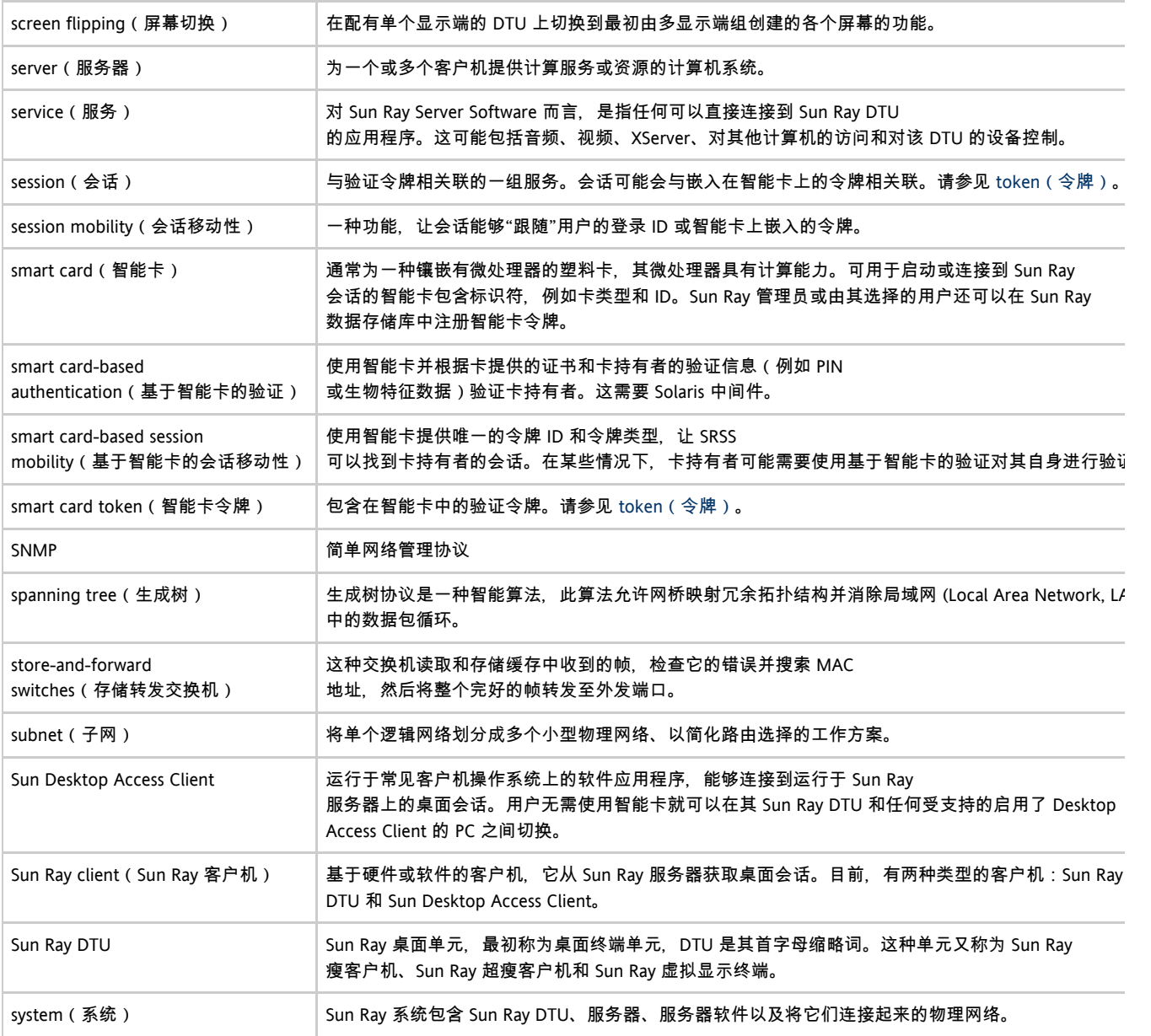

## <span id="page-60-4"></span><span id="page-60-1"></span>T

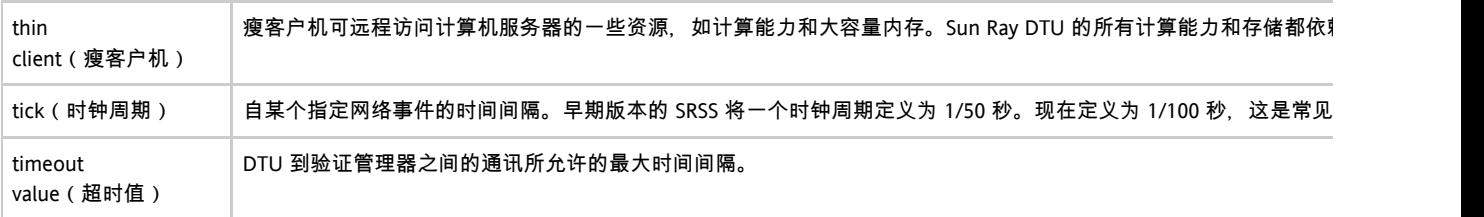

<span id="page-61-6"></span><span id="page-61-5"></span>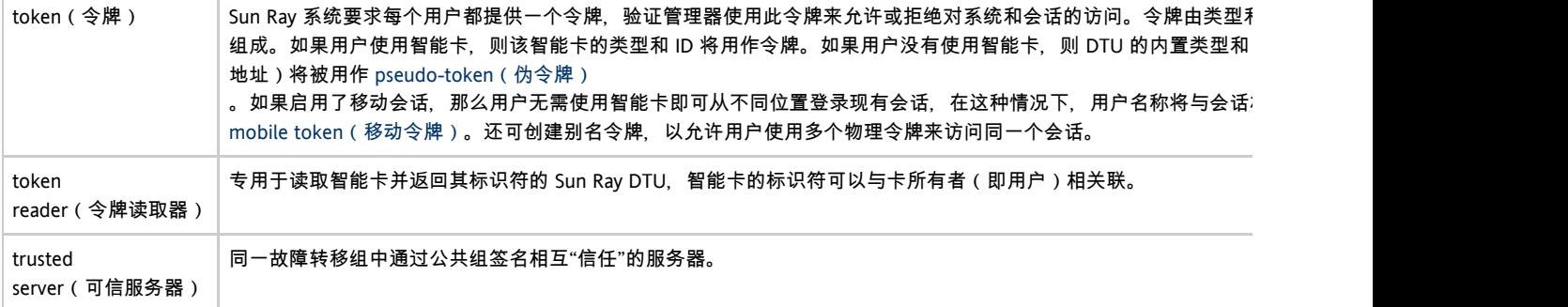

## <span id="page-61-0"></span>U

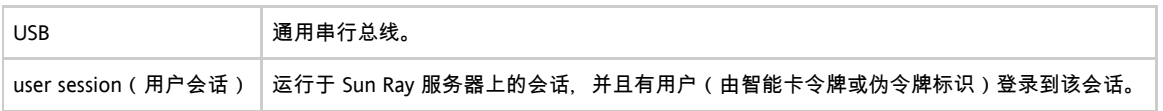

## <span id="page-61-1"></span>V

<span id="page-61-7"></span>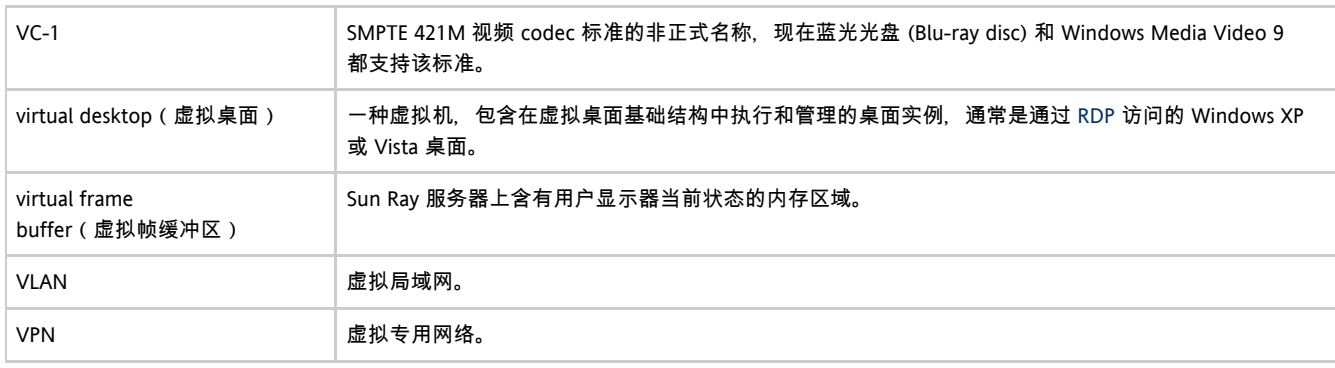

### <span id="page-61-2"></span>W

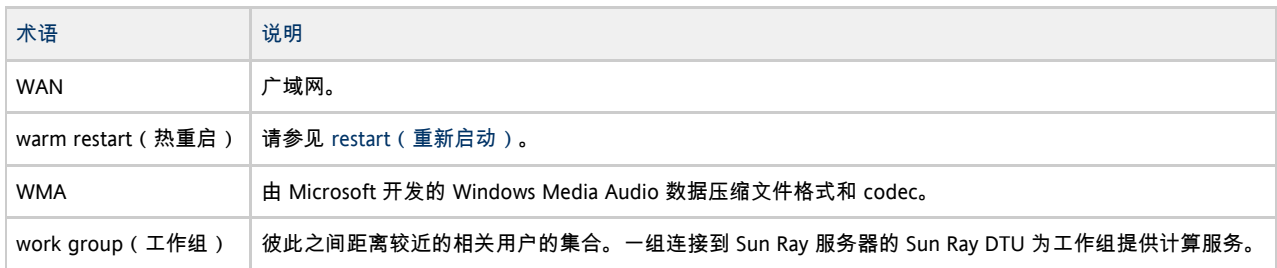

# <span id="page-61-3"></span>X

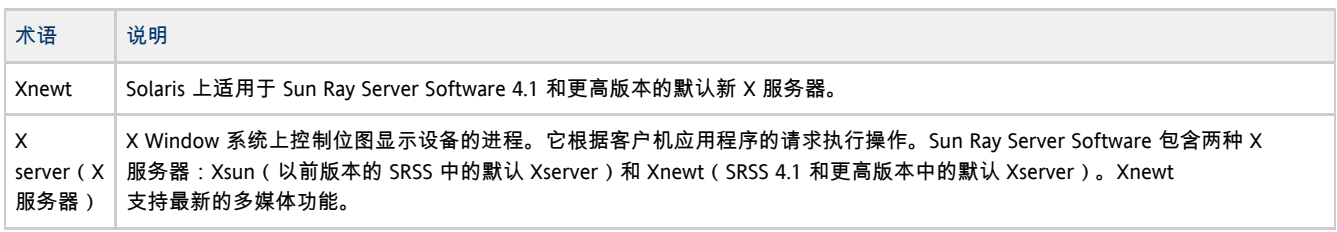

## <span id="page-61-4"></span>Y

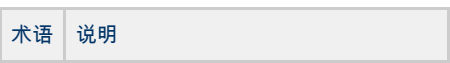

YUV 存储图像或图像序列的简单无损机制。